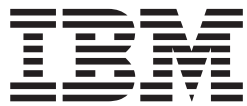

8239 トークンリング・スタッカブル・ハブ

# コマンド解説書

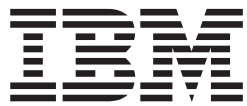

8239 トークンリング・スタッカブル・ハブ

# コマンド解説書

- お願い -本書をご使用になる前に、必ず viiページの『特記事項』 をお読みください。

# 第 2 版 (1998 年 9 月)

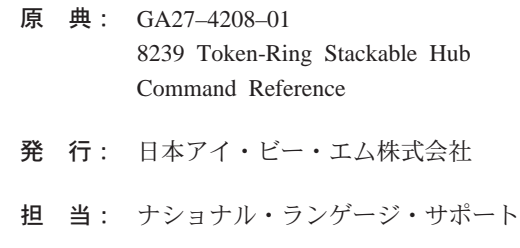

### 第1刷 1998.12

この文書では、平成明朝体™W3、平成明朝体™W9、平成角ゴシック体™W3、平成角ゴシック体™W5、および平成 角ゴシック体™W7を使用しています。この(書体\*)は、(財)日本規格協会と使用契約を締結し使用しているもので す。フォントとして無断複製することは禁止されています。

注 \* 平成明朝体™W3、平成明朝体™W9、平成角ゴシック体™W3、 平成角ゴシック体™W5、平成角ゴシック体™W7

**© Copyright International Business Machines Corporation 1998. All rights reserved.**

Translation: © Copyright IBM Japan 1998

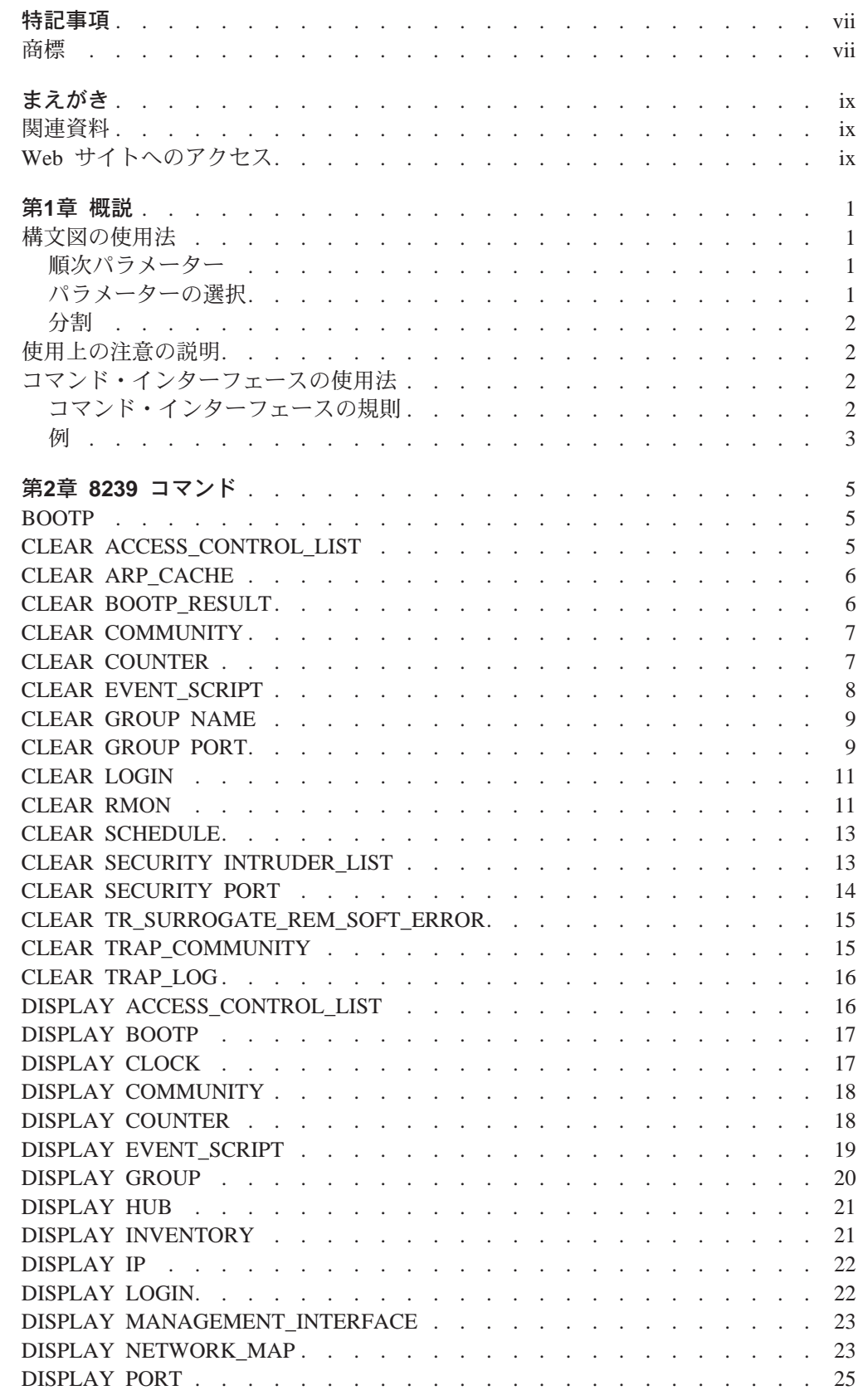

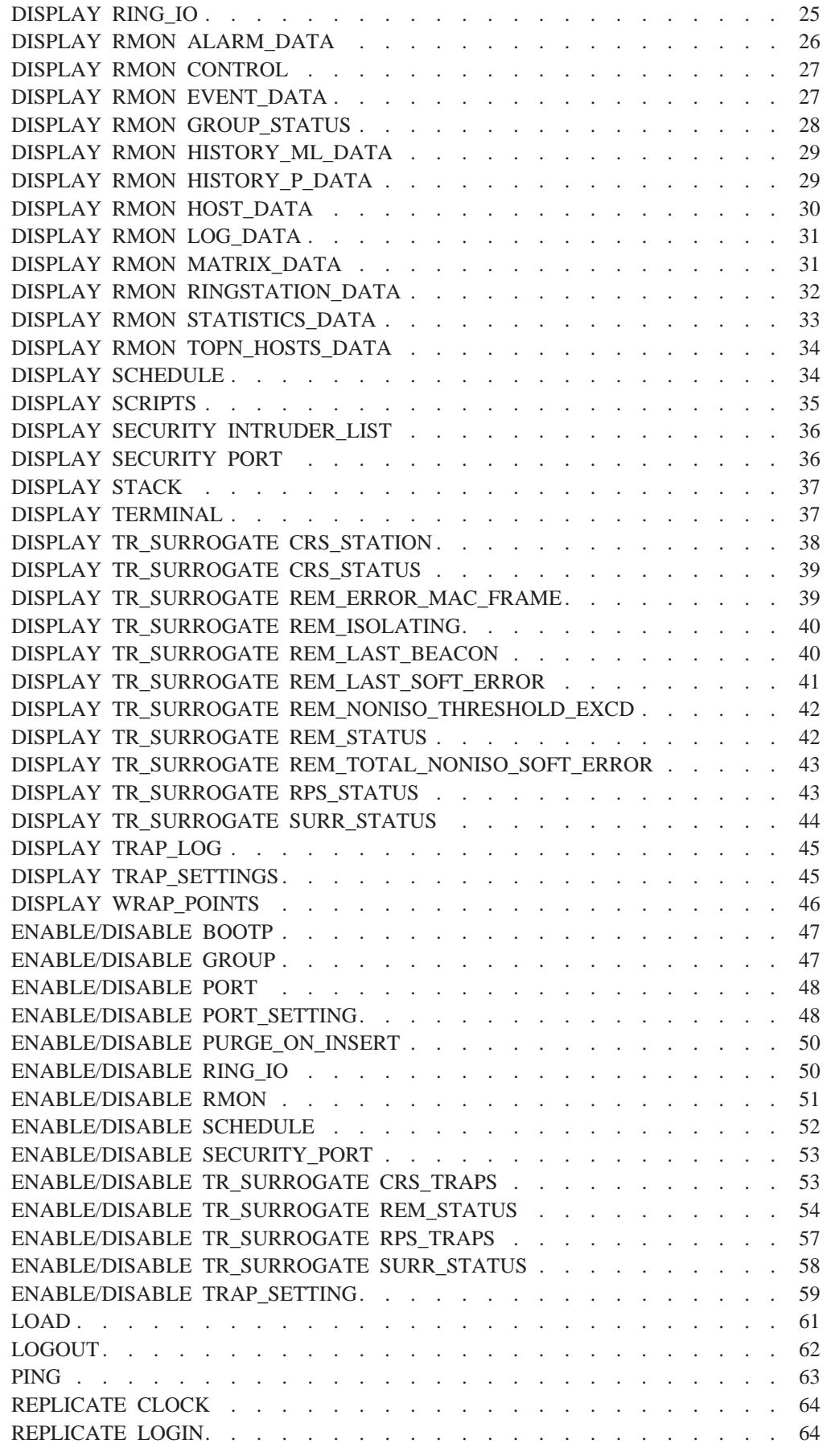

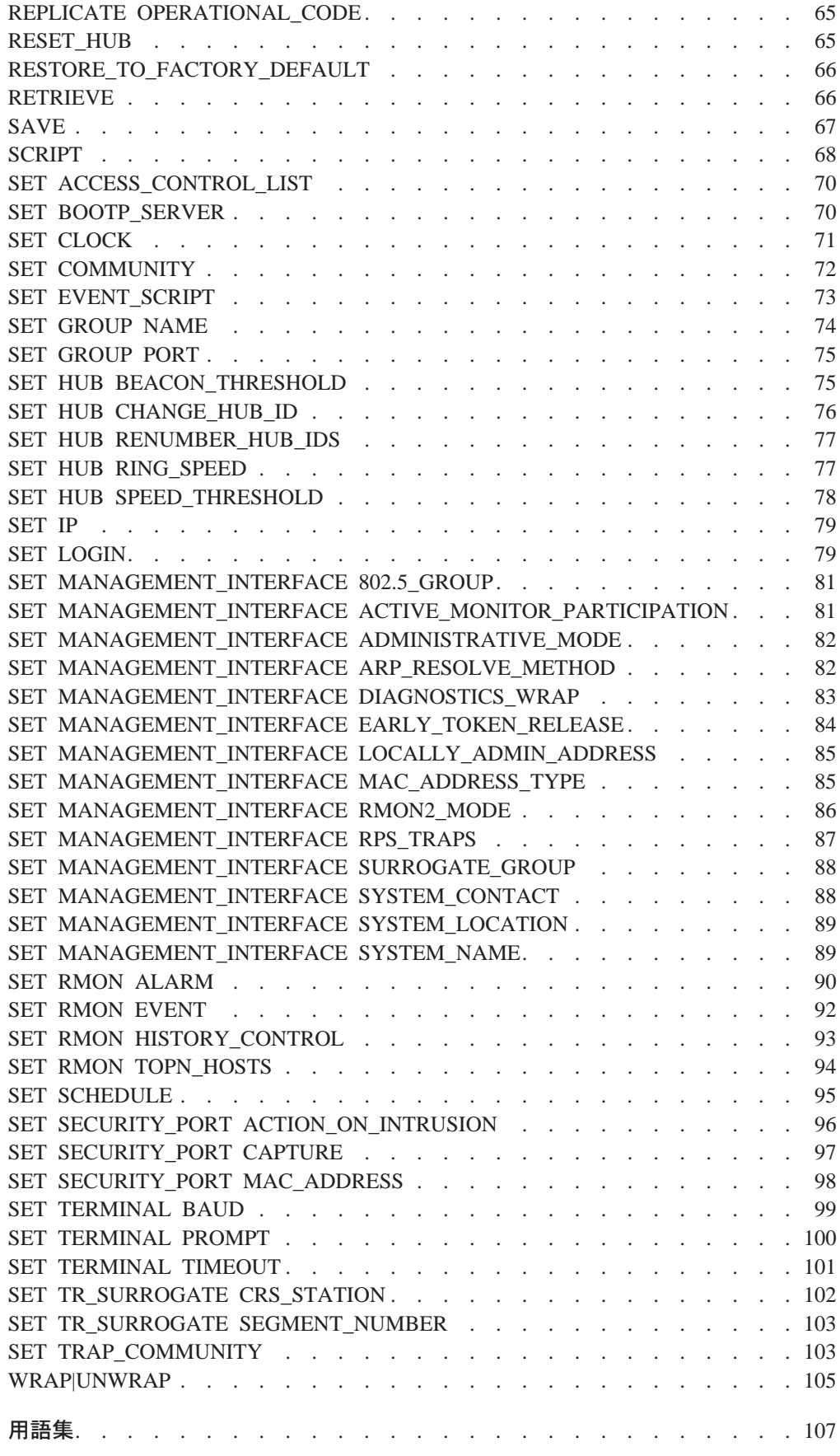

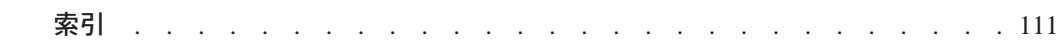

# <span id="page-8-0"></span>特記事項

本書において、日本では発表されていないIBM製品(機械およびプログラム)、プ ログラミングまたはサービスについて言及または説明する場合があります。しか し、このことは、弊社がこのようなIBM製品、プログラミングまたはサービスを、 日本で発表する意図があることを必ずしも示すものではありません。本書で、 IBMラ イセンス・プログラムまたは他のIBM製品に言及している部分があっても、このこ とは当該プログラムまたは製品のみが使用可能であることを意味するものではあり ません。これらのプログラムまたは製品に代えて、IBMの知的所有権を侵害するこ とのない機能的に同等な他社のプログラム、製品またはサービスを使用することが できます。ただし、IBMによって明示的に指定されたものを除き、これらのプログ ラムまたは製品に関連する稼働の評価および検証はお客様の責任で行っていただき ます。

IBMおよび他社は、本書で説明する主題に関する特許権(特許出願を含む)商標 権、または著作権を所有している場合があります。本書は、これらの特許権、商標 権、および著作権について、本書で明示されている場合を除き、実施権、使用権等 を許諾することを意味するものではありません。実施権、使用権等の許諾について は、下記の宛先に、書面にてご照会ください。

〒106-0032 東京都港区六本木3丁目2-31 AP事業所 IBM World Trade Asia Corporation Intellectual Property Law & Licensing

# 商標

IBM は、米国またはその他の国において IBM Corporation の商標です。

UNIX は、米国またはその他の国において X/Open Company Limited. のみがライセン スを供与する登録商標です。

Microsoft, Windows, Windows NT, および Windows 95 のロゴは, Microsoft Corporation の商標または登録商標です。

その他の会社名、製品名、およびサービス名は他社の商標またはサービス·マーク になっている場合があります。

# <span id="page-10-0"></span>まえがき

本書では、8239 トークンリング・スタッカブル・ハブ (8239) の管理およびネットワ ークのモニターに使用するコマンドについて説明します。各管理コマンドに固有の 情報を調べたい場合に、本書を利用してください。

コマンドはアルファベット順に並んでいます。各コマンドの説明には、以下の内容 が含まれています。

- コマンドの定義
- コマンド構文
- パラメーター・オプション
- 例
- 関連コマンド

# 関連資料

以下の資料が、8239 トークンリング・スタッカブル・ハブ Softcopy Library CD-ROM (08L3308) に入った表示可能なソフトコピー形式で、製品に付属しています。

- 8239 トークンリング・スタッカブル・ハブ セットアップと使用者の手引き GA88-6487
- 8239 トークンリング・スタッカブル・ハブ コマンド解説書 GA88-6486

この CD-ROM は、8239 の最初の注文内容とともに出荷されます。

以下の追加資料は、ハードコピーで出荷されます。

- 8239 Token-Ring Stackable Hub Quick Reference, GX27-4047
- · 安全上の注意 はじめにお読みください SD21-0030
- License Agreement for Machine Code, Z125-5468

最新版の 8239 MIB または 8239 操作コードは、次の Web サイトから入手してくだ さい。

http://www.networking.ibm.com/support/8239

トークンリング・アーキテクチャーの全般的な説明については、Token-Ring Network Architecture, SC30-3374 を参照してください。

# Web サイトへのアクセス

この IBM Web ページで、製品情報を提供しています。 http://www.networking.ibm.com/support/8239

# <span id="page-12-0"></span>第1章 概説

この章では、次のものの使用法について説明します。

- 構文図
- コマンド・インターフェース

# 構文図の使用法

この項では、本書の構文図の使用法を、例を示しながら説明します。例では、特定 の順序で選択しなければならないパラメーター、リストから 1 つだけを選択しなけれ ばならないパラメーター、および分割されていて異なるサブセットが必要なパラメ ーターを示します。これらの例では、**太字**とイタリック体の語が使用されているこ とに注意してください。太字は本書全体で使用されていますが、下記の例と第2章の コマンドの中では、太字の語はキーボードからの入力を表しています。また、下記 の例および本書全体にあるイタリック体の語は、ユーザーが指定しなければならない 変数を表しています。たとえば、hub id が変数の例です。

# 順次パラメーター

#### set event script

>>-set event\_script-script\_name--rmon\_index-

図1. 順次パラメーター

図1 では、set event\_script がコマンドです。変数 script\_name と rmon\_index は必 須のパラメーター、つまり順次パラメーターです。

たとえば、RMON イベント 5 の発生時に実行する "script\_1" という名前のスクリプ トを割り当てるには、次のコマンドを使用します。

set event script script 1 5

# パラメーターの選択

### display hub

► - display hub--a 1 1 -hub id—<sup>]</sup>

図2. パラメーターの選択

図2 では、パラメーター all と hub\_id のいずれか 1 つを選択しなければなりません。 all はキーワードで、hub id はハブ ID を表す数値で置き換える必要がある変数です。

たとえば、ハブ 3 のハブ情報を表示するには、次のコマンドを使用します。

display hub 3

#### <span id="page-13-0"></span>set management\_interface arp\_resolve\_method

>>-set management\_interface arp\_resolve\_method- parms -hub\_id-

#### parms

-source route- $L$ non source route $L$ 

図 3. 分割

図3 のコマンドでは、1 つの図には入りきらない数多くの項目があるため、 parms で 示したコマンドの一部を分割して、別に指定しています。

たとえば、ARP 要求にソース・ルーティング・ビットを含まないようハブ 1 を設定 するには、次のコマンドを使用します。

set management\_interface arp\_resolve\_method non\_source\_route 1

# 使用上の注意の説明

各コマンドの説明には、使用上の注意の項があります。ここでは、これらの注意の 意味を詳しく説明しておきます。

- 8239 モデル 1 専用コマンド: このコマンドは、 8239 モデル 1 に接続されてい る場合にのみ発行することができます。
- 8239 モデル 1 または 8239 モデル 2 のコマンド: このコマンドは、 8239 モ デル 1 または8239 モデル 2 のいずれかに接続されている場合に発行することが できます。

管理者専用コマンド:このコマンドは、管理者アクセス権をもっている場合にのみ 発行することができます。

管理者またはユーザーのコマンド:このコマンドは、管理者アクセス権またはユー ザー・アクセス権で発行することができます。

ローカル 8239 で実行するためにローカル 8239 でのみ発行可能: このコマンド は、コマンドを発行した 8239 でのみ実行されます。スタック内のその他のハブは 影響を受けません。

# コマンド・インターフェースの使用法

この項では、端末インターフェースの使用法を説明します。ログイン時に表示され るメニューを示すとともに、コマンドおよびパラメーターの選択を容易にするいく つかのヒントも示します。

# コマンド・インターフェースの規則

モデル 1 のコマンド・インターフェースのメインパネルを次に示します。

<span id="page-14-0"></span>8239 Login Prompt Login: admin Password: mypassword

Main Menu - Accepted inputs:

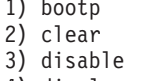

- 4) display 5) enable
- 6) help
- 7) load
- 8) logout
- 9) ping
- 10) replicate
- 11) reset hub
- 12) restore to factory default
- 13) retrieve
- 14) save
- $15)$  set
- 16) script
- 17) unwrap
	- 18) wrap

Type 'help' for information

 $? = He1p$ 

注: パスワードがヌル (省略時値) の場合には、パスワードの入力を求める行は表示さ れません。

8239 にログオンした後、コマンド・インターフェースを使用してスタックを管理しま す。以下の指針、特殊キー、およびショートカットを使用してください。

- Esc キーを押すと、端末プロンプトに戻ります。
- · shift と ? を押すと、各コマンドに入力できる値のリストが表示されます。
- 省略時の値または現行の設定値は、大括弧内に表示されます。
- Enter キーを押すと、大括弧内に表示された値を受け入れます。
- コマンドでは、大文字小文字の区別はありません。
- コマンドは、次の方法で発行することができます。
	- コマンド全体を入力する。
	- コマンドの一部を入力し、スペース・バーを押す。
	- コマンドの次に表示されている番号を入力する。コマンドを表す番号は、8239 8239 モデル 1 と 8239 モデル 2 で異なっています。
- Tab キーを押すと、入力した内容に一致する最初のコマンドを選択します。 Tab キ ーを繰り返し押すことによって、入力した内容に一致するすべてのコマンドを折 り返しすることができます。
- 端末プロンプトで help と入力すると、日常タスクの実行に関するヒントが表示さ れます。

例

次の表は、端末インターフェースを使用していくつかの一般的な管理タスクを実行 する方法を説明したものです。例では、以下のスタック構成を使用しているものと します。

- スタックは 1 つの8239 モデル 1 と 2 つの8239 モデル 2 で構成されています。
- 8239 モデル 1 のハブ ID は 1、8239 モデル 2 のハブ ID は 2 と 3 です。
- ハブ 1 には RI/RO モジュール が含まれています。
- IP はハブ 1 で構成されます。IP アドレスは 9.197.4.67、サブネット・マスクは 255.255.255.0、省略時のゲートウェイは 9.197.4.1 です。

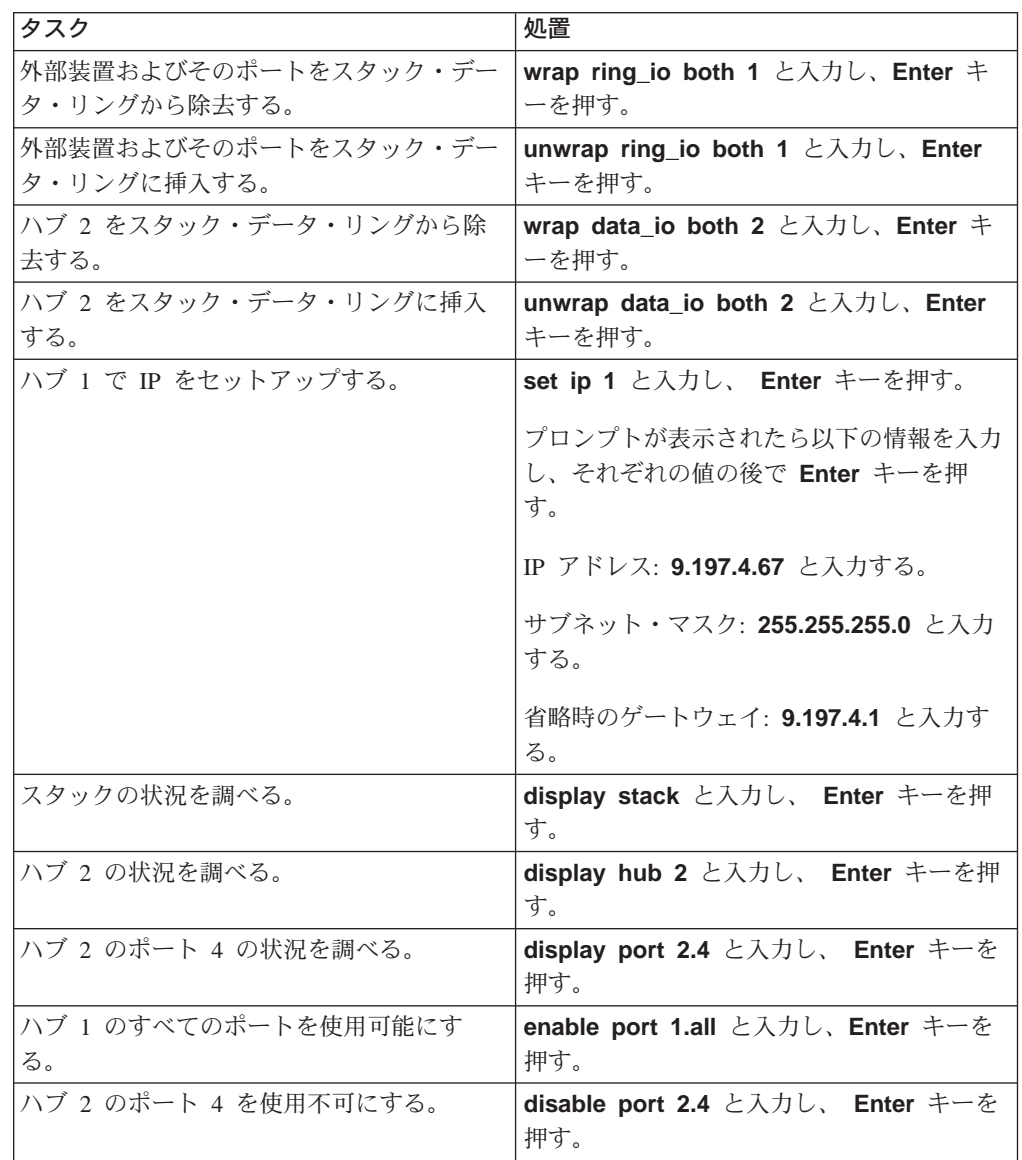

• ASCII 端末は、8239 8239 モデル 1 (ハブ 1) の EIA-232 ポートに接続されてい ます。

# <span id="page-16-0"></span>第2章 8239 コマンド

この項では、8239 モデル 1 および 8239 モデル 2 に有効な端末インターフェース・ コマンドについて説明します。各コマンドを、必須テキストと可変テキストを含む 構文図の形式で示します。また構文図の他に、コマンドの使用上の注意と制約事 項、パラメーターの説明、コマンドの例、および該当するものがあれば関連するコ マンドも示します。

# **BOOTP**

BOOTP コマンドを使用すると、BOOTP サーバーの bootptab ファイルから 8239 モ デル 1 に、構成をダウンロードすることができます。 BOOTP は、ユーザーの介在 なしで装置が動的に自己構成できるようにする、 UDP/IP ベースのプロトコルです。

### 使用上の注意

- 8239 モデル 1 専用コマンド
- 管理者専用コマンド
- ローカル 8239 で実行するためにローカル 8239 でのみ発行可能

#### bootp

```
>>-bootp-
```
関連コマンド

**CLEAR BOOTP RESULT DISPLAY BOOTP ENABLE/DISABLE BOOTP** SET BOOTP SERVER

# CLEAR ACCESS\_CONTROL\_LIST

このコマンドを使用すると、アクセス制御リストから項目を除去することができま す。除去したい項目のインデックス番号を表示するには、DISPLAY ACCESS\_CONTROL\_LIST を使用してください。

#### 使用上の注意

- 8239 モデル 1 専用コマンド
- 管理者専用コマンド
- ローカル 8239 で実行するためにローカル 8239 でのみ発行可能

#### clear access control list

```
Declear access control list-index-
```
クリアするアクセス制御リストのインデックス番号を指定します。 DISPLAY  $index$ ACCESS CONTROL LIST コマンドで、項目番号を表示することができます。

### <span id="page-17-0"></span>例

次のコマンドは、アクセス制御リストの項目 1 を削除します。 clear access control list 1

関連コマンド

DISPLAY ACCESS\_CONTROL\_LIST SET ACCESS\_CONTROL\_LIST

# **CLEAR ARP\_CACHE**

このコマンドを使用すると、アドレス解決プロトコル (ARP) テーブル・キャッシュを クリアすることができます。

#### 使用上の注意

- 8239 モデル 1 専用コマンド
- 管理者専用コマンド

#### clear arp cache

Detection are cache-hub\_id-

hub id この操作を行うハブを指定します。hub id は、1 から 8 までの値です。ハブ ID は、各 8239 のフロント・パネルに表示されています。

### 例

次のコマンドは、ハブ 1 の arp キャッシュをクリアします。

clear arp\_cache 1

#### 関連コマンド

DISPLAY IP ARP\_CACHE

# **CLEAR BOOTP RESULT**

このコマンドを使用すると、現行の BOOTP の結果をクリアすることができます。 BOOTP の結果については、 17ページの『DISPLAY BOOTP』を参照してください。

## 使用上の注意

- 8239 モデル 1 専用コマンド
- 管理者専用コマンド
- ローカル 8239 で実行するためにローカル 8239 でのみ発行可能

#### clear bootp\_result

► -- clear bootp\_result-

<span id="page-18-0"></span>次のコマンドは、ハブから BOOTP 設定値をクリアします。

clear bootp result

関連コマンド **BOOTP DISPLAY BOOTP ENABLE/DISABLE BOOTP SET BOOTP SERVER** 

# **CLEAR COMMUNITY**

このコマンドを使用すると、コミュニティー・テーブルから項目をクリアすること ができます。コミュニティー・テーブルは、8239 モデル 1 の SNMP エージェント と情報を交換できるステーションのグループを確立します。

#### 使用上の注意

- 8239 モデル 1 専用コマンド
- 管理者専用コマンド
- ローカル 8239 で実行するためにローカル 8239 でのみ発行可能

#### clear comm cmd

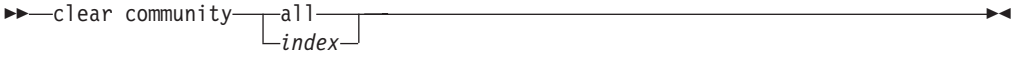

- all コミュニティー・テーブルのすべての項目をクリアします。
- index クリアするコミュニティー・テーブル項目を指定します。index は、コミュニ ティー・テーブル項目番号です。DISPLAY COMMUNITY コマンドで、項目 番号を表示することができます。

#### 例

次のコマンドは、コミュニティー・テーブル項目 5 をクリアします。

clear community 5

## 関連コマンド

**DISPLAY COMMUNITY** 

**SET COMMUNITY** 

# **CLEAR COUNTER**

このコマンドを使用すると、指定されたカウンターをゼロにリセットすることがで きます。このコマンドを発行すると、端末インターフェース (DISPLAY COUNTER ま たは DISPLAY RMON STATISTICS\_DATA) を用いてカウンターを表示する時点で、 カウンターがゼロにリセットされます。このコマンドは、SNMP によって入手するカ ウンターの値には影響を与えません。

#### <span id="page-19-0"></span>使用上の注意

- 8239 モデル 1 専用コマンド
- 管理者またはユーザーのコマンド
- ローカル 8239 で実行するためにローカル 8239 でのみ発行可能

### cir counter cmd

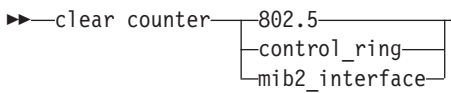

802.5 管理インターフェースの 802.5 統計カウンターを指定します。

#### control\_ring

制御リング・カウンターを指定します。

#### mib2 interface

管理インターフェースの MIB II インターフェース・カウンターを指定しま す。

### 例

 $\mathbb{I}$ 

 $\begin{array}{c} \hline \end{array}$ 

 $\overline{\phantom{a}}$ 

次のコマンドは、802.5 カウンターをクリアします。

clear counter 802.5

### 関連コマンド

- · DISPLAY COUNTER
- SET MANAGEMENT\_INTERFACE 802.5\_GROUP ENABLE/DISABLE

# **CLEAR EVENT SCRIPT**

このコマンドを使用すると、スクリプト - イベントの割り当てをクリアすることがで きます。

特定の RMON イベントが発生した場合に実行するスクリプトを割り当てることがで きます。このコマンドは、これらの割り当てをクリアします。

### 使用上の注意

- 8239 モデル 1 専用コマンド
- 管理者専用コマンド

Delear event script-

• ローカル 8239 で実行するためにローカル 8239 でのみ発行可能

#### clr event script

 $-11 \Box$ index—*index*—

スクリプト - イベントの割り当てをすべてクリアします。 all

#### index index

スクリプトを起動する RMON イベントのインデックス番号。DISPLAY

RMON EVENT DATA ALL コマンドを使用すると、イベントのインデックス 番号順リストを表示することができます。

### <span id="page-20-0"></span>例

次のコマンドは、RMON イベント 3 に関連したスクリプトの割り当てをクリアしま す。

clear event script index 3

#### 関連コマンド

- CLEAR RMON EVENT
- · CLEAR SCRIPT
- DISPLAY EVENT\_SCRIPT
- · DISPLAY RMON EVENT
- · DISPLAY SCRIPT

# **CLEAR GROUP NAME**

このコマンドを使用すると、以前に入力したグループ名とそのすべてのポートをク リアすることができます。

## 使用上の注意

- 8239 モデル 1 または 8239 モデル 2 のコマンド
- 管理者またはユーザーのコマンド

#### clear group name ►►-clear group name-

 $-a$ ]] $-$ -group name-

all グループ・リストからすべてのグループ名とすべてのポートを除去します。

group\_name

指定するグループ名と、それに関連するすべてのポートを除去します。

## 例

次のコマンドは、名前のリストからグループ名 dept.36 を除去します。

#### clear group name dept.36

#### 関連コマンド

- · DISPLAY GROUP
- · SET GROUP NAME

# **CLEAR GROUP PORT**

このコマンドを使用すると、以前に入力したポート - グループの割り当てをクリアす ることができます。

個々のポートに操作を実行するのではなくポートのグループにまとめて操作を実行 できるように、ポート・グループを構成することができます。

#### 使用上の注意

- 8239 モデル 1 または 8239 モデル 2 のコマンド
- 管理者またはユーザーのコマンド

### clear group port

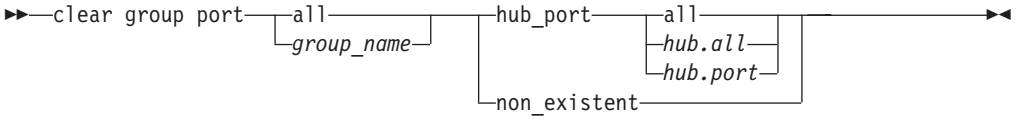

スタック・ユニットに関連しているすべてのグループから、指定するポート all を除去します。

#### group name

指定するグループから、指定するポートを除去します。

#### hub\_port

指定するポートを除去します。

#### non existent

存在しないポートをすべて除去します。存在しないポートは、現在ないポー トです。

- この操作を、指定するグループ内のすべてのハブのすべてのポートに対して all 行うよう指定します。
- hub.all 指定するハブのすべてのポートを指定します。hub は 1 から 8 までの値で す。

#### hub.port

この操作の対象となるポートを指定します。hub は 1 から 8 までの値、port は 1 から 32 までの値です。

### 例

次のコマンドは、group4 からすべてのポートをクリアします。

clear group port group4 hub\_port all

### 例

ハブ ID 1 と 2 はスタック内にあります。コマンド DISPLAY GROUP BLDG2 を 実行すると、1.all と 3.all が表示されます。 この場合、次のコマンドはグループ BLDG2 からハブ 3 のすべてのポートをクリアします。

clear group port BLDG2 non existent

#### 関連コマンド

- CLEAR GROUP NAME
- DISPLAY GROUP
- · ENABLE/DISABLE GROUP
- SET GROUP NAME
- SET GROUP PORT

# <span id="page-22-0"></span>**CLEAR LOGIN**

このコマンドを使用すると、以前に入力したログイン名を除去することができま す。

8239 では、最大 10 のユーザー名とパスワードを保管することができます。名前とパ スワードによって、管理ソフトウェアへのアクセスが可能になります。

#### 使用上の注意

- 8239 モデル 1 または 8239 モデル 2 のコマンド
- 管理者専用コマンド
- ローカル 8239 で実行するためにローカル 8239 でのみ発行可能

### clear login

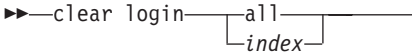

すべてのログイン名を除去します。 all

index 指定する項目のみを除去します。index の値は、 1 から 10 までです。 DISPLAY LOGIN コマンドを使用して、番号がついた項目リストを表示する ことができます。

### 例

次のコマンドは、2番目のログイン項目をクリアします。

clear login 2

### 関連コマンド

- DISPLAY LOGIN
- REPLICATE LOGIN
- SET LOGIN

# **CLEAR RMON**

このコマンドを使用すると、RMON テーブルから項目をクリアすることができます。

### 使用上の注意

- 8239 モデル 1 専用コマンド
- 管理者またはユーザーのコマンド
- ローカル 8239 で実行するためにローカル 8239 でのみ発行可能

#### clear rmon

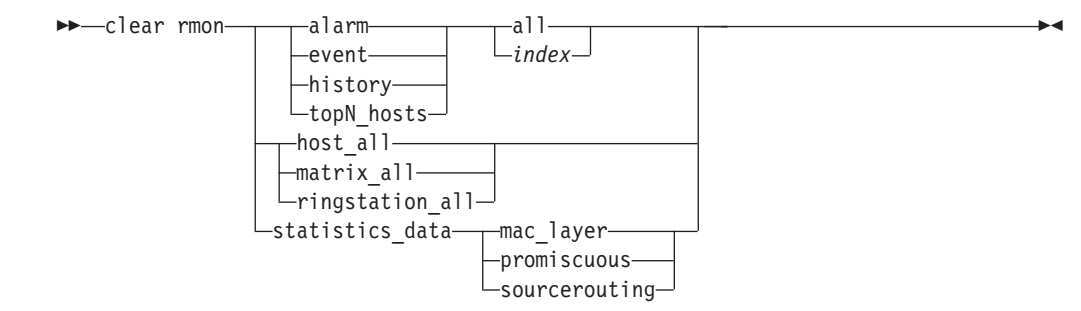

alarm RMON テーブルを指定します。

event RMON テーブルを指定します。

#### history

RMON テーブルを指定します。

#### topN hosts

RMON テーブルを指定します。

#### host all

RMON テーブルを指定します。

#### matrix all

RMON テーブルを指定します。

#### ringstation\_all

RMON テーブルを指定します。

### statistics data

RMON カウンターを指定します。

#### mac\_layer

この操作の対象とする RMON 統計カウンターを指定します。

#### promiscuous

この操作の対象とする RMON 統計カウンターを指定します。

#### sourcerouting

この操作の対象とする RMON 統計カウンターを指定します。

- all 指定する RMON テーブルからすべての項目をクリアします。
- RMON テーブルの項目を指定します。DISPLAY RMON コマンドのいずれか index (ALARM\_DATA, EVENT\_DATA, CONTROL HISTORY, または CONTROL TOPN HOSTS) を使用して、テーブルの項目番号を表示することができます。

### 例

次のコマンドは、RMON テーブルからすべてのアラームをクリアします。 clear rmon alarm all

### 関連コマンド

- · CLEAR RMON COUNTER
- DISPLAY RMON コマンド
- ENABLE/DISABLE RMON コマンド

• SET RMON コマンド

# <span id="page-24-0"></span>**CLEAR SCHEDULE**

このコマンドを使用すると、スケジュール・テーブルからスケジュール項目を除去 することができます。

#### 使用上の注意

- 8239 モデル 1 専用コマンド
- 管理者またはユーザーのコマンド
- ローカル 8239 で実行するためにローカル 8239 でのみ発行可能

### clear schedule

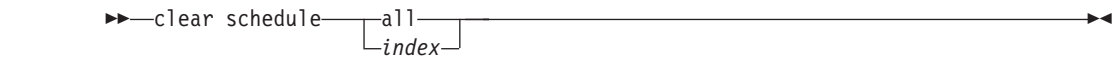

- スケジュール・テーブルからすべてのスケジュール項目を除去します。 all
- index 指定するスケジュール項目を除去します。index の値は 1 から 20 までの範 囲です。 DISPLAY SCHEDULE を使用して、現行のスケジュール・テーブル を表示することができます。

#### 例

次のコマンドは、スケジュール・テーブルからスケジュール項目 3 をクリアします。 clear schedule 3

#### 関連コマンド

- · DISPLAY SCHEDULE
- · SET SCHEDULE

# **CLEAR SECURITY INTRUDER LIST**

このコマンドを使用すると、セキュリティー侵害者のリストをクリアすることがで きます。侵害者のリストには、スタック全体で最新の 20 のセキュリティー侵害者を 記述する情報が入っています。

#### 使用上の注意

- 8239 モデル 1 または 8239 モデル 2 のコマンド
- 管理者またはユーザーのコマンド

# clear security intruder list

```
▶ -- clear security intruder list-
```
#### 例

次のコマンドは、侵害者のリストをクリアします。

clear security intruder\_list

#### 関連コマンド

- · DISPLAY SECURITY INTRUDER LIST
- SET SECURITY コマンド

# <span id="page-25-0"></span>**CLEAR SECURITY PORT**

このコマンドを使用すると、ポートの保護 MAC アドレス・テーブルから MAC アド レスを除去することができます。

セキュリティー機能により、8239 スタックのポートに、特定の MAC アドレスのア クセスを許可することができます。8239 では、許可された MAC アドレスを使用し ているステーションだけが、ポートを介して通信することができます。

許可された MAC アドレスを除去しても、セキュリティー・モードが自動的に使用不 可になることはありません。ポートで許可された MAC アドレスを除去し、セキュリ ティー・モードを使用不可にしないと、8239 はそのポートを介したすべてのステーシ ョンの通信を禁止します。ポートのセキュリティーを使用可能または使用不可にす るには、 ENABLE/DISABLE SECURITY を使用してください。

### 使用上の注意

- 8239 モデル 1 または 8239 モデル 2 のコマンド
- 管理者またはユーザーのコマンド

#### clear security port

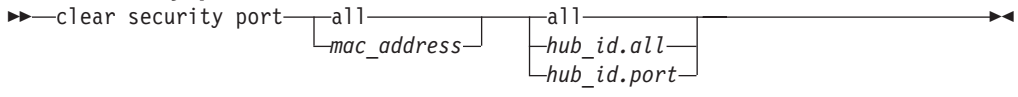

指定されたポートのすべての MAC アドレスを除去します。 all

#### mac address

指定されたポートで、MAC アドレスを指定します。6 つの 16 進バイトをコ ロンで区切って並べたアドレスを、入力してください。

all すべてのハブのすべてのポートを指定します。

#### $hub_id$ all

指定されたハブのすべてのポートで、指定の MAC アドレスを除去します。

hub\_id.port

この操作の対象となるポートを指定します。hub\_id は 1 から 8 までの値、 port は 1 から 32 までの値です。

#### 例

次のコマンドは、ハブ ID 7 のハブのすべてのポートについて、MAC アドレス 10:00:5a:77:0e:a2 をクリアします。

clear security port 10:00:5a:77:0e:a2 7.all

#### 関連コマンド

- DISPLAY SECURITY PORT
- ENABLE/DISABLE SECURITY PORT
- SET SECURITY コマンド

# <span id="page-26-0"></span>**CLEAR TR SURROGATE REM SOFT ERROR**

このコマンドを使用すると、トークンリング・サロゲート情報をクリアすることが できます。

### 使用上の注意

- 8239 モデル 1 専用コマンド
- 管理者またはユーザーのコマンド
- ローカル 8239 で実行するためにローカル 8239 でのみ発行可能

clear tr surrogate rem soft error

Declear tr surrogate rem soft error-

## 例

次のコマンドは、トークンリング・サロゲート REM 合計非分離ソフト・エラー情報 をクリアします。

clear tr\_surrogate\_rem\_soft\_error

### 関連コマンド

- · DISPLAY TR SURROGATE REM\_TOTAL\_NONISO\_SOFT\_ERROR
- · DISPLAY TR SURROGATE SURR STATUS

# **CLEAR TRAP\_COMMUNITY**

このコマンドを使用すると、トラップ・コミュニティー・テーブルから項目をクリ アすることができます。

#### 使用上の注意

- 8239 モデル 1 専用コマンド
- 管理者専用コマンド
- ローカル 8239 で実行するためにローカル 8239 でのみ発行可能

#### clear trap community

```
►►--clear trap_community-
                       -all-
                      \sqcup_{index}
```
- トラップ・コミュニティー・テーブルのすべての項目を除去します。 all
- クリアするコミュニティー・テーブル項目を指定します。DISPLAY index COMMUNITY コマンドで、項目番号を表示することができます。

<span id="page-27-0"></span>例

次のコマンドは、トラップ・コミュニティー・テーブル項目番号 5 をクリアします。 clear trap community 5

#### 関連コマンド

- · DISPLAY COMMUNITY
- SET TRAP\_COMMUNITY

# **CLEAR TRAP\_LOG**

このコマンドを使用すると、トラップ・ログの情報を消去することができます。

### 使用上の注意

- 8239 モデル 1 または 8239 モデル 2 のコマンド
- 管理者またはユーザーのコマンド
- ローカル 8239 で実行するためにローカル 8239 でのみ発行可能

clear trap log ► -- clear trap\_log-

### 例

次のコマンドは、トラップ・ログをクリアします。 clear trap log

### 関連コマンド

• DISPLAY TRAP\_LOG

# **DISPLAY ACCESS\_CONTROL\_LIST**

このコマンドを使用すると、特定のコミュニティーで 8239 にアクセスできる IP ア ドレスをリストすることができます。

#### 使用上の注意

- 8239 モデル 1 専用コマンド
- 管理者専用コマンド
- ローカル 8239 で実行するためにローカル 8239 でのみ発行可能

#### display access\_control\_list

→→display access\_control\_list-

### 例

次のコマンドは、コミュニティーのアクセス制御リストを表示します。

display access\_control\_list

関連コマンド

CLEAR ACCESS\_CONTROL\_LIST

SET ACCESS\_CONTROL\_LIST

# <span id="page-28-0"></span>**DISPLAY BOOTP**

このコマンドを使用すると、現行の BOOTP 設定値をリストすることができます。

### 使用上の注意

- 8239 モデル 1 専用コマンド
- 管理者専用コマンド
- ローカル 8239 で実行するためにローカル 8239 でのみ発行可能

### display bootp

→→-display bootp-

# 例

次のコマンドは、現行の BOOTP 設定値を表示します。

display bootp

関連コマンド **BOOTP CLEAR BOOTP ENABLE/DISABLE BOOTP** SET BOOTP SERVER

# **DISPLAY CLOCK**

このコマンドを使用すると、8239 の内部クロックの現行設定値を表示することができ ます。

### 使用上の注意

- 8239 モデル 1 専用コマンド
- 管理者またはユーザーのコマンド
- ローカル 8239 で実行するためにローカル 8239 でのみ発行可能

### display clock

```
→→ display clock-
```
#### 例

次のコマンドは、現行のクロック設定値を表示します。

display clock

関連コマンド

REPLICATE CLOCK

**SET CLOCK** 

# <span id="page-29-0"></span>**DISPLAY COMMUNITY**

このコマンドを使用すると、コミュニティー・テーブルおよびコミュニティー・ト ラップ・テーブルの、現行のコミュニティー設定値をリストすることができます。

RMON 項目については、8239 MIB または SET TRAP\_COMMUNITY RMON コマ ンドを使用して追加した項目だけが表示されます。 RMON 2 MIB を使用して設定さ れた項目は、表示されません。

### 使用上の注意

- 8239 モデル 1 専用コマンド
- 管理者専用コマンド
- ローカル 8239 で実行するためにローカル 8239 でのみ発行可能

#### display community

►► - display community-

#### 例

次のコマンドは、現行のコミュニティー設定値を表示します。

display community

#### 関連コマンド

**CLEAR COMMUNITY CLEAR TRAP COMMUNITY SET COMMUNITY** SET TRAP\_COMMUNITY

# **DISPLAY COUNTER**

このコマンドを使用すると、MAC アドレスが割り当てられているセグメントの統計 をレポートすることができます。最後のクリアまたはリセット後の、すべてのカウ ンターが表示されます。 802.5 および MIB-II カウンターは、管理インターフェース・ モードが変更された場合にもクリアされます。

#### 使用上の注意

- 8239 モデル 1 専用コマンド
- 管理者またはユーザーのコマンド
- ローカル 8239 で実行するためにローカル 8239 でのみ発行可能

display counter ►►-display counter-

<span id="page-30-0"></span>-control ring- $L$ mib2 interface $-$ 802.5 管理インターフェースの 802.5 インターフェース・テーブルおよび統計テー ブルを表示します。統計カウンターが増加するには、管理インターフェース に 802.5 GROUP が使用可能になっていなければなりません。 control\_ring ローカル・ハブの制御リング・インターフェースのエラー・カウンターを表 示します。 mib2 interface 管理インターフェースの MIB-II インターフェース・グループを表示します。 例 次のコマンドは、管理インターフェースのトークンリング統計を表示します。 display counter 802.5 関連コマンド **CLEAR COUNTER** DISPLAY MANAGEMENT\_INTERFACE

 $-802.5-$ 

SET MANAGEMENT INTERFACE 802.5 GROUP

# **DISPLAY EVENT SCRIPT**

 $\overline{1}$ 

 $\overline{1}$ 

 $\overline{1}$ 

 $\overline{1}$ 

このコマンドを使用すると、指定された RMON イベントの発生時に実行するスクリ プトの割り当てを、表示することができます。

### 使用上の注意

- 8239 モデル 1 専用コマンド
- 管理者専用コマンド
- ローカル 8239 で実行するためにローカル 8239 でのみ発行可能

#### display event script

```
►► - display event_script-
                   -a 1 1
                   -index-index-
```
all スクリプト - イベントの割り当てをすべて表示します。

 $index$   $index$ 

スクリプトを起動する RMON イベントのインデックス番号。 DISPLAY RMON EVENT\_DATA を使用すると、イベントのインデックス番号順リスト を表示することができます。

<span id="page-31-0"></span>次のコマンドは、スクリプト - イベントの割り当てをすべてリストします。

display event script all

### 関連コマンド

CLEAR EVENT\_SCRIPT **CLEAR SCRIPT** DISPLAY RMON EVENT\_DATA **DISPLAY SCRIPT** 

# **DISPLAY GROUP**

このコマンドを使用すると、特定のポート・グループに関連するポートを表示した り、すべてのポート・グループを表示したりすることができます。

### 使用上の注意

- 8239 モデル 1 または 8239 モデル 2 のコマンド
- 管理者またはユーザーのコマンド
- ローカル 8239 で実行するためにローカル 8239 でのみ発行可能

#### display group

►►-display group--group name-

すべてのグループに属するポートを表示します。 all

#### $group\_name$

指定するグループに属するポートを表示します。

### 例

次のコマンドは、すべてのグループに関連するすべてのポートを表示します。 display group all

### 関連コマンド

- **CLEAR GROUP NAME**
- **CLEAR GROUP PORT**
- **ENABLE/DISABLE GROUP**
- **SET GROUP NAME**
- SET GROUP PORT

# <span id="page-32-0"></span>**DISPLAY HUB**

このコマンドを使用すると、 8239 に関する構成情報と状況情報を表示することがで きます。

### 使用上の注意

- 8239 モデル 1 または 8239 モデル 2 のコマンド
- 管理者またはユーザーのコマンド

#### display hub

► - display hub--a11- $\sqcup_{hub}$  id $\sqcup$ 

- スタック内のすべての 8239 に関する情報を表示します。 all
- hub\_id この操作を行うハブを指定します。hub\_id は、1 から 8 までの値です。ハブ ID は、各 8239 のフロント・パネルに表示されています。

### 例

次のコマンドは、ハブ 1 に関する詳細な情報を表示します。

display hub 1

関連コマンド

**DISPLAY STACK** 

# **DISPLAY INVENTORY**

このコマンドを使用すると、 8239 に関するインベントリー情報を表示することがで きます。インベントリー情報には、MAC アドレス、製造工場、システム・ボード部 品番号、取り付けられている機構、などが含まれます。

#### 使用上の注意

- 8239 モデル 1 または 8239 モデル 2 のコマンド
- 管理者またはユーザーのコマンド

#### display inventory

```
>>-display inventory-
                    -a11\sqcup_{hub} id\sqcup
```
スタック内のすべての 8239 に関する情報を表示します。 all

hub\_id この操作を行うハブを指定します。hub\_id は、1 から 8 までの値です。ハブ ID は、各 8239 のフロント・パネルに表示されています。

## 例

次のコマンドは、ハブ 1 のインベントリー情報を表示します。

display inventory 1

関連コマンド

なし

# <span id="page-33-0"></span>**DISPLAY IP**

このコマンドを使用すると、スタックで構成されているネットワークのインターネ ット・プロトコル情報を表示することができます。

#### 使用上の注意

- 8239 モデル 1 専用コマンド
- 管理者またはユーザーのコマンド

#### display ip

```
► - display ip
     _{\top}address-
                        -hub id-
      Larp\_cacheL_{a11}-
```
#### address

IP アドレス、サブネット・マスク、およびゲートウェイを表示します。

#### arp\_cache

8239 の現行の ARP キャッシュを表示します。

#### hub id

この操作を行うハブを指定します。hub\_id は、1 から 8 までの値です。ハブ ID は、各 8239 のフロント・パネルに表示されています。

スタック内のすべての 8239 モデル 1 の IP パラメーターを表示します。 all

#### 例

次のコマンドは、8239 ネットワーク・インターフェースに関する IP 情報を表示しま す。

display ip address

#### 関連コマンド

**CLEAR ARP\_CACHE SET IP** 

# **DISPLAY LOGIN**

このコマンドを使用すると、ログイン・テーブルを表示することができます。

#### 使用上の注意

- 8239 モデル 1 または 8239 モデル 2 のコマンド
- 管理者またはユーザーのコマンド
- ローカル 8239 で実行するためにローカル 8239 でのみ発行可能

### <span id="page-34-0"></span>display login

►► - display login-

# 例

次のコマンドは、ログイン・テーブルを表示します。 display login 関連コマンド

**CLEAR LOGIN** 

**REPLICATE LOGIN** 

**SET LOGIN** 

# DISPLAY MANAGEMENT INTERFACE

このコマンドを使用すると、 8239 の管理インターフェースに関する構成情報と状況 情報を表示することができます。

### 使用上の注意

- 8239 モデル 1 専用コマンド
- 管理者またはユーザーのコマンド

display management interface

>>-display management interface- $-$ all  $\mathrel{\sqcup_{\textit{hub} }}$  id $\mathrel{\sqcup}$ 

スタック内のすべての 8239 モデル 1 に関する情報を表示します。 all

hub\_id この操作を行うハブを指定します。hub\_id は、1 から 8 までの値です。ハブ ID は、各 8239 のフロント・パネルに表示されています。

### 例

次のコマンドは、ハブ 1 の管理インターフェースに関する情報を表示します。

display management\_interface 1

関連コマンド

SET MANAGEMENT INTERFACE コマンド

# **DISPLAY NETWORK MAP**

このコマンドを使用すると、トークンリング・ネットワーク上の指定するステーシ ョンの MAC アドレスを表示することができます。MAC アドレスのない装置のアド レスは、 "MAC-less Device" と表示されます。

使用上の注意

• 8239 モデル 1 または 8239 モデル 2 のコマンド

• 管理者またはユーザーのコマンド

### display network map

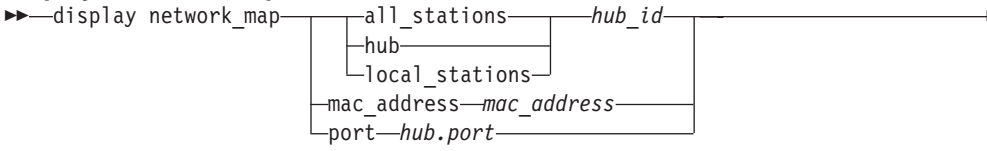

#### all stations

- 指定するハブのデータ・セグメントに挿入されている、ローカル接続および 外部接続のすべてのステーションを表示します。ステーションは、トーク ン・フローの順にリストされます。外部接続されているステーションおよび すでに 8 つの MAC アドレスが割り当てられているポートに接続されている ステーションは、 hub.port の位置に "External" とリストされます。 "External" ステーションを表示するには、 RMON リング・ステーション・グループを管 理インターフェースに対して使用可能にしなければなりません。 all stations は 8239 モデル 1 専用コマンドです。
- 指定するハブのポートに挿入されているステーションのみを、トークン・フ hub ローの順に表示します。

#### local stations

指定するハブのデータ・セグメント上で、ハブに直接接続されているステー ションを表示します。RI/RO モジュール に接続されている潜在的なステーシ ョンは、セグメントのどの 8239 モデル 1 にも含まれません。ポートごとに 最大 8 つのステーションが表示されます。

hub id この操作を行うハブを指定します。hub id は、1 から 8 までの値です。ハブ ID は、各 8239 のフロント・パネルに表示されています。

#### mac address

指定する MAC アドレスのポート番号を表示します。

#### mac address

6 つの 16 進バイトをコロンで区切って並べたアドレスを指定します。

port 指定する hub.port の MAC アドレスを表示します。

#### hub.port

1 から 8 までのハブ ID を指定します。port はポート番号で、1 から 32 ま での値です。

### 例

次のコマンドは、ハブ 3 と同じセグメント上のすべてのステーションを表示します。

### display network\_map all\_stations 3

次のコマンドは、ハブ 3 と同じスタック内のハブおよびハブ 3 と同じデータ・セグ メントのハブのポートに接続されているステーションを、すべて表示します。

display network map local stations 3

#### 関連コマンド

DISPLAY RMON GROUP\_STATUS
## **DISPLAY PORT**

このコマンドを使用すると、すべてのポートまたは指定するポートのモードと状況 を表示することができます。

#### 使用上の注意

- 8239 モデル 1 または 8239 モデル 2 のコマンド
- 管理者またはユーザーのコマンド

## display port

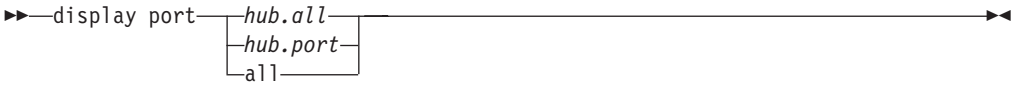

hub.all 指定するハブのすべてのポートを表示します。hub は 1 から 8 までの値で す。

#### hub.port

この操作の対象となるポートを指定します。hub は 1 から 8 までの値、port は 1 から 32 までの値です。

スタック内のすべてのハブのすべてのポートに関する情報を表示します。 all

#### 例

次のコマンドは、ポート 1.2 のポート状況を表示します。

display port 1.2

## 関連コマンド

**ENABLE/DISABLE PORT ENABLE/DISABLE PORT SETTING** 

## **DISPLAY RING\_IO**

このコマンドを使用すると、リングイン/リングアウト接続の状況を表示することが できます。

## 使用上の注意

- 8239 モデル 1 専用コマンド
- 管理者またはユーザーのコマンド

## display ring\_io  $\rightarrow$  -display ring io  $\frac{hub_id}{a11}$

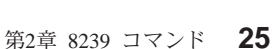

- hub\_id この操作を行うハブを指定します。hub\_id は、1 から 8 までの値です。ハブ ID は、各 8239 のフロント・パネルに表示されています。
- all スタック内のすべての 8239 モデル 1 に関する情報を表示します。

## 例

次のコマンドは、ハブ 1 の詳細名リングイン/リングアウト情報を表示します。 display ring io 1

#### 関連コマンド

**ENABLE/DISABLE RING\_IO** 

WRAP/UNWRAP RING\_IO

## DISPLAY RMON ALARM\_DATA

このコマンドを使用すると、RMON アラーム・グループのデータを表示することがで きます。

## 使用上の注意

- 8239 モデル 1 専用コマンド
- 管理者またはユーザーのコマンド
- ローカル 8239 で実行するためにローカル 8239 でのみ発行可能

## display rmon alarm data

Alertary of the contract of the data index-<br>all-

index 表示するアラームを指定します。

すべてのアラームを表示します。 all

## 例

次のコマンドは、RMON アラーム項目 1 を表示します。 display rmon alarm\_data 1

## 関連コマンド

**CLEAR RMON ALARM ENABLE/DISABLE RMON ALARM SET RMON ALARM** 

## **DISPLAY RMON CONTROL**

このコマンドを使用すると、RMON 制御テーブルのデータを表示することができま す。

## 使用上の注意

- 8239 モデル 1 専用コマンド
- 管理者またはユーザーのコマンド
- ローカル 8239 で実行するためにローカル 8239 でのみ発行可能

### display rmon control

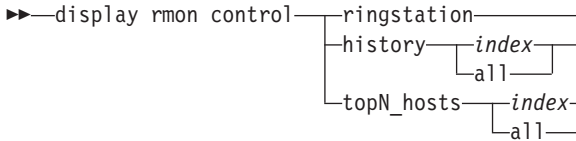

ringstation

RMON グループを指定します。

#### history

RMON グループを指定します。

### topN hosts

RMON グループを指定します。

- RMON 制御テーブル内の項目を指定します。index は、制御テーブル項目を index 指定する整数です。
- all RMON 制御テーブル内のすべての項目を表示します。

## 例

次のコマンドは、リング・ステーション制御テーブルを表示します。 display rmon control ringstation

## 関連コマンド

CLEAR RMON コマンド DISPLAY RMON コマンド ENABLE/DISABLE RMON コマンド SET RMON コマンド

## **DISPLAY RMON EVENT DATA**

このコマンドを使用すると、RMON イベント・グループのデータを表示することがで きます。

## 使用上の注意

- 8239 モデル 1 専用コマンド
- 管理者またはユーザーのコマンド

• ローカル 8239 で実行するためにローカル 8239 でのみ発行可能

```
display rmon event data
```
►► - display rmon event\_data--index<sup>.</sup> –111a–

index 表示するイベントを指定します。

すべてのイベントのリストを指定します。 all

## 例

次のコマンドは、RMON イベント項目 1 を表示します。

display rmon event data 1

## 関連コマンド

**CLEAR RMON ALARM CLEAR RMON EVENT ENABLE/DISABLE RMON ALARM ENABLE/DISABLE RMON EVENT** SET RMON ALARM **SET RMON EVENT** 

## **DISPLAY RMON GROUP STATUS**

このコマンドを使用すると、RMON グループ状況を表示することができます。

### 使用上の注意

- 8239 モデル 1 専用コマンド
- 管理者またはユーザーのコマンド
- ローカル 8239 で実行するためにローカル 8239 でのみ発行可能

display rmon group\_status →→ display rmon group status-

## 例

次のコマンドは、ローカル 8239 のRMON グループ状況を表示します。

display rmon group\_status

### 関連コマンド

DISPLAY MANAGEMENT\_INTERFACE **ENABLE/DISABLE RMON** SET MANAGEMENT\_INTERFACE RMON2\_MODE

## DISPLAY RMON HISTORY ML DATA

このコマンドを使用すると、RMON 活動記録グループで収集された MAC レイヤー 統計を表示することができます。

### 使用上の注意

- 8239 モデル 1 専用コマンド
- 管理者またはユーザーのコマンド
- ローカル 8239 で実行するためにローカル 8239 でのみ発行可能

### display rmon history ml data

display rmon history\_ml\_data-control\_index--sample\_index- $-a11-$ 

control index

RMON 活動記録制御テーブルで、表示したい活動記録のインデックスを指定 します。

sample\_index

表示したい活動記録サンプルを指定します。sample index は、活動記録サンプ ルを指定する番号です。値の範囲は、収集されているサンプルの数によって 異なります。

all すべての活動記録サンプルを表示します。

### 例

次のコマンドは、ハブ 1 の RMON 活動記録グループ MAC レイヤー統計の、保管 されているすべてのサンプルを表示します。

display rmon history\_ml\_data 1 all

#### 関連コマンド

**CLEAR RMON HISTORY ENABLE/DISABLE RMON** SET RMON HISTORY\_CONTROL

## **DISPLAY RMON HISTORY P DATA**

このコマンドを使用すると、RMON 活動記録グループで収集されたその他のネットワ ーク統計を表示することができます。

#### 使用上の注意

- 8239 モデル 1 専用コマンド
- 管理者またはユーザーのコマンド
- ローカル 8239 で実行するためにローカル 8239 でのみ発行可能

## display rmon history p data

b -- display rmon history\_p\_data-control\_index---sample\_index- $-$ all $-$ 

control\_index

RMON 活動記録制御テーブルから、表示したい活動記録のインデックスを指 定します。

sample\_index

表示したい活動記録サンプルを指定します。sample index は、活動記録サンプ ルを指定する番号です。値の範囲は、収集されているサンプルの数によって 異なります。

すべての活動記録サンプルを指定します。 all

例

 $\begin{array}{c} \hline \end{array}$ 

 $\overline{\phantom{a}}$ 

 $\overline{\phantom{a}}$ 

次のコマンドは、制御インデックス 1 の RMON 活動記録グループその他のネットワ ーク統計の、サンプル 4 を表示します。

display rmon history\_p\_data 1 4

関連コマンド

**CLEAR RMON HISTORY ENABLE/DISABLE RMON** SET RMON HISTORY CONTROL

## **DISPLAY RMON HOST\_DATA**

このコマンドを使用すると、RMON ホスト・テーブルのデータを表示することができ ます。

### 使用上の注意

- 8239 モデル 1 専用コマンド
- 管理者またはユーザーのコマンド
- ローカル 8239 で実行するためにローカル 8239 でのみ発行可能

#### display rmon host\_data

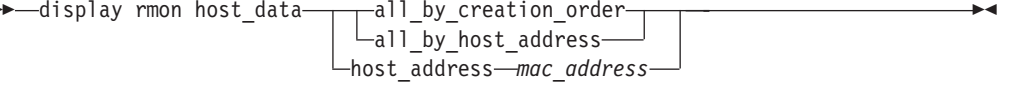

## all\_by\_creation\_order

ホストを、RMON エージェントが検出した順序でリストします。

#### all\_by\_host\_address

すべての MAC アドレスのホスト・データをリストします。

### host address

指定する MAC アドレスのホスト・データをリストします。

mac\_address

6 つの 16 進バイトをコロンで区切って並べた MAC アドレスを指定します。

## 例

次のコマンドは、1 つの MAC アドレスの RMON ホスト統計を表示します。

display rmon host\_data host\_address 00:00:1a:24:00:01

## 関連コマンド

CLEAR RMON コマンド

ENABLE/DISABLE RMON コマンド

## **DISPLAY RMON LOG\_DATA**

このコマンドを使用すると、RMON イベント・ログの項目を表示することができま す。

## 使用上の注意

- 8239 モデル 1 専用コマンド
- 管理者またはユーザーのコマンド
- ローカル 8239 で実行するためにローカル 8239 でのみ発行可能

## display rmon log\_data

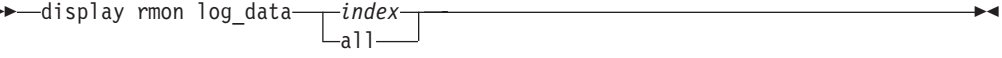

- index RMON イベント・テーブルのインデックス番号を指定します。 index は、1 以上の番号です。
- RMON イベント・ログ全体を表示します。 all

### 例

次のコマンドは、RMON イベント・ログのすべての項目を表示します。

## display rmon log\_data all

## 関連コマンド

CLEAR RMON コマンド **ENABLE RMON** SET RMON コマンド

## DISPLAY RMON MATRIX DATA

このコマンドを使用すると、RMON マトリックス・グループのデータを表示すること ができます。

使用上の注意

• 8239 モデル 1 専用コマンド

- 管理者またはユーザーのコマンド
- ローカル 8239 で実行するためにローカル 8239 でのみ発行可能

### display rmon matrix\_data

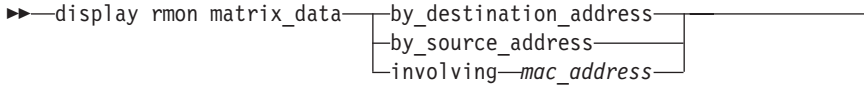

#### by destination address

マトリックス項目を、宛先 MAC アドレスの値の順にリストします。

#### by source address

マトリックス項目を、ソース MAC アドレスの値の順にリストします。

## involving

指定する MAC アドレスをソース・アドレスまたは宛先アドレスのいずれか として含んでいるマトリックス項目を、すべてリストします。

 $\overline{\phantom{0}}$ 

#### mac\_address

6 つの 16 進バイトをコロンで区切って並べたアドレスを指定します。

### 例

次のコマンドは、RMON マトリックス項目を、宛先 MAC アドレスの値の順にリス トします。

display rmon matrix data by destination address

#### 関連コマンド

ENABLE/DISABLE RMON MATRIX

## DISPLAY RMON RINGSTATION DATA

このコマンドを使用すると、RMON トークンリング・リング・ステーション・グルー プのデータを表示することができます。

## 使用上の注意

- 8239 モデル 1 専用コマンド
- 管理者またはユーザーのコマンド
- ローカル 8239 で実行するためにローカル 8239 でのみ発行可能

#### display rmon ringstation\_data

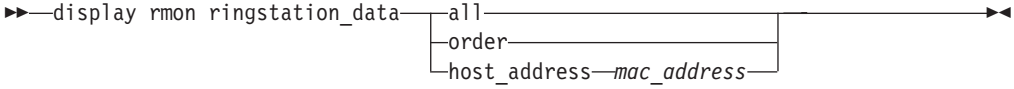

すべてのリング・ステーションをリストします。 all

order リング・ステーションをトークン・パッシングの順にリストします。

#### host address

指定する MAC アドレスのリング・ステーション・データをリストします。

mac\_address

6 つの 16 進バイトをコロンで区切って並べたアドレスを指定します。

## 例

次のコマンドは、1 つの MAC アドレスの RMON トークンリング・リング・ステー ション統計を表示します。

display rmon ringstation data host address 00:00:00:10:40:AC

#### 関連コマンド

**CLEAR RMON COUNTER ENABLE RMON RINGSTATION** 

## **DISPLAY RMON STATISTICS DATA**

このコマンドを使用すると、RMON 統計グループのデータを表示することができま す。

ソース・ルーティング統計が正確であるためには、8239 モデル 1 がモニター中のリ ングのセグメントを認識している必要があります。詳細については、セットアップと 使用者の手引き の「RMON をサポートするための モデル 1 の構成」の項を参照し てください。

## 使用上の注意

- 8239 モデル 1 専用コマンド
- 管理者またはユーザーのコマンド
- ローカル 8239 で実行するためにローカル 8239 でのみ発行可能

### display rmon statistics data

bb-display rmon statistics data-— mac layer

-promiscuous--sourcerouting—

mac layer

MAC レイヤーのグループ統計を表示します。

promiscuous

その他のグループ統計を表示します。

#### sourcerouting

ソース・ルーティング・グループ統計を表示します。

## 例

次のコマンドは、ソース・ルーティング・グループ統計を表示します。

display rmon statistics\_data sourcerouting

#### 関連コマンド

**CLEAR RMON** 

## DISPLAY RMON TOPN HOSTS DATA

このコマンドを使用すると、RMON ホスト・トップ N グループの項目を表示するこ とができます。

#### 使用上の注意

- 8239 モデル 1 専用コマンド
- 管理者またはユーザーのコマンド
- ローカル 8239 で実行するためにローカル 8239 でのみ発行可能

#### display rmon topn hosts data

display rmon topn\_hosts\_data-control\_index---rank\_index- $\sqcup_{a}$ 11—

#### control index

ホスト・トップ N グループ制御テーブルの項目を指定します。 control\_index は、制御テーブルの項目です。 DISPLAY RMON CONTROL を使用して、制 御テーブルの項目を表示することができます。

### rank index

データを表示したいホストのランクを指定します。 rank index は 1 から 10 までの値です。

すべてのホストを指定します。 all

#### 例

次のコマンドは、10 のホストすべての制御項目 3 のデータを表示します。

display rmon topn\_hosts\_data 3 all

### 関連コマンド

**ENABLE RMON TOPN HOSTS** 

SET RMON TOPN HOSTS

## **DISPLAY SCHEDULE**

このコマンドを使用すると、すべてのスケジュールまたは特定のスケジュールのス ケジュール情報を表示することができます。スケジュールは、スクリプトの実行時 期を指定するために使用されます。

#### 使用上の注意

- 8239 モデル 1 専用コマンド
- 管理者またはユーザーのコマンド
- ローカル 8239 で実行するためにローカル 8239 でのみ発行可能

#### display schedule

►► - display schedule -all- $\mathrel{\sqcup}$ item $\mathrel{\mathop{\rightharpoonup} }$ schedule $\mathrel{\mathop{\relarpoonup} }$ 

all すべてのスケジュールに関する情報を表示します。

item schedule

指定するスケジュールに関する情報を表示します。 schedule は 1 から 20 ま での値です。 DISPLAY SCHEDULE ALL を使用するとスケジュールの番号 付きリストを表示できます。

## 例

次のコマンドは、現行のスケジュール情報をすべて表示します。

display schedule all

## 関連コマンド **DISPLAY SCRIPTS**

**SET SCHEDULE** 

# **DISPLAY SCRIPTS**

このコマンドを使用すると、実行するスクリプトの割り当てを表示することができ ます。

## 使用上の注意

- 8239 モデル 1 または 8239 モデル 2 のコマンド
- 管理者またはユーザーのコマンド
- ローカル 8239 で実行するためにローカル 8239 でのみ発行可能

## display scripts

→ display scripts-

## 例

次のコマンドは、スクリプトの割り当てをすべてリストします。

display scripts

#### 関連コマンド

SCRIPT コマンド

## DISPLAY SECURITY INTRUDER\_LIST

このコマンドを使用すると、最新の 20 のセキュリティー侵害に関する情報を表示す ることができます。侵害者リストは、すべてのハブで共通です(すべてのハブで同じ 侵害者リストが表示されます)。

## 使用上の注意

- 8239 モデル 1 または 8239 モデル 2 のコマンド
- 管理者またはユーザーのコマンド

display security intruder list →→ display security intruder\_list-

## 例

次のコマンドは、侵害者のリストを表示します。

display security intruder\_list

関連コマンド

CLEAR SECURITY INTRUDER LIST SET SECURITY コマンド

## **DISPLAY SECURITY PORT**

このコマンドを使用すると、特定のポートまたは複数のポートのセキュリティー・ モード、MAC アドレス、および侵害行為を表示することができます。

### 使用上の注意

- 8239 モデル 1 または 8239 モデル 2 のコマンド
- 管理者またはユーザーのコマンド

### display security port

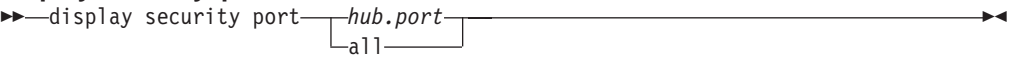

### hub.port

この操作の対象となるポートを指定します。hub は 1 から 8 までの値、port は 1 から 32 までの値、または all です。

all スタック内のすべてのハブのすべてのポートを指定します。

## 例

次のコマンドは、ハブ 3 のすべてのポートについて、セキュリティー情報を表示しま す。

display security port 3.all

### 関連コマンド

## **DISPLAY STACK**

このコマンドを使用すると、スタック内の各ハブのハブ ID、モデル番号、コード・バ ージョン、ベース MAC アドレス、システムアップ時間、コード・ロード状況を表示 することができます。

このコマンドは、どのハブが接続されているかを判別するために使用します。スタ ック・ケーブルが接続されたり切り離されたりすると、ハブは一時的に接続を失う ことがあります。通常、ハブが切断状態を検出するまで約 20 秒かかります。この過 渡状態の間に DISPLAY STACK が発行されると、次のエラーが発生することがあり ます。

- コマンドが 10 15 秒間ハングします。これは、ハブ間の TCP/IP 接続が準備でき ていないことを表します。
- "System Up Time"の欄に NO SERVER が表示されます。これは、ハブはスタック 内にありますが、通信の準備ができていないことを表します。
- コマンドが 10 15 秒間ハングし、その後失敗に終わります。これは、ターゲット のハブがスタックを離れたことを表します。

### 使用上の注意

- 8239 モデル 1 または 8239 モデル 2 のコマンド
- 管理者またはユーザーのコマンド

## display stack

►► -- display stack-

## 例

次のコマンドは、このスタックに関する主要な情報を表示することができます。 display stack

関連コマンド

**DISPLAY HUB** 

## **DISPLAY TERMINAL**

このコマンドを使用すると、 EIA-232 ポートおよび TELNET セッションの端末パラ メーター値を表示することができます。

#### 使用上の注意

- 8239 モデル 1 または 8239 モデル 2 のコマンド
- 管理者またはユーザーのコマンド
- ローカル 8239 で実行するためにローカル 8239 でのみ発行可能

#### display terminal

► - display terminal-

## 例

次のコマンドは、EIA-232 ポートの端末設定値を表示します。 display terminal

関連コマンド

SET TERMINAL コマンド

## DISPLAY TR\_SURROGATE CRS\_STATION

このコマンドを使用すると、 CRS で得られたステーション情報を表示することがで きます。

### 使用上の注意

- 8239 モデル 1 専用コマンド
- 管理者またはユーザーのコマンド
- ローカル 8239 で実行するためにローカル 8239 でのみ発行可能

## display tr\_surr crs\_station

→→ display tr surrogate crs station-—all— -mac address-mac address-

all CRS がモニターしているすべてのステーションの CRS 情報を表示します。

## mac address mac address

指定する MAC アドレスの CRS 情報を表示します。

## 例

次のコマンドは、 MAC アドレス 08:00:8e:d0:00:c9 の CRS ステーション情報を表示 します。

display tr\_surrogate crs\_station mac\_address 08:00:8e:d0:00:c9

### 関連コマンド

ENABLE/DISABLE TR SURROGATE CRS TRAPS ENABLE/DISABLE TR\_SURROGATE SURR\_STATUS CRS\_ADMIN ENABLE/DISABLE TR\_SURROGATE SURR\_STATUS SURR\_ADMIN SET TR\_SURROGATE CRS\_STATION

## DISPLAY TR\_SURROGATE CRS\_STATUS

このコマンドを使用すると、CRS 状況情報を表示することができます。

#### 使用上の注意

- 8239 モデル 1 専用コマンド
- 管理者またはユーザーのコマンド
- ローカル 8239 で実行するためにローカル 8239 でのみ発行可能

display tr\_surrogate crs\_status Delay tr surrogate crs status-

例

次のコマンドは、CRS 状況を表示します。

display tr\_surrogate crs\_status

## 関連コマンド

ENABLE/DISABLE TR SURROGATE CRS TRAPS ENABLE/DISABLE TR SURROGATE SURR STATUS CRS ADMIN ENABLE/DISABLE TR\_SURROGATE SURR\_STATUS SURR\_ADMIN

## DISPLAY TR SURROGATE REM ERROR MAC FRAME

このコマンドを使用すると、最新に受信したエラー MAC フレームに関する情報を表 示することができます。

REM エラー MAC フレーム・テーブルはトラップの構築に使用された情報を表示し、 転送 MAC フレーム・エラー・トラップの隣接局通知部分およびアクティブ・モニタ ー・エラー部分を記述しています。 REM TRAPS が使用可能になっていると、エー ジェントがトラップを構築し、それを trap community テーブルに指定されている適切 な IP アドレスに転送します。

## 使用上の注意

- 8239 モデル 1 専用コマンド
- 管理者またはユーザーのコマンド
- ローカル 8239 で実行するためにローカル 8239 でのみ発行可能

display tr surrogate rem error mac frame →→ display tr surrogate rem error mac frame-

#### 例

次のコマンドは、最新に受信した REM エラー MAC フレームを表示します。 display tr\_surrogate rem\_error\_mac\_frame

### 関連コマンド

DISPLAY TR SURROGATE REM STATUS ENABLE/DISABLE TR\_SURROGATE REM\_STATUS REM\_TRAPS ENABLE/DISABLE TR\_SURROGATE SURR\_STATUS REM\_ADMIN ENABLE/DISABLE TR SURROGATE SURR STATUS SURR ADMIN SET TRAP\_COMMUNITY TR\_SURROGATE

## DISPLAY TR\_SURROGATE REM\_ISOLATING

このコマンドを使用すると、REM 分離テーブル情報を表示することができます。

REM 分離テーブルは、障害ドメインのダウンストリーム・ステーションに関する情報 をリストします。このテーブル内のデータは、ステーションが少なくとも 1 つの分離 カウンターについて、ゼロ以外の値を指定するソフト・エラー・レポート MAC フレ ームを送信した場合にのみ有効です。

### 使用上の注意

- 8239 モデル 1 専用コマンド
- 管理者またはユーザーのコマンド
- ローカル 8239 で実行するためにローカル 8239 でのみ発行可能

#### display tr\_surrogate rem\_isolating

bo-display tr\_surrogate rem\_isolating-fable\_index- $-11-$ 

table index

REM 分離テーブルから、指定する項目を表示します。

REM 分離情報をすべて表示します。 all

#### 例

次のコマンドは、REM 分離テーブル情報をすべて表示します。

display tr\_surrogate rem\_isolating all

#### 関連コマンド

ENABLE/DISABLE TR SURROGATE SURR STATUS REM ADMIN ENABLE/DISABLE TR\_SURROGATE SURR\_STATUS SURR\_ADMIN

## DISPLAY TR SURROGATE REM LAST BEACON

このコマンドを使用すると、最後に受信したビーコン・フレームに関する情報を表 示することができます。

REM ビーコン・データ・トラップ・テーブルはトラップの構築に使用された情報を表 示し、ビーコン・タイプ、物理的位置、およびビーコン・ステーションの障害ドメ

インを記述します。このコマンドを使用すると、最後に検出したリングのビーコン 状態に関する情報を表示できます。トラップは、 REM TRAPS が使用可能になって いる場合にのみ発行されます。

### 使用上の注意

- 8239 モデル 1 専用コマンド
- 管理者またはユーザーのコマンド
- ローカル 8239 で実行するためにローカル 8239 でのみ発行可能

display tr surrogate rem last beacon →→display tr\_surrogate rem\_last\_beacon-

## 例

次のコマンドは、最後に受信したビーコンを表示します。

display tr surrogate rem last beacon

## 関連コマンド

ENABLE/DISABLE TR\_SURROGATE REM\_STATUS REM\_TRAPS ENABLE/DISABLE TR\_SURROGATE SURR\_STATUS REM\_ADMIN ENABLE/DISABLE TR SURROGATE SURR STATUS SURR ADMIN SET TRAP\_COMMUNITY TR\_SURROGATE

## DISPLAY TR SURROGATE REM\_LAST\_SOFT\_ERROR

このコマンドを使用すると、REM 最新受信ソフト・エラー・テーブルの内容を表示す ることができます。

REM 最新受信ソフト・エラー・テーブルは、おもに SNMP ネットワーク管理者に情 報を提供するためのものです。情報は特定のトラップを構築するために作られてい るため、 REM がソフト・エラー・レポート MAC フレームを受信した時点でのステ ーションの状態だけが入っています。

## 使用上の注意

- 8239 モデル 1 専用コマンド
- 管理者またはユーザーのコマンド
- ローカル 8239 で実行するためにローカル 8239 でのみ発行可能

display tr surrogate rem last soft error →→ display tr surrogate rem last soft error-

### 例

次のコマンドは、REM の最新のソフト・エラー受信データを表示します。

display tr\_surrogate rem\_last\_soft\_error

#### 関連コマンド

ENABLE/DISABLE TR SURROGATE SURR STATUS REM ADMIN ENABLE/DISABLE TR\_SURROGATE SURR\_STATUS SURR\_ADMIN

## DISPLAY TR SURROGATE REM NONISO THRESHOLD EXCD

このコマンドを使用すると、非分離エラーについて最後に検出した限界値超過状態 に関する情報を表示します。

REM 非分離限界値超過テーブルは、トラップの構築に使用された情報を表示し、超過 したソフト・エラー・カウンターを記述しています。

## 使用上の注意

- 8239 モデル 1 専用コマンド
- 管理者またはユーザーのコマンド
- ローカル 8239 で実行するためにローカル 8239 でのみ発行可能

#### display tr surrogate rem noniso threshold excd bo-display tr surrogate rem noniso threshold excd-

### 例

次のコマンドは、最新に検出された限界値超過状態に関する情報を表示します。

display tr\_surrogate rem\_noniso\_threshold\_excd

#### 関連コマンド

ENABLE/DISABLE TR\_SURROGATE REM\_STATUS NONISO\_THRESHOLD\_EXCD\_TRAPS ENABLE/DISABLE TR\_SURROGATE REM\_STATUS REM\_TRAPS ENABLE/DISABLE TR\_SURROGATE SURR\_STATUS REM ADMIN ENABLE/DISABLE TR\_SURROGATE SURR\_STATUS SURR\_ADMIN SET TRAP\_COMMUNITY TR\_SURROGATE

## DISPLAY TR\_SURROGATE REM\_STATUS

このコマンドを使用すると、どの REM フラグが使用可能かを表示することができま す。

## 使用上の注意

- 8239 モデル 1 専用コマンド
- 管理者またはユーザーのコマンド
- ローカル 8239 で実行するためにローカル 8239 でのみ発行可能

#### display tr\_surrogate rem\_status

## 例

次のコマンドは、現行の REM 状況テーブルを表示します。 display tr\_surrogate rem\_status

### 関連コマンド

ENABLE/DISABLE TR SURROGATE REM STATUS ENABLE/DISABLE TR\_SURROGATE SURR\_STATUS REM\_ADMIN ENABLE/DISABLE TR\_SURROGATE SURR\_STATUS SURR\_ADMIN

## DISPLAY TR\_SURROGATE REM\_TOTAL\_NONISO\_SOFT\_ERROR

このコマンドを使用すると、REM 非分離ソフト・エラー・データのカウントを表示す ることができます。

REM ソフト・エラー統計テーブルは、非分離ソフト・エラー・カウンターの累計カウ ントを提供します。

## 使用上の注意

- 8239 モデル 1 専用コマンド
- 管理者またはユーザーのコマンド
- ローカル 8239 で実行するためにローカル 8239 でのみ発行可能

display tr\_surrogate rem\_total\_noniso\_soft\_error

Internal rem total noniso soft error-

## 例

次のコマンドは、REM ソフト・エラー・データを表示します。

display tr\_surrogate rem\_total\_noniso\_soft\_error

## 関連コマンド

ENABLE/DISABLE TR SURROGATE SURR STATUS REM ADMIN ENABLE/DISABLE TR SURROGATE SURR STATUS SURR ADMIN

## **DISPLAY TR SURROGATE RPS STATUS**

このコマンドを使用すると、RPS 状況を表示することができます。この状況には、 RPS\_TRAPS の構成値、およびネットワークに挿入する最後のステーションに関する 情報が入っています。

使用上の注意

• 8239 モデル 1 専用コマンド

- 管理者またはユーザーのコマンド
- ローカル 8239 で実行するためにローカル 8239 でのみ発行可能

display tr\_surrogate rps\_status

Delisplay tr surrogate rps status-

## 例

次のコマンドは、RPS 状況グループを表示します。 display tr surrogate rps status

## 関連コマンド

ENABLE/DISABLE TR\_SURROGATE RPS\_TRAPS ENABLE/DISABLE TR\_SURROGATE SURR\_STATUS RPS\_ADMIN ENABLE/DISABLE TR SURROGATE SURR STATUS SURR ADMIN SET TRAP COMMUNITY TR SURROGATE

## DISPLAY TR\_SURROGATE SURR\_STATUS

このコマンドを使用すると、8239 に関する以下の情報を入手することができます。

- サロゲート機能および CRS、REM、RPS グループの、管理状態および動作状態
- サロゲート・エージェントの MAC アドレス
- リング・セグメント番号
- リング使用状況

## 使用上の注意

- 8239 モデル 1 専用コマンド
- 管理者またはユーザーのコマンド
- ローカル 8239 で実行するためにローカル 8239 でのみ発行可能

#### display tr\_surrogate surr\_status >>-display tr surrogate surr status-

## 例

次のコマンドは、現行のサロゲート状況を表示します。 display tr\_surrogate surr\_status

## 関連コマンド

ENABLE/DISABLE TR\_SURROGATE SURR\_STATUS SET TR SURROGATE

## **DISPLAY TRAP\_LOG**

このコマンドを使用すると、トラップ・ログの情報を表示することができます。

トラップ・ログには、8239 が受信した最近のトラップ・メッセージが入っています。 8239 は FIFO (先入れ先出し法) でトラップを保管し、トラップ・ログがいっぱいに なると、最も古いトラップを削除します。 トラップ・ログには最大 64 個の項目が入 ります。

トラップ・ログには、8239 が生成するよう構成されているトラップだけが入っていま す。 使用不可にできないトラップ (たとえば、HUB DOWN TRAP) は、自動的にト ラップ・ログに入ります。 最新のトラップが最初に表示されます。

#### 使用上の注意

- 8239 モデル 1 または 8239 モデル 2 のコマンド
- 管理者またはユーザーのコマンド
- ローカル 8239 で実行するためにローカル 8239 でのみ発行可能

## display trap\_log

►► - display trap log-

## 例

次のコマンドは、トラップ・ログを表示します。

## display trap\_log

#### 関連コマンド

**CLEAR TRAP LOG** 

**DISPLAY TRAP SETTINGS** 

ENABLE/DISABLE TR\_SURROGATE CRS\_TRAPS

ENABLE/DISABLE TR\_SURROGATE REM\_STATUS REM\_TRAPS

ENABLE/DISABLE TR SURROGATE RPS TRAPS

ENABLE/DISABLE TRAP\_SETTING

SET SECURITY PORT ACTION ON INTRUSION

## **DISPLAY TRAP SETTINGS**

このコマンドを使用すると、現行のトラップ設定値をリストすることができます。 トラップ設定値は、端末インターフェースに表示されるトラップ、およびトラッ プ・コミュニティー・テーブルで定義されているトラップ受信側に送られるトラッ プを指定しています。

### 使用上の注意

- 8239 モデル 1 または 8239 モデル 2 のコマンド
- ユーザーが発行できるコンソール表示を除き、管理者専用コマンド

• ローカル 8239 で実行するためにローカル 8239 でのみ発行可能

display trap\_settings ► - display trap\_settings-

## 例

次のコマンドは、現行のトラップ設定値を表示します。

display trap\_settings

関連コマンド

**DISPLAY COMMUNITY** 

ENABLE/DISABLE TRAP\_SETTING

SET TRAP\_COMMUNITY

## **DISPLAY WRAP POINTS**

このコマンドを使用すると、ハブ内の各種の折り返し点の状況を表示することがで きます。これらの折り返し点は、ユーザー・データおよびスタック制御データのス タック内での流れに影響を与えます。

## 使用上の注意

- 8239 モデル 1 または 8239 モデル 2 のコマンド
- 管理者またはユーザーのコマンド

#### display wrap\_points

```
►► -- display wrap_points-
                             —hub id-
                            L_{a11}
```
- hub\_id ハブを指定します。hub\_id は、1 から 8 までの値です。ハブ ID は、各 8239 のフロント・パネルに表示されています。
- すべてのハブを指定します。 all

## 例

次のコマンドは、ハブ 1 の折り返し点情報を表示します。

display wrap\_points 1

## 関連コマンド

WRAP/UNWRAP

## **ENABLE/DISABLE BOOTP**

このコマンドを使用すると、電源投入時にハブが BOOTP 要求を出すかどうかを定義 することができます。

BOOTP の省略時の値は、使用可能です。

#### 使用上の注意

- 8239 モデル 1 専用コマンド
- 管理者専用コマンド
- ローカル 8239 で実行するためにローカル 8239 でのみ発行可能

## enable|disable\_bootp

```
\overline{\phantom{a}}enable\overline{\phantom{a}}-bootp-
\blacktriangleright-disable-
```
## 例

次のコマンドは、ローカル・ハブで BOOTP を使用可能にします。

```
enable bootp
```
関連コマンド **BOOTP** CLEAR BOOTP RESULT SET BOOTP\_SERVER

## **ENABLE/DISABLE GROUP**

 $\overline{1}$ 

このコマンドを使用すると、ポート・グループ内のすべてのポートを使用可能また は使用不可にすることができます。

### 使用上の注意

- 8239 モデル 1 または 8239 モデル 2 のコマンド
- 管理者またはユーザーのコマンド

#### enable disable group

```
—enable—
               -group-group name
\sqcupdisable\sqcup
```

```
group_name
```

```
使用可能または使用不可にするポートに関連するグループを指定します。
```
## 例

ы

次のコマンドは、group4 のポートを使用不可にします。

disable group group4

### 関連コマンド

**CLEAR GROUP NAME CLEAR GROUP PORT DISPLAY GROUP SET GROUP NAME** SET GROUP PORT

## **ENABLE/DISABLE PORT**

このコマンドを使用すると、ポート内の特定のモードを使用可能または使用不可に することができます。

### 使用上の注意

- 8239 モデル 1 または 8239 モデル 2 のコマンド
- 管理者またはユーザーのコマンド

## enable|disable port

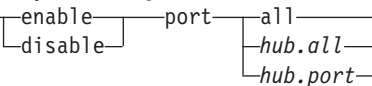

- この操作を、このスタック内のすべてのハブのすべてのポートに対して行う all よう指定します。
- hub.all 指定するハブのすべてのポートを指定します。hub は 1 から 8 までの値で す。

#### hub.port

 $\blacktriangleright\blacktriangleright\ldots$ 

この操作の対象となるポートを指定します。hub は 1 から 8 までの値、port は 1 から 32 までの値です。

## 例

次のコマンドは、ハブ 4 のポート 2 へのステーションの挿入を禁止します。

#### disable port mode 4.2

### 関連コマンド

**DISPLAY HUB** 

**DISPLAY PORT** 

## **ENABLE/DISABLE PORT SETTING**

このコマンドを使用すると、ポート内の特定の設定を使用可能または使用不可にす ることができます。

### 使用上の注意

• 8239 モデル 1 または 8239 モデル 2 のコマンド

• 管理者またはユーザーのコマンド

## enable|disable port setting

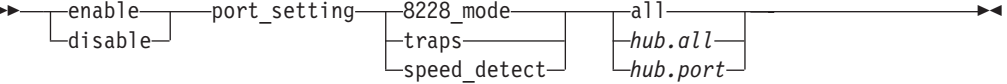

### 8228 mode

指定するポートの、IBM 8228 上の RI ポートへの接続を定義します。 8228 mode 装置は、このモードを使用可能にする前にポートに接続しておく 必要があります。前もって接続されていないと、ネットワークの混乱が発生 することがあります。一度に1つのポートだけを指定するようにしてくださ い。 enable はこの機能をオンにし、 disable はこの機能をオフにします。 省略時の値は、使用不可です。

特定のポートのポート・アップ/ダウン・トラップ生成を制御します。この traps コマンドは、 ENABLE TRAP SETTING PORT UP DOWN と組み合わせて 使用してください。2 つのコマンドをどの順序で発行してもかまいません。 enable はこの機能をオンにし、 disable はこの機能をオフにします。 省略 時の値は使用可能です。

### speed\_detect

ハブがポートで速度検出を行うかどうかを制御します。速度検出機能の詳細 については、 SET HUB SPEED\_THRESHOLD を参照してください。 enable はこの機能をオンにし、 disable はこの機能をオフにします。 省略時の値は 使用可能です。

- all この操作を、このスタック内のすべてのハブのすべてのポートに対して行う よう指定します。
- hub.all 指定するハブのすべてのポートを指定します。hub は 1 から 8 までの値で す。

### hub.port

この操作の対象となるポートを指定します。hub は 1 から 8 までの値、port は 1 から 32 までの値です。

#### 例

次のコマンドは、8239 が指定されたポートの挿入の前に有効なリング速度を検査しな いよう設定します。

disable port\_setting speed\_detect 4.2

#### 関連コマンド

**DISPLAY HUB DISPLAY PORT** 

## ENABLE/DISABLE PURGE\_ON\_INSERT

このコマンドを使用すると、ポート挿入時のパージを使用可能または使用不可にす ることができます。省略時の値は使用可能です。セグメントにリング・パラメータ ー・サーバーを使用可能にした 8239 モデル 1 がある場合、PURGE\_ON\_INSERT を 使用不可にすることができます。

### 使用上の注意

- 8239 モデル 1 または 8239 モデル 2 のコマンド
- 管理者専用コマンド

## enable|disable purge\_on\_insert

enable purge\_on\_insert-hub\_id-<br>
disable

hub id ハブ ID を指定します。hub id は 1 から 8 までの値、または all です。 ハ ブ ID は、各 8239 のフロント・パネルに表示されています。

## 例

次のコマンドは、ハブ 3 の purge on insert を使用可能にします。

enable purge\_on\_insert 3

#### 関連コマンド

**DISPLAY HUB** DISPLAY TR\_SURROGATE SET TR\_SURROGATE SEGMENT\_NUMBER SET TR\_SURROGATE SURR\_STATUS RPS\_ADMIN SET TR\_SURROGATE SURR\_STATUS SURR\_ADMIN

## **ENABLE/DISABLE RING IO**

このコマンドを使用すると、スタック・リングに対してリングインおよびリングア ウト・ポートをオープンすることができます。

ENABLE は RI/RO ポートをスタック・リングに接続します。DISABLE は RI/RO ポ ートをスタック・リングから分離します。省略時の設定は使用不可です。

このコマンドは、WRAP/UNWRAP RING IO と同じ機能を果たします。

#### 使用上の注意

- 8239 モデル 1 専用コマンド
- 管理者専用コマンド

## enable|disable ring\_io

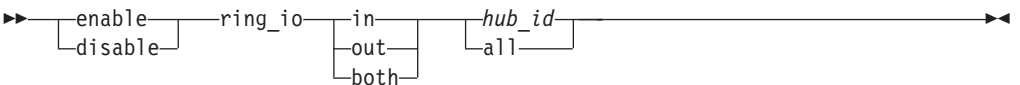

- この操作に、リングインを指定します。 in
- この操作に、リングアウトを指定します。 out
- both この操作に、リングインとリングアウトの両方を指定します。
- hub id この操作を行うハブ ID を指定します。hub id は、1 から 8 までの値です。 ハブ ID は、各 8239 のフロント・パネルに表示されています。
- スタック内のすべての 8239 モデル 1 にこの操作を行うよう、指定します。 all

## 例

次のコマンドは、ハブ 1 の ring\_in および ring\_out の折り返しを解除します。 enable ring io both 1

#### 関連コマンド

DISPLAY RING\_IO

WRAP/UNWRAP RING IO

## **ENABLE/DISABLE RMON**

このコマンドを使用すると、特定の RMON グループまたはすべての RMON のモニ ターを使用可能または使用不可にすることができます。

### 使用上の注意

- 8239 モデル 1 専用コマンド
- 管理者またはユーザーのコマンド
- ローカル 8239 で実行するためにローカル 8239 でのみ発行可能

### enableldisable rmon

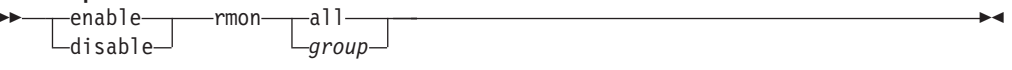

- all すべての RMON モニターを使用可能または使用不可にします。
- group 使用可能または使用不可にする RMON グループを指定します。group には、 以下のいずれかの値を指定することができます。
	- $\bullet$  alarm
	- event
	- history
	- host
	- matrix
	- ringstation
	- · statistics\_mac\_layer
- statistics\_promiscuous
- statistics\_sourcerouting
- topN\_hosts

## 例

 $\begin{array}{c} \hline \end{array}$ 

 $\begin{array}{c} \hline \end{array}$ 

次のコマンドは、ENABLE RMON ALARM が発行されるまで、すべての RMON ア ラーム機能を使用不可にします。

## disable rmon alarm

関連コマンド

CLEAR RMON コマンド DISPLAY MANAGEMENT INTERFACE DISPLAY RMON コマンド SET RMON コマンド

## **ENABLE/DISABLE SCHEDULE**

このコマンドを使用すると、特定のスケジュールを使用可能または使用不可にする ことができます。

#### 使用上の注意

- 8239 モデル 1 専用コマンド
- 管理者またはユーザーのコマンド
- ローカル 8239 で実行するためにローカル 8239 でのみ発行可能

### enable|disable schedule

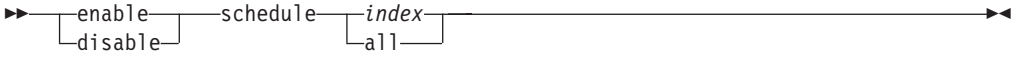

- index 使用可能または使用不可にするスケジュールを指定します。index は 1 から 20 までの番号です。
- all すべてのスケジュールを使用可能または使用不可にします。

## 例

次のコマンドは、ローカル 8239 のすべてのスケジュールを使用可能にします。

### enable schedule all

## 関連コマンド

**DISPLAY SCHEDULE SET SCHEDULE** 

## **ENABLE/DISABLE SECURITY PORT**

このコマンドを使用すると、特定のポートまたは複数のポートのセキュリティー機 能を使用可能または使用不可にすることができます。特定のポートにこの機能を使 用可能にしておくと、そのポートの保護 MAC アドレス・テーブルに入っていない MAC アドレスが検出された場合に、セキュリティー侵害が発生します。保護 MAC ア ドレス・テーブルの詳細については、 96ページの『SET SECURITY PORT ACTION ON INTRUSION』 を参照してください。

## 使用上の注意

- 8239 モデル 1 または 8239 モデル 2 のコマンド
- 管理者またはユーザーのコマンド

#### enable|disable security port

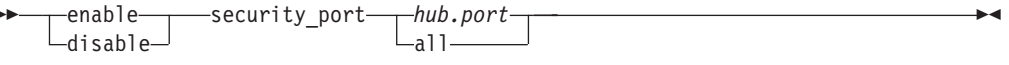

- この操作の対象となるハブを指定します。hub は 1 から 8 までの値、また hub はスタック内のすべてのハブを指定する場合は all です。
- この操作の対象となるポートを指定します。port は 1 から 32 までの値、ま port たは all です。
- すべてのハブのすべてのポートを指定します。 all

## 例

次のコマンドは、ハブ 1 のポート 3 にセキュリティーを使用可能にするよう、指定 します。

enable security\_port 1.3

#### 関連コマンド

**DISPLAY SECURITY** 

**SAVE** 

## **ENABLE/DISABLE TR\_SURROGATE CRS\_TRAPS**

このコマンドを使用すると、CRS のトラップ生成オプションを使用可能または使用不 可にすることができます。使用可能にした場合、このコマンドは CRS 機能に対して NAUN 構成変更トラップをレポートするよう指示します。省略時の値は使用可能で す。

### 使用上の注意

- 8239 モデル 1 専用コマンド
- 管理者またはユーザーのコマンド
- ローカル 8239 で実行するためにローカル 8239 でのみ発行可能

## enable|disable tr\_surrogate crs\_traps

```
-enable-
                           -tr surrogate crs traps-
ы
       \mathrel{\sqcup}disable\mathrel{\sqcup}
```
## 例

次のコマンドは、CRS トラップを使用可能にします。

enable tr\_surrogate crs\_traps

#### 関連コマンド

DISPLAY COMMUNITY DISPLAY TR\_SURROGATE CRS\_STATUS ENABLE/DISABLE TR\_SURROGATE SURR\_STATUS CRS\_ADMIN ENABLE/DISABLE TR\_SURROGATE SURR\_STATUS SURR\_ADMIN SET TRAP\_COMMUNITY TR\_SURROGATE

## **ENABLE/DISABLE TR SURROGATE REM STATUS**

このコマンドを使用すると、ハブの REM 機能を使用可能または使用不可にすること ができます。

注: リング集中のフラグ (接頭部が ring のフラグ) を使用可能にすると、過度のソフ ト・エラー・トラップが生成されることがあります。 これらのフラグを使用可能 にするのは、 ソフト・エラー MAC フレームの関連するカウンターの値が 0 よ り大きくなるたびに通知が必要な場合だけにしてください。

#### 使用上の注意

- 8239 モデル 1 専用コマンド
- 管理者またはユーザーのコマンド
- ローカル 8239 で実行するためにローカル 8239 でのみ発行可能

#### enable|disable tr\_surrogate rem\_status

```
-enable--tr surrogate rem status-option-
\sqcupdisable\sqcup
```
option は、次のいずれかです。

### all\_flags

すべての項目にこの操作を指定します。

#### rem traps

REM がトラップを生成するかどうかを決定します。REM トラップを生成す るためには、このフラグを使用可能にしておく必要があります。省略時の値 は使用可能です。

#### weight\_excded\_traps

REM がウェイト超過トラップを生成するかどうかを決定します。これらのト

ラップは、特定の障害ドメインでソフト・エラー限界値を超過したことを表 します。省略時の値は、使用不可です。

#### preweight excded traps

REM が事前ウェイト超過トラップを生成するかどうかを決定します。これら のトラップは、ステーションがソフト・エラー限界値超過に近づいているこ とを表します。省略時の値は、使用不可です。

#### rcvr congestion traps

REM が受信側輻輳 (ふくそう) トラップを生成するかどうかを決定します。 これらのトラップは、ステーションの受信バッファーが着信トラフィックに よって過負荷になっていることを表します。省略時の値は、使用不可です。

## noniso threshold excd traps

REM が非分離限界値超過トラップを生成するかどかを決定します。これらの トラップは、モニターしている非分離エラー・カウンターの 1 つがその限界 値を超えたことを表します。省略時の値は、使用不可です。

## forward frames traps

REM が、隣接局通知レポート MAC フレームおよびモニター・エラー・レポ ート MAC フレームの情報をセグメントの LAN マネージャーに転送するか どうかを決定します。省略時の値は、使用不可です。

## ring line error data

REM が、回線エラー・データをリング集中 REM ソフト・エラー転送 MAC フレーム・トラップに入れるかどうかを決定します。省略時の値は、使用不 可です。

## ring internal error data

REM が、内部エラー・データをリング集中 REM ソフト・エラー転送 MAC フレーム・トラップに入れるかどうかを決定します。省略時の値は、使用不 可です。

### ring\_burst\_error

REM が、バースト・エラー・データをリング集中 REM ソフト・エラー転送 MAC フレーム・トラップに入れるかどうかを決定します。省略時の値は、使 用不可です。

## ring ac error data

REM が、A/C エラー・データをリング集中 REM ソフト・エラー転送 MAC フレーム・トラップに入れるかどうかを決定します。省略時の値は、使用不 可です。

#### ring abortxmt error data

REM が、送信打ち切りエラー・データをリング集中 REM ソフト・エラー転 送 MAC フレーム・トラップに入れるかどうかを決定します。省略時の値は、 使用不可です。

#### ring lostframes error data

REM が、フレーム脱落エラー・データをリング集中 REM ソフト・エラー転 送 MAC フレーム・トラップに入れるかどうかを決定します。省略時の値は、 使用不可です。

#### **ring\_rcvrcngst\_error\_data**

REM が、受信側輻輳 (ふくそう) エラー・データをリング集中 REM ソフト・ エラー転送 MAC フレーム・トラップに入れるかどうかを決定します。省略 時の値は、使用不可です。

#### **ring\_framecopy\_error\_data**

REM が、フレーム・コピー・エラー・データをリング集中 REM ソフト・エ ラー転送 MAC フレーム・トラップに入れるかどうかを決定します。省略時 の値は、使用不可です。

## **ring\_frequency\_error\_data**

REM が、頻度エラー・データをリング集中 REM ソフト・エラー転送 MAC フレーム・トラップに入れるかどうかを決定します。省略時の値は、使用不 可です。

## **ring\_token\_error\_data**

REM が、トークン・エラー・データをリング集中 REM ソフト・エラー転送 MAC フレーム・トラップに入れるかどうかを決定します。省略時の値は、使 用不可です。

## **auto\_line\_error\_data**

REM が、回線エラー・データを自動集中 REM ソフト・エラー転送 MAC フ レーム・トラップに入れるかどうかを決定します。省略時の値は、使用不可 です。

## **auto\_internal\_error\_data**

REM が、内部エラー・データを自動集中 REM ソフト・エラー転送 MAC フ レーム・トラップに入れるかどうかを決定します。省略時の値は、使用不可 です。

#### **auto\_burst\_error\_data**

REM が、バースト・エラー・データを自動集中 REM ソフト・エラー転送 MAC フレーム・トラップに入れるかどうかを決定します。省略時の値は、使 用不可です。

#### **auto\_ac\_error\_data**

 $REM$  が、 $A/C$  エラー・データを自動集中  $REM$  ソフト・エラー転送  $MAC$  フ レーム・トラップに入れるかどうかを決定します。省略時の値は、使用不可 です。

### **auto\_abortxmt\_error\_data**

REM が、送信打ち切りエラー・データを自動集中 REM ソフト・エラー転送 MAC フレーム・トラップに入れるかどうかを決定します。省略時の値は、使 用不可です。

## **auto\_lostframes\_error\_data**

REM が、フレーム脱落エラー・データを自動集中 REM ソフト・エラー転送 MAC フレーム・トラップに入れるかどうかを決定します。省略時の値は、使 用不可です。

## **auto\_rcvrcngst\_error\_data**

REM が、受信局輻輳 (ふくそう) エラー・データを自動集中 REM ソフト・ エラー転送 MAC フレーム・トラップに入れるかどうかを決定します。省略 時の値は、使用不可です。

#### **auto\_framecopy\_error\_data**

REM が、フレーム・コピー・エラー・データを自動集中 REM ソフト・エラ 一転送 MAC フレーム・トラップに入れるかどうかを決定します。省略時の 値は、使用不可です。

### **auto\_frequency\_error\_data**

REM が、頻度エラー・データを自動集中 REM ソフト・エラー転送 MAC フ レーム・トラップに入れるかどうかを決定します。省略時の値は、使用不可 です。

#### **auto\_token\_error\_data**

REM が、トークン・エラー・データを自動集中 REM ソフト・エラー転送 MAC フレーム・トラップに入れるかどうかを決定します。省略時の値は、使 用不可です。

reset すべての REM オプションをリセットします。

### 例

次のコマンドは、ハブ 1 でトークン・エラー・データを自動集中 REM ソフト・エ ラー転送 MAC フレームに入れます。

### **enable tr\_surrogate rem\_status auto\_token\_error\_data**

#### 関連コマンド

DISPLAY TR\_SURROGATE REM\_STATUS ENABLE/DISABLE TR\_SURROGATE SURR\_STATUS REM\_ADMIN ENABLE/DISABLE TR\_SURROGATE SURR\_STATUS SURR\_ADMIN SET TRAP COMMUNITY TR SURROGATE

## **ENABLE/DISABLE TR\_SURROGATE RPS\_TRAPS**

このコマンドを使用すると、RPS のトラップ生成オプションを使用可能または使用不 可にすることができます。使用可能にした場合、このコマンドは RPS 機能に対して、 ステーションがリングに挿入された場合にレポートするよう指示します。 省略時の値 は使用可能です。

このコマンドは SET MANAGEMENT\_INTERFACE RPS\_TRAPS と同じ機能を果たし ますが、 SET MANAGEMENT INTERFACE コマンドはローカル 8239 に制約されて いない点だけが異なります。

## 使用上の注意

- 8239 モデル 1 専用コマンド
- 管理者またはユーザーのコマンド
- ローカル 8239 で実行するためにローカル 8239 でのみ発行可能

```
enable|disable tr_surrogate rps_traps<br>
Example 12 The surrogate rps_traps-
                       — tr_surrogate rps_traps-
        disable
```
ÊÍ

例

次のコマンドは、RPS トラップを使用可能にします。

enable tr surrogate rps traps

関連コマンド

DISPLAY TR\_SURROGATE RPS\_STATUS ENABLE/DISABLE TR SURROGATE SURR STATUS RPS ADMIN ENABLE/DISABLE TR SURROGATE SURR STATUS SURR ADMIN SET MANAGEMENT\_INTERFACE RPS\_TRAPS ENABLE/DISABLE

## **ENABLE/DISABLE TR SURROGATE SURR STATUS**

このコマンドを使用すると、ハブのサロゲート機能、または REM、CRS、RPS 機能 を、使用可能または使用不可にすることができます。 このコマンドは SET MANAGEMENT\_INTERFACE SURROGATE\_MODE と同じ機能を果たしますが、 SET MANAGEMENT\_INTERFACE はローカル 8239 に制約されていない点だけが異なり ます。

## 使用上の注意

- 8239 モデル 1 専用コマンド
- 管理者またはユーザーのコマンド
- ローカル 8239 で実行するためにローカル 8239 でのみ発行可能

## enable|disable tr\_surrogate surr\_status

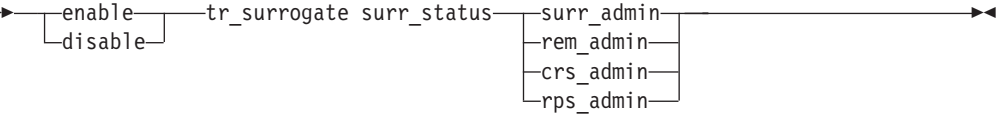

#### surr admin

ローカル・ハブのトークンリング・サロゲート機能 (REM、 CRS、および RPS) を使用可能または使用不可にします。サロゲート情報を使用しない場合 には、このパラメーターを使用不可にしてシステム資源を節約するようにし てください。省略時の値は、使用不可です。

#### rem\_admin

REM 機能を使用可能または使用不可にします。REM を活動状態にするには、 surr admin も使用可能にしなければなりません。省略時の値は、使用不可 です。

## crs admin

CRS 機能を使用可能または使用不可にします。 CRS を活動状態にするには、 surr admin も使用可能にしなければなりません。省略時の値は、使用不可 です。

#### rps admin

RPS を使用可能または使用不可にします。RPS を活動状態にするためには、

surr admin も使用可能にし、サロゲート・セグメント番号がゼロ以外の値で なければなりません。省略時の値は、使用不可です。

## 例

次のコマンドは、REM を使用可能にします。

enable tr\_surrogate surr\_status rem\_admin

### 関連コマンド

DISPLAY TR SURROGATE SURR STATUS

SET MANAGEMENT\_INTERFACE SURROGATE\_GROUP ENABLE/DISABLE

SET TR SURROGATE SEGMENT NUMBER

## **ENABLE/DISABLE TRAP\_SETTING**

このコマンドを使用すると、一定のイベントが発生した場合に 8239 が処置をとるよ う、構成することができます。 処置には、次のものがあります。

• 指定されたトラップ受信側にトラップ (アラート) を送信します (8239 モデル 1 の み)。

ハブがトラップ送信先を認識できるよう、コミュニティー・テーブルを用いてト ラップ受信側を構成しなければなりません。SET TRAP COMMUNITY を使用して ください。

• ローカル接続された端末の表示装置にトラップ・メッセージを表示します。

## 使用上の注意

- 8239 モデル 1 または 8239 モデル 2 のコマンド
- ユーザーが発行できるコンソール表示を除き、管理者専用コマンド

## enable|disable trap setting

 $-$ enable $-$ -trap setting--parameters- $\vdash$ disable $\lnot$ 

parameters は、次のいずれかです。

#### authentication

認証トラップを使用可能または使用不可にします。 SNMP 管理者が 8239 モ デル1の読み取りまたは書き込みを試みた場合に、そのユーザーのコミュニ ティー名が操作に対して有効でないと、 8239 モデル 1 は認証トラップを発 行します。 省略時の設定は使用可能です。 このパラメーターは、8239 モデ ル 1 でのみ使用することができます。

#### console\_display

ローカル端末へのトラップ表示を使用可能または使用不可にします。 コンソ ール表示が使用不可になっていても、一定のトラップは画面に表示されま す。 省略時の設定は使用可能です。 このパラメーターは、8239 モデル 1 ま たは 8239 モデル 2 で使用することができます。

#### **control\_io\_status\_up\_down**

コントロール・インまたはコントロール・アウト接続が折り返しまたは折り 返し解除になったことを示すトラップを、使用可能または使用不可にしま す。 省略時の設定は使用可能です。このパラメーターは、8239 モデル 1 ま たは 8239 モデル 2 で使用することができます。

#### **data\_io\_status\_up\_down**

データ・インまたはデータ・アウト接続が折り返しまたは折り返し解除にな ったことを示すトラップを、使用可能または使用不可にします。 省略時の設 定は使用可能です。 このパラメーターは、8239 モデル 1 または 8239 モデ ル 2 で使用することができます。

### **multiple\_users**

EIA-232 ポートまたは Telnet セッションのいずれかを介して複数のユーザー がログインしたことを示すトラップを、使用可能または使用不可にします。 最大 5 つの Telnet セッションおよび 1 つの EIA-232 セッションを、同時 に活動状態にすることができます。 省略時の設定は使用可能です。 このパラ メーターは、8239 モデル 1 でのみ使用することができます。

#### **port\_up\_down**

port up down トラップを使用可能または使用不可にします。ハブは、ポート が作動開始 (アップ) または作動停止 (ダウン) すると、 port\_up\_down トラ ップを送信します。省略時の設定は使用可能です。 このパラメーターは、 8239 モデル 1 または 8239 モデル 2 で使用することができます。

#### **ring\_io\_status\_up\_down**

リングインまたはリングアウト接続が折り返しまたは折り返し解除になった ことを示すトラップを、使用可能または使用不可にします。省略時の設定は 使用可能です。 このパラメーターは、8239 モデル 1 でのみ使用することが できます。

- **rmon** RMON トラップをコンソールに表示するよう指定します。省略時の設定は使 用不可です。 このパラメーターは、8239 モデル 1 でのみ使用することがで きます。
	- 注: この trap setting とは関係なく、RMON 2 トラップ・テーブルに有効な コミュニティー・テーブル項目が存在すれば、RMON トラップは常にト ラップ受信側に送信されます。
- script スケジュールされたスクリプトが実行された場合のスクリプト・メッセージ の送信を、使用可能または使用不可にします。 省略時の設定は使用可能で す。 このパラメーターは、8239 モデル 1 でのみ使用することができます。

#### **security\_intruder**

ポートセ・キュリティー侵害トラップを使用可能または使用不可にします。 省略時の設定は使用可能です。 このパラメーターは、8239 モデル 1 または 8239 モデル 2 で使用することができます。

### 例

次のコマンドは、スケジュールされたスクリプトが実行された場合にトラップを発 行しないよう、ハブに指示します。

**disable trap\_setting script**
例

次のコマンドは、ポートのリングへの挿入または挿入解除が発生した場合に、ハブ がトラップを送信しないよう指定します。

disable trap\_setting port\_up\_down

関連コマンド

**DISPLAY COMMUNITY** DISPLAY TRAP SETTINGS SET TRAP COMMUNITY

# **LOAD**

このコマンドを使用すると、動作コード、構成ファイル、またはスクリプト・ファ イルを 8239 に転送することができます。ファイルは、TFTP または XMODEM を用 いて転送できます。 XMODEM ファイル転送は、EIA-232 ポートからのみ開始するこ とができます。 TFTP が要求されると、8239 は TFTP ファイル名および TFTP サ ーバー・アドレスの入力を求めるプロンプトを出します。

LOAD OPERATIONAL CODE を 8239 モデル 2 に対して発行すると、動作コードは スタック内の モデル 2 のみにロードされます。 それに対してコマンドを 8239 モ デル1に対して発行すると、モデルとは無関係に、スタック内のすべてのハブが更新 されます。 動作コードは FLASH メモリーに保管されます。新しい動作コードを実 行するには、 8239 をリセットする必要があります。

モデル 1 と モデル 2 の動作コード・ファイルは異なっています。ファイル名の規則 は MmRrVv.oprです。ここで、

モデル 1 の場合は 1  $m=$ 

モデル 2 の場合は 2

- リリース番号  $r =$
- v = バージョン番号

モデル 1 の動作コード・ファイルには、モデル 1 と モデル 2 の両方の動作コード が入っています。

構成ファイルをロードすると、ファイル転送が完了した時点でただちに構成コマン ドが実行されます。

スクリプト・ファイルをロードすると、コマンドは DRAM に保管されます。コマン ドを実行するには、スクリプトを起動しなければなりません。スクリプトを FLASH メモリーに保管するためには、SAVE を発行しなければなりません。

### 使用上の注意

- 8239 モデル 1 または 8239 モデル 2 のコマンド
- 管理者専用コマンド

load

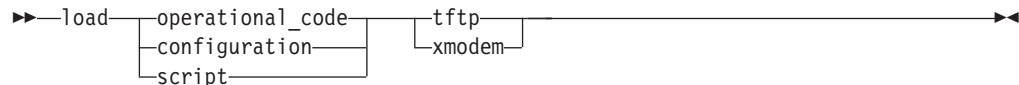

#### operational\_code

動作コードをダウンロードするよう指定します。

#### configuration

構成ファイルをロードするよう指定します。

script スクリプト・ファイルをロードするよう指定します。

tftp TFTP を使用するロードを指定します。

#### xmodem

XMODEM を使用するロードを指定します。

### 例

次のコマンドを 8239 モデル 1 で発行すると、スタック内のすべての 8239 の動作 コードが、 TFTP を用いてロードされます。

#### load operational code tftp

## 関連コマンド

REPLICATE OPERATIONAL\_CODE **RESET HUB RETRIEVE SAVE** 

# **LOGOUT**

このコマンドを使用すると、EIA-232 ポートまたは Telnet セッションからログアウト することができます。

EIA-232 セッションからログアウトすると、新しいログイン・プロンプトが表示され ます。モデムがある場合、モデムはハングアップしません。

## 使用上の注意

- 8239 モデル 1 または 8239 モデル 2 のコマンド
- 管理者またはユーザーのコマンド
- ローカル 8239 で実行するためにローカル 8239 でのみ発行可能

## logout

 $\rightarrow$ -logout-

### 例

次のコマンドでは、ローカル・セッションからログアウトします。

# **PING**

このコマンドを使用すると、装置がネットワークに到達できるかどうかを検査する ことができます。

PING は 10 のインターネット制御メッセージ・プロトコル (ICMP) 要求パケットを、 指定された装置に送信します。 装置が活動状態の場合、受信する各要求パケットに応 答します。 装置の応答が要求パケットの 100 パーセントに満たない場合には、ネッ トワークでパケットが脱落しています。

リモート装置の PING で障害がある場合には、次の点を確認してください。

- 装置が同じネットワーク (セグメント) にあるか、またはそのセグメントにブリッ ジまたはルートされるか。
- 管理インターフェースの administrative mode が使用可能で、アダプター状況が OPENED になっているか。
- · ハブの IP 情報が構成されているか。

## 使用上の注意

- 8239 モデル 1 専用コマンド
- 管理者またはユーザーのコマンド
- ローカル 8239 で実行するためにローカル 8239 でのみ発行可能

### ping

 $\rightarrow -$ ping $-i$ p address-

### ip address

テストする装置の IP アドレスを指定します。ip\_address はピリオドで区切っ た 4 個の 10 進バイト (例: 192.122.19.4) です。

### 例

次のコマンドは、10 個の PING 要求を IP アドレス 155.104.14.23 に送信します。

## ping 155.104.14.23

## 関連コマンド

- **DISPLAY IP** DISPLAY MANAGEMENT\_INTERFACE **SET IP** SET MANAGEMENT\_INTERFACE ADMINISTRATIVE\_MODE
	-

# **REPLICATE CLOCK**

このコマンドを使用すると、すべての 8239 モデル 1 のクロックを、ローカル 8239 で示されているクロック時間にセットすることができます。

#### 使用上の注意

- 8239 モデル 1 専用コマンド
- 管理者専用コマンド

# replicate clock

► - replicate clock-

# 例

次のコマンドは、スタック内のすべての 8239 モデル 1 のクロックを、ローカル・ハ ブで示されている時刻にセットします。

 $\ddot{\phantom{1}}$ 

### replicate clock

関連コマンド

**DISPLAY CLOCK SET CLOCK** 

# **REPLICATE LOGIN**

このコマンドを使用すると、ローカル・ハブからスタック内の他の全 8239 (8239 モ デル 1 および 8239 モデル 2) に、ログイン情報をコピーすることができます。

## 使用上の注意

- 8239 モデル 1 または 8239 モデル 2 のコマンド
- 管理者専用コマンド

### replicate login

>>-replicate login-

## 例:

replicate login

関連コマンド **CLEAR LOGIN DISPLAY LOGIN SET LOGIN** 

# REPLICATE OPERATIONAL\_CODE

このコマンドを使用すると、ローカル・ハブからスタック内の他の全 8239 (8239 モ デル 1 および 8239 モデル 2) に、動作コードをコピーすることができます。

#### 使用上の注意

- 8239 モデル 1 専用コマンド
- 管理者専用コマンド

replicate operational\_code ▶▶ - replicate operational code-

例:

replicate operational\_code

関連コマンド

LOAD OPERATIONAL\_CODE

# **RESET\_HUB**

このコマンドを使用すると、1 つのスタックの 1 つのハブまたはスタック全体を、リ セットすることができます。FLASH メモリーに保管されていない構成変更は失われま す。

## 使用上の注意

- 8239 モデル 1 または 8239 モデル 2 のコマンド
- 管理者専用コマンド

reset hub

>>-reset hub--all- $\sqcup_{hub}$  id $\sqcup$ 

all スタック全体をリセットします。

hub\_id この操作を行うハブを指定します。hub\_id は、1 から 8 までの値です。ハブ ID は、各 8239 のフロント・パネルに表示されています。

### 例

次のコマンドは、ハブ ID 6 の 8239 をリセットします。

reset\_hub 6

関連コマンド

**SAVE** 

# RESTORE TO FACTORY DEFAULT

このコマンドを使用すると、FLASH メモリー内のハブ構成を省略時の設定に復元する ことができます。 スタック内のすべてのハブが、省略時の設定に戻ります。省略時の 設定はハブがリセットされた後にのみ有効になるため、スタックをリセットする前 に SAVE コマンドを発行 してはなりません。 リセットの前に保管すると、ハブは 現行の構成でリブートします。 パラメーターおよび省略時の設置値のリストについて は、セットアップおよび使用者の手引きの「構成パラメーター」の項を参照してく ださい。

重要: このコマンドを実行すると、ハブ ID をはじめとしたすべてのカスタマー構成 値が失われます。

## 使用上の注意

- 8239 モデル 1 または 8239 モデル 2 のコマンド
- 管理者専用コマンド

restore to factory default ▶▶ - restore\_to\_factory\_default-

# 例

次のコマンドは、構成を省略時の設置に復元します。

restore\_to\_factory\_default

# **RETRIEVE**

 $\begin{array}{c} \hline \end{array}$ 

このコマンドを使用すると、スクリプト・ファイル、エラー・ログ、トラップ・ロ グ、およびトレースを 8239 から入手することができます。スクリプト・ファイルに は、スクリプトの実行時に実行される端末インターフェース・コマンドが入ってい ます。 エラー・ログ (バイナリー・ファイル) およびトレース (ASCII ファイル) は、 サービス技術員がフィールドの問題をデバッグする場合に使用します。トラップ・ ログには、8239 が受信した最近のトラップ・メッセージが入っています。トラップ情 報の詳細については、45ページの『DISPLAY TRAP LOG』を参照してください。

TFTP を選択すると、コマンドは IP アドレスなどの情報の入力を求めるプロンプト を出します。 XMODEM ファイル転送は、EIA-232 ポートに接続されている端末から のみ開始することができます。

### 使用上の注意

- 8239 モデル 1 または 8239 モデル 2 のコマンド
- 管理者専用コマンド

#### retrieve

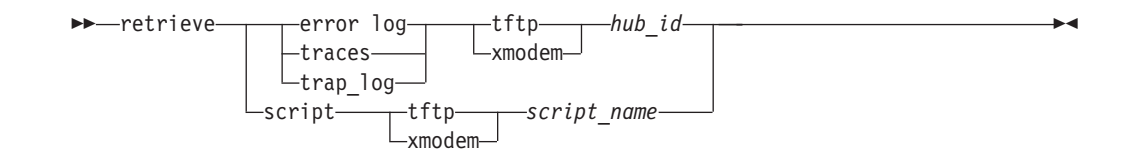

### error\_log

エラー・ログを検索するよう指定します。

traces トレース・レコードを検索するよう指定します。トレース情報は、ファイル 名を求めるプロンプトが出たときに TFTP を選択して Enter を押すことによ って、端末インターフェース上に表示することができます。

#### trap\_log

トラップ・ログを検索するように指定します。

script スクリプトを検索するよう指定します。

tftp TFTP を使用して検索するよう指定します。

#### xmodem

XMODEM を使用した検索を指定します。

hub id この操作を行うハブを指定します。hub id は、1 から 8 までの値です。ハブ ID は、各 8239 のフロント・パネルに表示されています。

script name

検索するスクリプト・ファイルを指定します。

## 例

次のコマンドは、IP アドレス 200.0.0.150 のハブ 1 から TFTP を用いてエラー・ロ グ /tmp/error\_log.dmp を検索します。 retrieve error\_log tftp 1 200.0.0.150 /tmp/error\_log.dmp 関連コマンド なし

# **SAVE**

このコマンドを使用すると、 ENABLE/DISABLE コマンドと SET コマンドで確立さ れた現行の構成設置値を保管することができます。

ENABLE/DISABLE と SET コマンドで確立されたパラメーター値は、ただちに有効 になりますが、 FLASH メモリーには保管されません。これらの値を FLASH メモリ ーに保管するために、 SAVE を使用します。ユーザー・コマンドや電源サイクルによ って 8239 がリセットされると、 FLASH メモリー内の値を使用して再初期化が行わ れます。

SAVE は、スタック内のすべてのハブの構成を保管します。

#### 使用上の注意

• 8239 モデル 1 または 8239 モデル 2 のコマンド

• 管理者専用コマンド

### save

 $\rightarrow -$ save-

## 例

次のコマンドは、現行の構成設定値を保管します。

#### save

#### 関連コマンド

なし

# **SCRIPT**

このコマンドを使用すると、指定するスクリプト・ファイルをリスト、作成、変 更、または削除することができます。

注: スクリプトをインデックス番号で参照する場合には、番号の後で <Enter> キーを 押さなければなりません。 スクリプトを最初に定義または命名するには、そのス クリプトの番号を選択して<Enter>キーを押してから、スクリプトの命名に進み ます。

## 使用上の注意

- 8239 モデル 1 または 8239 モデル 2 のコマンド
- 管理者またはユーザーのコマンド
- ローカル 8239 で実行するためにローカル 8239 でのみ発行可能

#### script

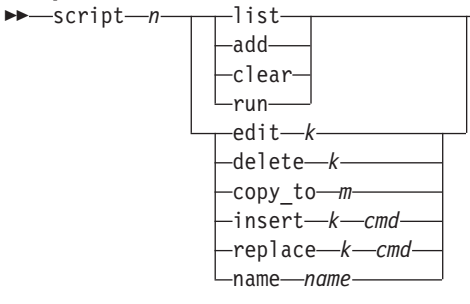

### script ? または script <Enter>

現在定義されているスクリプトの名前をリストします。コマンド行プロンプ トに戻るには、<Esc>キーを押す必要があります。

- スクリプト番号を指定します。1から 10 までの番号を指定できます。 スク  $\boldsymbol{n}$ リプトを番号で選択した後には、必ず<Enter>キーを押さなければなりませ  $h_{\circ}$
- list スクリプト n の詳細なリストを表示します。
- add スクリプト n の末尾にコマンドの追加を開始します。これは、スクリプトを はじめて定義する場合に推奨される方法です。
- **clear** スクリプト *n* をクリアします。
- **run** スクリプト *n* を実行します。 『replace』 コマンドがあるので、『run』 コ マンドを指定するには少なくとも 『ru』 までは入力しなければなりません。
	- 注: run の開始後は、スクリプトの実行が完了するまで、すべての入出力およ びキーボード入力は無視されます。
- **edit**  $k$  スクリプト番号 n の行  $k$  を編集します。  $k$  には、 1 から 20 までの値を指 定できます。

### **delete** *k*

スクリプト番号 n の行 k を削除します。k には、1 から 20 までの値を指 定できます。

#### **copy\_to** *m*

スクリプト番号 n のコピー (コマンド) を、スクリプト番号 m に作成しま す。

## **insert** *k cmd*

スクリプト n で、cmd を、行 k になるように挿入します。行 k の以前のコ  $\nabla$ ドおよびその他のコマンドの番号は、 k+1 に変更されます。k には 1 か ら 20 までの値を指定できます。

## **replace** *k cmd*

スクリプト n で、行 k のコマンドを cmd で置き換えます。その他の行は影 響を受けません。 k には 1 から 20 までの値を指定できます。

#### **name** *name*

スクリプトに名前を付けます。name には 15 文字まで使用することができま す。

## 例

• 次のコマンドは、スクリプト・テーブルから"enable all ports"という名前のスク リプトを削除します。

#### **script enable\_all\_ports clear**

• 次のコマンドは、スクリプト番号 3 に "enable\_rem\_flags" という名前のスクリプト をコピーします。

#### **script enable\_rem\_flags copy\_to 3**

• 次のコマンドは、 "enable all ports" という名前のスクリプトを実行します。 **script enable\_all\_ports run**

### 関連コマンド

 $\mathbb{L}$ |

• DISPLAY SCRIPTS

# SET ACCESS CONTROL LIST

このコマンドを使用すると、特定のコミュニティーで 8239 にアクセスできる IP ア ドレスを指定することができます。 アクセス制御テーブルには 20 までの項目を入れ ることができます。

## 使用上の注意

- 8239 モデル 1 専用コマンド
- 管理者専用コマンド
- ローカル 8239 で実行するためにローカル 8239 でのみ発行可能

### set access control list

Set access control list-community-ipaddress-ipmask-

community

アクセス・リストを設定したいストリング。community は 1 文字から 128 文 字までです。

ipaddress

この装置が関連するコミュニティーで SNMP パケットを受け入れる IP アド レス。 ipaddress の比較の前に、要求エンティティーの IP アドレスが ipmask と AND 処理されます。 ipmask が 0.0.0.0 に設定されていると、ipaddress 0.0.0.0 はすべての IP アドレスに一致することに注意してください。IP アド レスの形式の例は、200.0.0.2 です。

ipmask テーブル内の ipaddress との比較前に、要求エンティティーの IP アドレスと AND 処理するマスク。 結果がテーブル内の ipaddress に一致すると、そのア ドレスは認証されます。 省略時の値は 255.255.255.255 です。

### 例

次のコマンドは、ローカル 8239 のコミュニティー"admin"のアクセス制御リスト に、項目を設定します。これは、"admin"のコミュニティー名を使用していれば管理 者レベルの情報にアクセスできる IP アドレスを指定しています。

set access control list admin 200.0.0.100 255.255.255.255

### 関連コマンド

CLEAR ACCESS\_CONTROL\_LIST

DISPLAY ACCESS\_CONTROL\_LIST

# **SET BOOTP SERVER**

このコマンドを使用すると、ハブが BOOTP 要求を送信する BOOTP サーバーの IP アドレスを定義することができます。IP アドレスを指定しないと、ハブは BOOTP 要 求をブロードキャスト・アドレスに送信します。

#### 使用上の注意

• 8239 モデル 1 専用コマンド

- 管理者専用コマンド
- ローカル 8239 で実行するためにローカル 8239 でのみ発行可能

#### set bootp\_server

>>-set bootp server-ip address-

ip address

BOOTPサーバーの IP アドレスを指定します。ip address はピリオドで区切 った 4 個の 10 進バイト (例: 192.122.19.4) です。省略時の設定は 255.255.255.255 で、これはブロードキャスト・アドレスです。

## 例

次のコマンドは、BOOTP 要求を IP アドレス 127.3.6.58 に送信するよう、ハブに指 示します。

set bootp server 127.3.6.58

関連コマンド

**BOOTP** 

**CLEAR BOOTP** 

**ENABLE BOOTP** 

# **SET CLOCK**

このコマンドを使用すると、ハブの内部クロックに時刻と日付をセットすることが できます。初期化で内部クロックを設定し、その後夏時間や閏年のために時刻の変 更が必要になることがあります。クロックには独自のバッテリーがあり、電源障害 が発生しても時刻を保持します。

ハブは、クロック情報がセットされると自動的に保管します。 SAVE を使用する必要 はありません。

#### 使用上の注意

- 8239 モデル 1 専用コマンド
- 管理者専用コマンド
- ローカル 8239 で実行するためにローカル 8239 でのみ発行可能

## set clock

 $\rightarrow$ -set clock-

#### 例

次のコマンドは、内部クロックを 1998 年 3 月 6 日 05:53 にセットします。 set clock 1998 3 6 5 53

関連コマンド DISPLAY CLOCK

# **SET COMMUNITY**

このコマンドを使用すると、SNMP コミュニティー・テーブルに項目を作成すること ができます。

SNMP コミュニティー・テーブルは、SNMP 管理者のアクセス権を定義します。コミ ュニティー・テーブルには、最大 20 の項目を入れることができます。コミュニティ ー・テーブルの名前は、127 文字以内でなければなりません。コミュニティー名では 大文字小文字の区別があります。たとえば、Worf と worf は異なるコミュニティー 名です。

## 使用上の注意

- 8239 モデル 1 専用コマンド
- 管理者専用コマンド
- ローカル 8239 で実行するためにローカル 8239 でのみ発行可能

#### set community

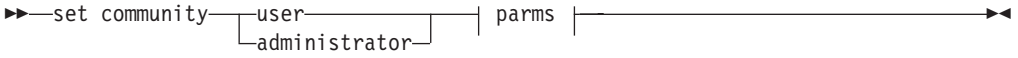

parms

コミュニティーがユーザー・レベルのコマンドを発行できるよう指定しま user す。

#### administrator

コミュニティーが管理者レベルのコマンドを発行できるよう指定します。

community name

この操作を適用するコミュニティーの名前 (大文字小文字の区別があります) を指定します。

ip address

この装置が関連するコミュニティーで SNMP パケットを受け入れる IP アド レス (または、その一部)。指定の ip\_address との比較の前に、要求エンティ ティーの IP アドレスが指定の subnet mask と AND 処理されます。 subnet\_mask が 0.0.0.0 に設定されていると、ip\_address 0.0.0.0 はすべての IP アドレスに一致することに注意してください。 ip address の形式は、ピリオ ドで区切った 4 個の 10 進バイト (例: 0.67.75.3) です。省略時の値は 0.0.0.0 です。

subnet\_mask

コミュニティー・テーブル内の ip\_address との比較の前に、要求エンティテ ィーの IP アドレスと AND 処理するマスク。結果がコミュニティー・テー

ブル内の ip\_address と一致すると、そのアドレスは認証されます。形式は、 ピリオドで区切った 4個の 10 進バイト (例: 255.255.255.255) です。省略時 の値は 0.0.0.0 です。

### 例

次のコマンドは、"Admin"という名前のコミュニティーを作成します。

set community administrator Admin

#### 関連コマンド

**CLEAR COMMUNITY DISPLAY COMMUNITY** 

# **SET EVENT SCRIPT**

このコマンドを使用すると、指定された RMON イベントの発生時に実行するスクリ プトを割り当てることができます。

注: 接続できるイベントは 50 までです。event script テーブルがいっぱいになった場 合には、ユーザーが CLEAR EVENT コマンドを使用してスペースをクリアしな ければなりません。

イベント番号は、固有のものでなければなりません。1つのイベント番号はテーブル に 1 回だけリストされ、重複するものは削除されます。 つまり、複数の異なったイ ベントで同じスクリプトを起動することはできますが、 1 つのイベントで複数のスク リプトを起動することはできません。 スクリプトの実行時には、出力は EIA-232 ポ ートに接続されているコンソールにのみ表示されます。

## 使用上の注意

- 8239 モデル 1 専用コマンド
- 管理者専用コマンド
- ローカル 8239 で実行するためにローカル 8239 でのみ発行可能

#### set event script

```
Set event_script-script_name-rmon_index-
```
#### script\_name

RMON イベントの発生時に実行するスクリプト。script name は、10 個のユ ーザー割り当て名の 1 つです。DISPLAY SCRIPT を使用して、スクリプト 名を表示することができます。

#### rmon index

スクリプトを起動する RMON イベント。rmon index は RMON イベントの 番号です。DISPLAY RMON EVENT DATA を使用すると、イベントのイン デックス番号順リストを表示することができます。

次のコマンドは、RMON イベント 5 の発生時に実行する"disable\_port\_6"という名 前のスクリプトを割り当てます。

set event script disable port 6 5

#### 関連コマンド

CLEAR EVENT\_SCRIPT **CLEAR SCRIPT DISPLAY RMON DISPLAY SCRIPT** 

# **SET GROUP NAME**

このコマンドを使用すると、ポート・グループに名前を割り当てることができま す。グループ名を割り当てた後は、そのグループの識別にはグループ番号ではな く、この名前を使用しなければなりません。たとえば、Group1 を Eng1 という名前 に変更した場合、その後の管理コマンドではそのグループを Eng1 で参照する必要が あります。

### 使用上の注意

- 8239 モデル 1 または 8239 モデル 2 のコマンド
- 管理者またはユーザーのコマンド
- ローカル 8239 で実行するためにローカル 8239 でのみ発行可能

### set group name

>>-set group name-old\_group\_name-new\_group\_name-

# old\_group\_name

名前変更するグループを指定します。

new\_group\_name

グループの新しい名前を指定します。名前は 15 文字までの長さで、大文字と 小文字のどちらを使用することもできます (グループ名では大文字小文字の区 別はありません)。"all"は予約済みのグループ名で、使用することはできませ  $h_{\circ}$ 

## 例

次のコマンドは、"[Empty]"を "Eng2"に変更します。

set group name [Empty] Eng2

## 関連コマンド

**CLEAR GROUP NAME CLEAR GROUP PORT DISPLAY GROUP** ENABLE/DISABLE GROUP コマンド SET GROUP PORT

# **SET GROUP PORT**

このコマンドを使用すると、ポート・グループにポートを割り当てることができま す。 ポートを設定すると、ENABLE/DISABLE GROUP を使用してポート・グループ 内のすべてのポートを使用可能または使用不可にすることができます。

### 使用上の注意

- 8239 モデル 1 または 8239 モデル 2 のコマンド
- 管理者またはユーザーのコマンド
- ローカル 8239 で実行するためにローカル 8239 でのみ発行可能

## set group port

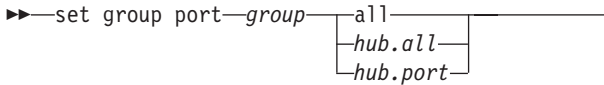

group ポートを割り当てるグループを指定します。

可能なすべてのハブおよびポートをグループに追加するよう指定します。 all

hub.all 指定するハブのすべてのポートを、指定するグループに追加することを示し ます。 hub は 1 から 8 までの値です。

hub.port

指定するグループに追加する特定の hub.port を指定します。 hub は 1 から 8 までの値、 port は 1 から 32 までの値です。

## 例

次のコマンドは、すべてのハブのすべてのポートをグループ "floor2"に割り当てま す。

set group port floor2 all

#### 関連コマンド

**CLEAR GROUP NAME CLEAR GROUP PORT DISPLAY GROUP** ENABLE/DISABLE GROUP コマンド **SET GROUP NAME** 

# **SET HUB BEACON THRESHOLD**

このコマンドを使用すると、ビーコンによる折り返しの後でポートまたは管理イン ターフェース (モデル 1 のみ) がリングに再挿入できる回数を設定することができま す。

8239 は、必要に応じてポートを折り返しさせ、ビーコン回復を行います。ハブはポー ト上でファントムの変位を検出すると、自動的にポートの折り返しを解除します。

ビーコン限界値は、ファントムの変位によってポートの折り返しを解除できる回数 です。限界値を超えるとポートは折り返ししたままになり、ユーザーがポートを使 用可能に戻すまで状況は BCN THRES EXCEEDED に変わります。ポートの BCN FAULT カウンターは、ポートが正しくリングに挿入された場合、またはモジュールが リセットされた場合に、リセットされます。

## 使用上の注意

- 8239 モデル 1 または 8239 モデル 2 のコマンド
- 管理者専用コマンド

#### set hub beacon threshold

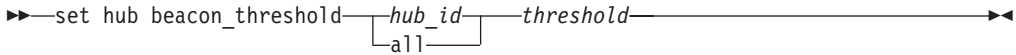

- hub id この操作を行うハブを指定します。hub id は、1 から 8 までの値です。ハブ ID は、各 8239 のフロント・パネルに表示されています。
- このコマンドを、このスタック内のすべてのハブ・ユニットに対して発行す all るよう指定します。

#### threshold

ビーコンの発生後、ハブがポートをシャットダウンする前に許されるファン トム変位の回数。 threshold は 0 から 255 までの値です。 0 を指定すると、 無限の試行が許されます。 省略時の設定値は 8 です。

#### 例

次のコマンドは、ハブ 1 でビーコン限界値を 2 に設定します。

set hub beacon\_threshold 1 2

#### 関連コマンド

**DISPLAY HUB** 

**DISPLAY PORT** 

# **SET HUB CHANGE HUB ID**

このコマンドを使用すると、スタック内のハブのハブ ID を変更することができます。

## 使用上の注意

- 8239 モデル 1 または 8239 モデル 2 のコマンド
- 管理者専用コマンド

set hub change hub id Set hub change hub id-hub id-new hub id-

hub\_id この操作を行うハブを指定します。hub\_id は、1 から 8 までの値です。ハブ

new\_hub\_id

新しいハブ ID を指定します。new hub id は 1 から 8 までの値です。

例

次のコマンドは、ハブ 1 の ハブ ID を 2 に変更します。

set hub change\_hub\_id 1 2

関連コマンド

**DISPLAY HUB** 

SET HUB RENUMBER\_HUB\_IDS

# SET HUB RENUMBER\_HUB\_IDS

このコマンドを使用すると、スタック内のすべてのハブ ID を、トークン・パッシン グの順序に変更することができます。このコマンドは次の働きをします。

- 1. ローカル・ハブにハブ ID 1 を割り当てます。
- 2. ハブ 1 のスタック・アウトに接続されているハブに、ハブ ID 2 を割り当てます。
- 3. ハブ 2 のスタック・アウトに接続されているハブに、ハブ ID 3 を割り当てます。
- 4. スタック接続の順序に応じて、同様にハブ ID の割り当てを続けます。

#### 使用上の注意

- 8239 モデル 1 または 8239 モデル 2 のコマンド
- 管理者専用コマンド

set hub renumber hub ids >>-set hub renumber hub ids-

## 例

次のコマンドは、ハブ ID を変更します。

set hub renumber hub ids

関連コマンド

**DISPLAY HUB** 

SET HUB CHANGE HUB ID

# **SET HUB RING\_SPEED**

このコマンドを使用すると、ハブをリング速度 4 Mbps または 16 Mbps で実行する よう、設定することができます。 省略時の設定値は 16 Mbps です。

このコマンドを発行する場合、このハブと同じセグメント上の他のハブが、同じ速 度で動作しているかどうかを検証することはできません。また、ハブに接続されて いるポートが使用不可になっているかどうかを検証することもできません。

### 使用上の注意

- 8239 モデル 1 または 8239 モデル 2 のコマンド
- 管理者専用コマンド

#### set hub ring\_speed

```
>>-set hub ring_speed-
                         -hub\_id-ring_speed
                          -a]]-
```
- hub id この操作を行うハブを指定します。hub id は、1 から 8 までの値です。ハブ ID は、各 8239 のフロント・パネルに表示されています。
- スタック内のすべてのハブ・ユニットのリング速度を設定します。 all

#### ring\_speed

4 Mbps には 4、16 Mbps には 16 を指定します。

## 例

次のコマンドは、ハブ 5 をリング速度 16 Mbps に設定します。

set hub ring\_speed 5 16

#### 関連コマンド

**DISPLAY HUB** 

**SAVE** 

# **SET HUB SPEED THRESHOLD**

このコマンドを使用すると、ポートが誤った速度でリングへの挿入を試みられる回 数を設定することができます。

限界値を超えるとポートは折り返ししたままになり、ユーザーがポートを使用可能 に戻すまで状況は SPEED THRES EXCEEDED に変わります。 ポートの速度ミスマ ッチ・カウンターは、ポートが正しくリングに挿入された場合、またはモジュール がリセットされた場合に、リセットされます。

#### 使用上の注意

- 8239 モデル 1 または 8239 モデル 2 のコマンド
- 管理者専用コマンド

#### set hub speed threshold

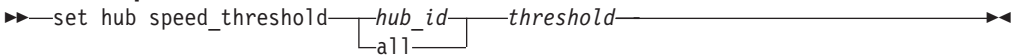

hub id この操作を行うハブを指定します。hub id は、1 から 8 までの値です。ハブ ID は、各 8239 のフロント・パネルに表示されています。

スタック内のすべてのハブ・ユニットの速度限界値を設定します。 all

threshold

ハブがポートをシャットダウンする前に許される、誤った速度による挿入試

行回数。 threshold は 0 から 255 までの値です。 0 を指定すると、無限の 試行が許されます。 省略時の設定値は 8 です。

### 例

次のコマンドは、ハブ 1 で速度限界値を 2 に設定します。

set hub speed\_threshold 1 2

#### 関連コマンド

**DISPLAY HUB** 

# **SET IP**

このコマンドを使用すると、ハブのインターネット・プロトコル (IP) アドレス、サブ ネット・マスク、および省略時のゲートウェイを設定することができます。スタッ クのインバンド管理を予定している場合には、IP アドレスが必要です。省略時の IP アドレスは 0.0.0.0 です。

SET IP はユーザーに、IP アドレス、サブネット・マスク、および省略時のゲートウ ェイを入力するよう求めます。3 つのパラメーターはすべて同時に変更され、コマン ドの完了後、ただちに活動状態になります。IP アドレスは、ドット 10 進表記を使用 して入力します。

## 使用上の注意

- 8239 モデル 1 専用コマンド
- 管理者専用コマンド

#### set ip

 $\rightarrow -set ip$ 

## 例

次のコマンドはハブ 2 を、IP アドレス 9.67.210.10、サブネット・マスク 255.255.255.224、および省略時のゲートウェイ 9.67.210.12 で構成します。

set ip 2 9.67.210.10 255.255.255.224 9.67.210.12

### 関連コマンド

**DISPLAY IP ADDRESS** 

# **SET LOGIN**

このコマンドを使用すると、8239 コマンド・インターフェースでユーザーの追加とパ スワード変更を行うことができます。

user アクセス権は、ユーザーがコマンドのサブセットを使用することを許可します。 これらのコマンドは、各コマンドの「使用上の注意」の項で、ユーザー・コマンド として識別されています。

admin アクセス権は、ユーザーがすべてのコマンドを使用することを許可します。

8239 は最大 10 個のログイン名をサポートしているため、複数のユーザーに異なるア クセス権を許可することができます。新しいログイン名を作成するには、admin でロ グインする必要があります。また、新しいログイン名を保管するには SAVE を発行す る必要があります。

パスワードでは大文字小文字の区別があります。新規パスワードはただちに有効に なります。

user アクセス権のユーザーがパスワードを忘れた場合には、admin の管理者が CLEAR LOGIN と SET LOGIN を使用して、ユーザー・ログイン名を削除した後で再作成す ることができます。管理者がパスワードを忘れた場合には、 IBM サービス技術員に 連絡してください。

省略時の設定では、ユーザー名 admin の 1 つのユーザー・アカウントだけがあり、 パスワードはありません。

#### 使用上の注意

• 8239 モデル 1 専用コマンド

-user

- 管理者専用コマンド
- ローカル 8239 で実行するためにローカル 8239 でのみ発行可能

### set login

>>-set login-

-administrator--password-

ユーザー・ログインとパスワードを作成します。 user

### administrator

管理者ログインとパスワードを作成します。

#### password

現行ユーザーのパスワードを変更します。

## 例

次のコマンドでは、管理者が新しいユーザー名とパスワードを設定することができ ます。

set login user

## 例

次のコマンドは、現在ログインしているユーザーのパスワードを変更します。

## set login password

# 関連コマンド

**DISPLAY LOGIN SAVE** 

# SET MANAGEMENT INTERFACE 802.5 GROUP

このコマンドを使用すると、IEEE 802.5 MIB 統計テーブルの統計収集を、使用可能 または使用不可にすることができます。 省略時の設定は使用不可です。

#### 使用上の注意

- 8239 モデル 1 専用コマンド
- 管理者またはユーザーのコマンド

set management\_interface 802.5\_group >>-set management interface 802.5 group-enable disable-hub id-

hub id この操作を行うハブを指定します。hub id は、1 から 8 までの値です。ハブ ID は、各 8239 のフロント・パネルに表示されています。

例

次のコマンドは、ハブ 1 で 802.5 を使用可能にします。

set management interface 802.5 group enable 1

#### 関連コマンド

DISPLAY MANAGEMENT INTERFACE

# SET MANAGEMENT INTERFACE ACTIVE MONITOR PARTICIPATION

このコマンドを使用すると、機会があれば管理インターフェースがアクティブ・モ ニター・コンテンションに加わるかどうかを指定することができます。省略時の設 定は使用不可です。

新規のアクティブ・モニターを判別する必要が生じた場合には、管理インターフェ ースはこの設定値にはかかわりなく、プロセスを検出して開始します。

### 使用上の注意

- 8239 モデル 1 専用コマンド
- 管理者専用コマンド

set management interface active monitor participation

>>-set management\_interface active\_monitor\_participation-| parms |

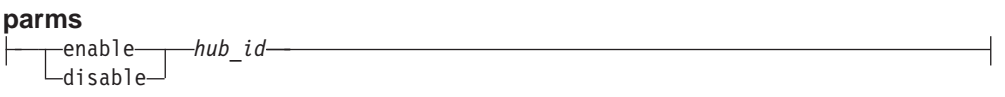

*hub\_id* この操作を行うハブを指定します。*hub\_id* は、1 から 8 までの値です。ハブ ID は、各 8239 のフロント・パネルに表示されています。

次のコマンドは、アクティブ・モニター・コンテンションを使用不可にします。

set management interface active monitor participation disable 1

関連コマンド

DISPLAY MANAGEMENT\_INTERFACE

# SET MANAGEMENT INTERFACE ADMINISTRATIVE MODE

このコマンドを使用すると、8239 モデル 1 上で管理インターフェースを使用可能ま たは使用不可にすることができます。

インターフェースを使用可能にすると、管理インターフェースをスタック・リング に挿入できるようになります。インターフェースを使用不可にすると、管理インタ ーフェースはスタック・リングから除去されます。

重要:管理モードを使用不可にすると、モデル 1 へのインバンド接続は失われます。 Administrative Mode を使用不可にした後で使用可能にするには、 EIA-232 ポ ートを使用しなければなりません。

### 使用上の注意

- 8239 モデル 1 専用コマンド
- 管理者専用コマンド

set management interface administrative mode >> set management interface administrative mode-enable disable-hub id-

hub id この操作を行うハブを指定します。hub id は、1 から 8 までの値です。ハブ ID は、各 8239 のフロント・パネルに表示されています。

#### 例

次のコマンドは、ハブ 4 の管理インターフェースを使用不可にします。

set management\_interface administrative\_mode disable 4

#### 関連コマンド

DISPLAY MANAGEMENT INTERFACE

# SET MANAGEMENT INTERFACE ARP RESOLVE METHOD

このコマンドを使用すると、送信するアドレス解決プロトコル (ARP) 要求のソース・ ルーティング・ビットの設定方法を指定して、8239 を構成することができます。

管理インターフェースは通常、ARP 要求のソース・ルーティング・ビットをセットし ます。スタックが、ソース・ルーティングをサポートしていない装置と同じ IP サブ ネットワークに接続されている場合には、ARP 要求のソース・ルーティング・ビット をクリアする必要があります。

#### 使用上の注意

- 8239 モデル 1 専用コマンド
- 管理者専用コマンド

### set management\_interface arp\_resolve\_method

>>-set management\_interface arp\_resolve\_method-| parms |-hub\_id-

#### parms

-source route- $\Box$ non source route $\Box$ 

#### source route

ARP 要求のソース・ルーティング・ビットをセットします。 この値は省略時 の設定です。

#### non\_source\_route

ARP 要求のソース・ルーティング・ビットをクリアします。

hub\_id この操作を行うハブを指定します。hub\_id は、1 から 8 までの値です。ハブ ID は、各 8239 のフロント・パネルに表示されています。

## 例

次のコマンドは、ARP 要求でソース・ルーティング・ビットをクリアするよう、ハブ 1 を設定します。

set management interface arp resolve method non source route 1

#### 関連コマンド

DISPLAY MANAGEMENT\_INTERFACE

# SET MANAGEMENT\_INTERFACE DIAGNOSTICS\_WRAP

このコマンドを使用すると、管理インターフェースで診断折り返しが必要かどうか を指定することができます。このコマンドは、管理インターフェースをリングに正 しく挿入できない場合に(アダプター状況が OPENED)、問題判別のためだけに使用し てください。管理インターフェースが外部 (または内部) 折り返しモードになっている 場合には、管理インターフェースの Administrative\_Mode を使用不可にする必要があ ります。

## 使用上の注意

- 8239 モデル 1 専用コマンド
- 管理者専用コマンド

### set management\_interface diagnostics\_wrap

Set management interface diagnostics wrap-wrap type-hub id-

wrap\_type

実行する折り返しのタイプ。有効な値は、external (ローブ折り返し)、 internal (MAC 折り返し)、または none (折り返しなし - 省略時の設定) で す。

hub\_id この操作を行うハブを指定します。hub\_id は 1 から 8 までの値です。ハブ ID は 8239 のフロント・パネルに表示されています。

## 例

次のコマンドは、ハブ 7 で管理インターフェースの内部折り返しを行うことを指定し ます。

set management\_interface diagnostics\_wrap internal 7

関連コマンド

- · DISPLAY MANAGEMENT INTERFACE
- · SET MANAGEMENT\_INTERFACE ADMINISTRATIVE\_MODE

# SET MANAGEMENT INTERFACE EARLY TOKEN RELEASE

このコマンドを使用すると、早期トークン解放を使用可能または使用不可にするこ とができます。早期トークン解放では、管理インターフェースはフレーム・ヘッダ ーが戻されたかどうかにかかわらず、フレーム伝送の完了と同時に新規トークンを 解放することができます。このオプションは、16 Mbps トークンリング・ネットワー クのみで有効です。省略時の設定は使用可能です。

#### 使用上の注意

- 8239 モデル 1 専用コマンド
- 管理者専用コマンド

set management\_interface early\_token\_release >>-set management\_interface early\_token\_release-enable|disable-hub\_id----------

hub id この操作を行うハブを指定します。hub id は、1 から 8 までの値です。ハブ ID は、各 8239 のフロント・パネルに表示されています。

## 例

次のコマンドは、ハブ 1 の早期トークン解放を使用不可にします。

set management\_interface early\_token\_release disable 1

## 関連コマンド

**DISPLAY HUB** DISPLAY MANAGEMENT\_INTERFACE

# SET MANAGEMENT INTERFACE LOCALLY ADMIN ADDRESS

このコマンドを使用すると、管理インターフェースでローカル管理の MAC アドレス を指定することができます。 ローカル管理アドレスを活動化するには、 SET MANAGEMENT\_INTERFACE MAC\_ADDR\_TYPE を発行する必要があります。

ローカル管理アドレスが活動的に使用されていて変更されると、すべての ARP キャ ッシュから古い MAC アドレスがクリアされるまでは、他のステーションへの接続が 失われることがあります。

## 使用上の注意

- 8239 モデル 1 専用コマンド
- 管理者専用コマンド

set management\_interface locally\_admin\_address

>>-set management\_interface locally\_admin\_address-hub id-mac address-

*hub\_id* この操作を行うハブを指定します。*hub\_id* は、1 から 8 までの値です。ハブ ID は、各 8239 のフロント・パネルに表示されています。

mac\_address

ローカル管理 MAC アドレスを指定します。コロンで区切った 6個の 16 進 バイトです。

## 例

次のコマンドは、ハブ 2 のローカル管理 MAC アドレスを新しい値に設定します。

set management interface locally admin address 2 40:00:00:00:99:00

関連コマンド

DISPLAY MANAGEMENT\_INTERFACE

SET MANAGEMENT INTERFACE MAC ADDRESS TYPE

# SET MANAGEMENT\_INTERFACE MAC\_ADDRESS\_TYPE

このコマンドを使用すると、ハブが省略時の (組み込みの) MAC アドレスを使用する か、ユーザー定義の (ローカル管理) MAC アドレスを使用するか指定することができ ます。

管理インターフェースによって使用される MAC アドレスが変更された後には、すべ ての ARP キャッシュから古い MAC アドレスがクリアされるまでは、他のステーシ ョンへの接続が失われることがあります。

## 使用上の注意

- 8239 モデル 1 専用コマンド
- 管理者専用コマンド

#### set management interface mac address type

>>-set management interface mac address type--burned in--hub id-└─locally admin―

#### burned\_in

ハブがローカル管理 MAC アドレスではなく、省略時の MAC アドレスを使 用するよう指定します。

#### locally admin

ローカル管理 MAC アドレスを使用するよう指定します。

hub id この操作を行うハブを指定します。hub id は、1 から 8 までの値です。ハブ ID は、各 8239 のフロント・パネルに表示されています。

#### 例

次のコマンドは、ハブ 7 がローカル管理アドレスを使用するよう指定します。

set management\_interface mac\_address\_type locally\_admin 7

#### 関連コマンド

**DISPLAY HUB** 

DISPLAY MANAGEMENT INTERFACE

SET MANAGEMENT\_INTERFACE LOCALLY\_ADMIN\_ADDRESS

# **SET MANAGEMENT INTERFACE RMON2 MODE**

このコマンドを使用すると、RMON2 のバージョンを選択することができます。ECAM は RMON2 のプロプラエタリー・バージョンで、RMON2 が標準化される前にインプ リメントされたものです。 LAN ReMon の一部のバージョンは、ダウンロード可能な オプションとして、 ECAM とともにのみ動作します。それに対して RMON2 は、 RMON2 の標準バージョンです。ECAM と RMON2 のいずれか一方を選択しなけれ ばなりません。

このコマンドが有効になるためには、ハブの構成を保管し、ハブをリセットしなけ ればなりません。

## 使用上の注意

- 8239 モデル 1 専用コマンド
- 管理者専用コマンド

#### set management interface rmon2 mode >>-set management interface rmon2 mode--hub idecam -rmon2-

ecam ECAM 統計収集を指定します。

#### rmon<sub>2</sub>

標準 RMON2 統計収集を指定します。この値が省略時の設定です。

-none-

none RMON2 統計収集を使用しないことを指定します。

hub\_id この操作を行うハブを指定します。hub\_id は、1 から 8 までの値です。ハブ ID は、各 8239 のフロント・パネルに表示されています。

# 例

次のコマンドは、ハブ 7 が ECAM を使用するよう指定します。

set management\_interface rmon2\_mode ecam 7

関連コマンド DISPLAY MANAGEMENT INTERFACE **RESET HUB SAVE** 

# SET MANAGEMENT INTERFACE RPS TRAPS

このコマンドを使用すると、RPS のトラップ生成オプションを使用可能または使用不 可にすることができます。使用可能にした場合、このコマンドは RPS 機能に対して、 ステーションがリングに挿入された場合にレポートするよう指示します。 省略時の値 は使用可能です。

このコマンドは ENABLE/DISABLE TR\_SURROGATE RPS\_TRAPS と同じ機能を果 たしますが、 Management\_Interface コマンドはローカル 8239 に制約されていない点 だけが異なります。

## 使用上の注意

- 8239 モデル 1 専用コマンド
- 管理者またはユーザーのコマンド

### set management interface rps traps

>>-set management\_interface rps\_traps--hub\_id--enable—  $\overline{\phantom{a}}$ disable-

hub\_id この操作を行うハブを指定します。hub\_id は、1 から 8 までの値です。ハブ ID は、各 8239 のフロント・パネルに表示されています。

### 例

次のコマンドは、ハブ 1 で RPS トラップを使用可能にします。

set management\_interface rps\_traps enable 1

#### 関連コマンド

DISPLAY MANAGEMENT INTERFACE

# SET MANAGEMENT INTERFACE SURROGATE GROUP

このコマンドを使用すると、サロゲート・グループを使用可能または使用不可にす ることができます。 ENABLE/DISABLE TR SURROGATE SURR STATUS SURR\_ADMIN も使用することができます。

## 使用上の注意

- 8239 モデル 1 専用コマンド
- 管理者またはユーザーのコマンド

```
set management interface surrogate group
—disable—
```
hub\_id この操作を行うハブを指定します。hub\_id は、1 から 8 までの値です。ハブ ID は、各 8239 のフロント・パネルに表示されています。

#### 例

次のコマンドは、サロゲート・グループを使用可能にします。

set management interface surrogate group enable 1

#### 関連コマンド

DISPLAY MANAGEMENT INTERFACE

ENABLE/DISABLE TR\_SURROGATE SURR\_STATUS SURR\_ADMIN

# SET MANAGEMENT INTERFACE SYSTEM CONTACT

このコマンドを使用すると、個人の名前、位置、会社、電話番号などの情報を保管 することができます。 127 文字までの 1 行の情報を入力することができます。

## 使用上の注意

- 8239 モデル 1 専用コマンド
- 管理者専用コマンド
- ローカル 8239 で実行するためにローカル 8239 でのみ発行可能

#### set management\_interface system\_contact Set management\_interface system\_contact-hub\_id-contact-

hub id この操作を行うハブを指定します。hub id は、1 から 8 までの値です。ハブ ID は、各 8239 のフロント・パネルに表示されています。

contact システム連絡先を指定する 127 文字以内の情報を入力します。

#### 例

次のコマンドは、ハブ 1 にシステム連絡先を定義します。

set management\_interface system\_contact 1 Susan Wu, 696-522-1219

#### 関連コマンド

DISPLAY MANAGEMENT INTERFACE

# SET MANAGEMENT INTERFACE SYSTEM LOCATION

このコマンドを使用すると、8239 の位置を記述することができます。 127 文字まで の1行の情報を入力することができます。

#### 使用上の注意

- 8239 モデル 1 専用コマンド
- 管理者専用コマンド
- ローカル 8239 で実行するためにローカル 8239 でのみ発行可能

set management interface system location Set management interface system location-hub id-location-

hub\_id この操作を行うハブを指定します。hub\_id は、1 から 8 までの値です。ハブ ID は、各 8239 のフロント・パネルに表示されています。

#### location

位置を指定する 127 文字以内の情報を入力します。

### 例

次のコマンドは、ハブ 1 に位置情報を定義します。

set management\_interface system\_location 1 Lisbon, Building 1, Floor 3

#### 関連コマンド

DISPLAY MANAGEMENT INTERFACE

# SET MANAGEMENT\_INTERFACE SYSTEM\_NAME

このコマンドを使用すると、8239 にシステム名を入力することができます。 127 文 字までの 1 行の情報を入力することができます。

### 使用上の注意

- 8239 モデル 1 専用コマンド
- 管理者専用コマンド
- ローカル 8239 で実行するためにローカル 8239 でのみ発行可能

set management\_interface system\_name

>>-set management interface system name-hub id-name-

- hub\_id この操作を行うハブを指定します。hub\_id は、1 から 8 までの値です。ハブ ID は、各 8239 のフロント・パネルに表示されています。
- システム名を指定する 127 文字以内の情報を入力します。 name

例

次のコマンドは、ハブ 1 にシステム名を定義します。

set management interface system name 1 bldg 2 hub

```
関連コマンド
```
DISPLAY MANAGEMENT\_INTERFACE

# **SET RMON ALARM**

このコマンドを使用すると、指定するパラメーターに応じてイベントを起動するア ラームをセットアップすることができます。

各サンプルは、上限の限界値と下限の限界値の 2 つの限界値を比較されます。各サン プルは、絶対値でもデルタ値でもかまいません。デルタ値は、現行の値と前のサン プルの値との差です。値が限界値を超えると、その限界値に関連するイベントが生 成されます。限界値は逆の限界値(上限または下限)を超えるまでは再設定されず、1 つのサンプルが特定の限界値の上下を移動して複数のイベントが発生するのを防い でいます。

#### 使用上の注意

- 8239 モデル 1 専用コマンド
- 管理者またはユーザーのコマンド
- ローカル 8239 で実行するためにローカル 8239 でのみ発行可能

#### set rmon alarm

```
\rightarrow parms1 \rightarrow parms2 \rightarrow parms3 \rightarrow-pstats-pstat-
```
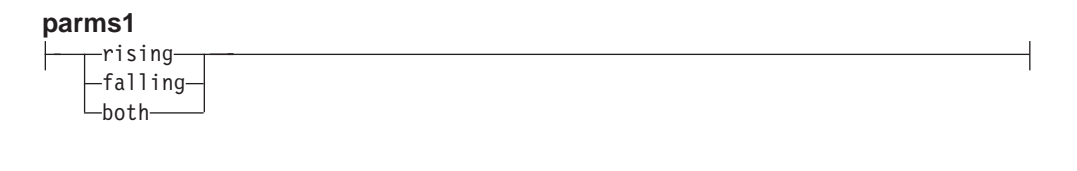

#### parms2

delta\_type- $\mathrel{\sqsubseteq}$ absolute type $\mathrel{\sqsubseteq}$ 

#### parms3

---threshold-event-mm:ss-

#### mistats

この操作の MAC レイヤー RMON 統計グループを選択します。

- mlstat この操作の統計を指定します。mlstat には次の値を指定することができます。
	- Drop\_Events
- Octets
- Packets
- Ring\_Purge\_Events
- Ring\_Purge\_Packets
- Beacon Events
- Beacon\_Time
- Beacon\_Packets
- v Claim\_Token\_Events
- Claim\_Token\_Packets
- NAUN\_Change
- Line Errors
- Internal\_Errors
- v Burst\_Errors
- AC\_Errors
- Abort\_Errors
- Lost\_Frame\_Errors
- Congestion\_Errors
- v Frame\_Copied\_Errors
- Frequency\_Errors
- Token Errors
- Soft Error Reports
- Ring\_Poll\_Events
- pstats この操作に、その他の RMON 統計グループを選択します。
- $pstat$  この操作の統計を指定します。 $pstat$ には次の値を指定することができます。
	- Drop\_Events
	- Octets
	- Packets
	- Broadcast\_Packets
	- Multicast Packets

## **rising** *thresh*

統計値が限界値を上回るとイベントを起動するするよう指定します。

event 上限によって起動される RMON イベントのインデックス番号を指定します。 SET RMON EVENT を使用してイベントを作成し、 DISPLAY RMON EVENT DATA を使用してイベントのインデックス番号を表示することができ ます。

## **falling** *thresh*

統計値が限界値を下回るとイベントを起動するするよう指定します。

event 下限によって起動される RMON イベントのインデックス番号を指定します。

SET RMON EVENT を使用してイベントを作成し、 DISPLAY RMON EVENT DATA を使用してイベントのインデックス番号を表示することができ ます。

- mm:ss サンプルの時間間隔を指定します。mm は 0 から 59 分、ss は 0 から 59 秒 です。
- both 上限と下限の両方の限界値を設定します。 both を選択した後、上限値、下 限値、イベントの入力を求めるプロンプトが出されます。

### 例

次のコマンドは、ローカル 8239 の RMON エージェントのイベント 2 について、1 分間に 5 回を超える BeaconEvents が発生するとアラームを起動するよう限界値を設 定します。

set rmon alarm mlstat beacon\_events rising delta\_type 5 2 01:00

注:このコマンドを発行する前に対応するイベントを作成しておく必要があり、こ のコマンドを入力するためにそのイベントのインデックス番号を知っている必 要があります。

### 関連コマンド

**CLEAR RMON** 

**DISPLAY RMON** 

**ENABLE RMON EVENT** 

# **SET RMON EVENT**

このコマンドを使用すると、 SET RMON ALARM で作成されたアラームで起動する イベントを使用可能にすることができます。

### 使用上の注意

- 8239 モデル 1 専用コマンド
- 管理者またはユーザーのコマンド
- ローカル 8239 で実行するためにローカル 8239 でのみ発行可能

### set rmon event

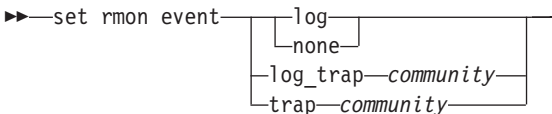

イベント・ログに項目を書き込みます。 log

none 何も行いません。

#### log trap

イベント・ログに項目を書き込み、指定されたコミュニティーにトラップを 送信します。

RMON2 または ASPEN MIB トラップ・テーブルの指定されたコミュニティ trap ーに、トラップを送信します。

#### community

トラップの受信側の SNMP コミュニティー名を指定します。 SHOW COMMUNITY を使用して、コミュニティーをリストすることができます。 LAN ReMon を使用すると、RMON2 または ASPEN トラップ・テーブルを 表示することができます。

注: 8239 トラップ・テーブルに RMON またはすべてのタイプのトラップ・コミュニ ティーを設定すると、その名前のコミュニティーが RMON2/ASPEN MIB トラッ プ・テーブルにも設定されます。 このイベントを使用するためにアラームがセッ トアップされた場合には、アラームが起動されると、SNMP トラップがそのトラ ップ・コミュニティーに送信されます。

### 例

次のコマンドは、コミュニティー名 traps community に送信されるトラップ・メッ セージを使用可能にします。

set rmon event trap traps community

#### 関連コマンド

**CLEAR RMON** DISPLAY COMMUNITY **DISPLAY RMON ENABLE RMON ALARM ENABLE RMON EVENT SET RMON ALARM SET TRAP COMMUNITY** 

# **SET RMON HISTORY CONTROL**

このコマンドを使用すると、MAC レイヤーおよびその他の統計の活動記録の収集を セットアップすることができます。

8239 モデル 1 内の RMON エージェントは、バケット と呼ばれるサンプル間隔で、 MAC レイヤー・ネットワーク統計およびその他の統計を収集します。ユーザー作成 の制御テーブル項目については、RMON エージェントは 50 のバケットを保管しま す。エージェントが 50 のバケットを保管した後は、新しいバケットを保管するごと に最も古いバケットを削除します。

## 使用上の注意

- 8239 モデル 1 専用コマンド
- 管理者またはユーザーのコマンド
- ローカル 8239 で実行するためにローカル 8239 でのみ発行可能

Set rmon history control-mm:ss-

mm:ss RMON 収集の時間間隔を分と秒で指定します。 mm は 0 から 59 までの値、 ss は 0 から 59 までの値です。

## 例

次のコマンドは、RMON エージェントが 10 分間隔で活動記録をモニターするよう設 定します。

set rmon history\_control 10:00

### 関連コマンド

**CLEAR RMON** DISPLAY RMON CONTROL HISTORY DISPLAY RMON HISTORY ML DATA DISPLAY RMON HISTORY\_P\_DATA **ENABLE RMON HISTORY** 

# **SET RMON TOPN HOSTS**

このコマンドを使用すると、RMON プローブによる RMON ホスト・トップ N グル ープ統計の収集を使用可能にすることができます。

ホスト・トップ N グループの統計は、次のように収集されます。

- 1. テスト間隔を指定する制御テーブル項目と、その間隔でモニターする統計を作成 します。
- 2. RMON プローブは、指定された間隔の間、統計をモニターします。この間、デー 夕は表示されません。
- 3. 間隔が終了すると、RMON はモニターした統計値に基づいてトップ 10 のホスト をランク付けします。DISPLAY RMON TOPN HOSTS を使用して、データを表示 することができます。

RMON プローブは、この制御テーブル項目についてはこれ以上データを収集しませ  $h_{\circ}$ 

### 使用上の注意

- 8239 モデル 1 専用コマンド
- 管理者またはユーザーのコマンド
- ローカル 8239 で実行するためにローカル 8239 でのみ発行可能

#### set rmon topn hosts

```
>>-set rmon topn hosts-statistic-mm:ss-
```
### statistic

ホストをランク付けする統計を指定します。statistic には、次のいずれかを指 定することができます。

- in\_octets
- in\_packets
- out\_bcasts
- out\_errors
- out measts
- out\_octets
- out\_packets
- mm:ss RMON 収集の時間間隔を分と秒で指定します。 mm は 0 から 59 までの値、 ss は 0 から 59 までの値です。

### 例

次のコマンドは、30 分の間に各ホストによって送信されたパケットの数に基づいてホ ストをランク付けする、ホスト・トップ N モニターを使用可能にします。

set rmon topn hosts out packets 30:00

#### 関連コマンド

**CLEAR RMON** DISPLAY RMON CONTROL TOPN\_HOSTS DISPLAY RMON TOPN\_HOSTS\_DATA

# **SET SCHEDULE**

このコマンドを使用すると、スクリプトを定期的に実行するようスケジュールする ことができます。

### 使用上の注意

- 8239 モデル 1 専用コマンド
- 管理者またはユーザーのコマンド
- ローカル 8239 で実行するためにローカル 8239 でのみ発行可能

### set schedule

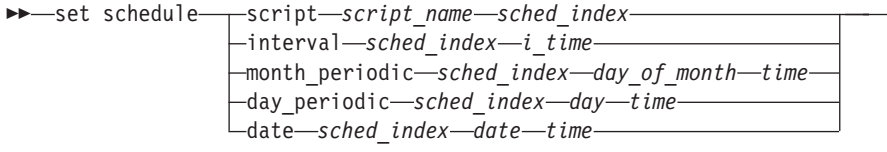

script\_name

スクリプトを指定します。script\_name は ユーザーが割り当てた固有の 10 個 の名前のいずれか 1 つです。 DISPLAY SCRIPT を使用して、スクリプトを リストすることができます。

*sched\_index*

作成または修正するスケジュール・インデックスを指定します。sched index 1 から 20 までの値です。 all オプションを指定した DISPLAY SCHEDULE を 使用すると、既存のインデックスをリストすることができます。

i time hh:mm 形式で時間間隔を指定します。

#### *day\_of\_month*

1 から 31 までの日付を指定します。2 月には 30 と 31 は無効で、入力さ れているとそれぞれ自動的に 3 月 1 日と 3 月 2 日に変換されます。

- time 時間を指定し、オプションで分を指定できます。時間と分はともに、1 桁また は 2 桁で指定することができます。
- *da*y 曜日または日のグループを指定します。次のいずれかを指定することができ ます。 Mon, Tue, Wed, Thr, Fri, Sat, Sun, Weekdays, Weekends, Everyday。
- *date = mm/dd* 形式で日付を指定します。*mm* は 1 から 12 までの値、*dd* は 1 から 31 までの値です。無効な日付の検査は行われません。

## 例

次のコマンドは、スクリプト 3 を毎月曜日に実行します。

**set schedule day\_periodic 3 mon 00:00**

# 例

次のコマンドは、特定の日にスクリプトを実行します (スクリプト 7 はすでに設定さ れています)。

**set schedule date 7 7/25 17:00**

### 例

次のコマンドは、2 時間ごとにスクリプト 8 を実行します。

**set schedule interval 8 2:00**

### 関連コマンド

DISPLAY SCHEDULE DISPLAY SCRIPT ENABLE/DISABLE SCHEDULE

# SET SECURITY PORT ACTION ON INTRUSION

このコマンドを使用すると、セキュリティーの侵害が発生した場合に 8239 がとる処 置を定義することができます。

## 使用上の注意

- 8239 モデル 1 または 8239 モデル 2 のコマンド
- 管理者またはユーザーのコマンド
#### <span id="page-108-0"></span>set security\_port action\_on\_intrusion

>>-set security port action on intrusion-| parameters  $-a$ ]]. -hub.all  $\sqcup$ hub.port $\sqcup$ 

#### parameters

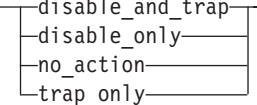

#### disable\_and\_trap

ポートを使用不可にし、コミュニティー・テーブルで定義されているトラッ プを送信します。

#### disable only

ポートを使用不可にします。

#### no action

ハブは何も行いません。

#### trap only

コミュニティー・テーブルで定義されているトラップを送信します。

- この操作を、このスタック内のすべてのハブのすべてのポートに対して行う all よう指定します。
- hub.all 指定するハブのすべてのポートを指定します。hub は 1 から 8 までの値で す。

#### hub.port

この操作の対象となるポートを指定します。hub は 1 から 8 までの値、port は 1 から 32 までの値です。

### 例

次のコマンドは、ポート 1、ハブ 3 で侵害が発生した場合に、ポートを使用不可にす るよう指定します。

set security\_port action\_on\_intrusion disable\_only 3.1

#### 関連コマンド

DISPLAY SECURITY コマンド **SAVE** 

SET SECURITY PORT

### **SET SECURITY PORT CAPTURE**

このコマンドを使用すると、 ポートで現在活動状態のすべての MAC アドレスを、 保護 MAC アドレス・テーブルにコピーすることができます。保護 MAC アドレス・ テーブルには、スタックの各ポートごとに最大 16 の MAC アドレス入れることがで きます。

<span id="page-109-0"></span>MAC のない装置がポートに接続されている場合には、保護 MAC アドレス・テーブ ルで MAC アドレスが "MAC-less Device"を表示されます。

#### 使用上の注意

- 8239 モデル 1 または 8239 モデル 2 のコマンド
- 管理者またはユーザーのコマンド

#### set security\_port capture

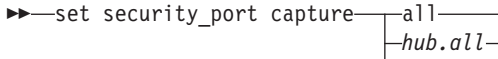

 $\sqcup$ hub.port $\sqcup$ 

- この操作を、このスタック内のすべてのハブのすべてのポートに対して行う all よう指定します。
- hub.**all** 指定するハブのすべてのポートを指定します。hub は 1 から 8 までの値で す。

#### hub.port

この操作の対象となるポートを指定します。hub は 1 から 8 までの値、port は 1 から 32 までの値です。

#### 例

次のコマンドは、ハブ 4 のすべての MAC アドレスを、保護 MAC アドレス・テー ブルにコピーします。

set security\_port capture 4.all

#### 関連コマンド

DISPLAY SECURITY コマンド

```
SAVE
```
### **SET SECURITY PORT MAC ADDRESS**

このコマンドを使用すると、保護 MAC アドレス・テーブルに MAC アドレスを入力 することができます。保護 MAC アドレス・テーブルには、スタックの各ポートごと に最大 16 の MAC アドレス入れることができます。 保護 MAC アドレス・テーブ ル内のアドレスは、ポートで検出されるとセキュリティー"侵害"を起こしません。 セ キュリティー"侵害"が発生する前に、そのポートでセキュリティー機能を使用可能 にしておく必要があります。

#### 使用上の注意

- 8239 モデル 1 または 8239 モデル 2 のコマンド
- 管理者またはユーザーのコマンド

#### <span id="page-110-0"></span>set security\_port mac\_address

>>-set security port mac address-mac address--a11- $-hub$ .all $\sqcup$ hub.port $\sqcup$ 

mac\_address

保護 MAC アドレス・テーブルに入力する MAC アドレスを指定します。 mac address は、6 つの 16 進バイトをコロンで区切って並べたアドレスで す。 MAC のない装置を追加するには、00:00:00:00:00:00 を使用してくださ  $\mathcal{U}$ 

この操作を、このスタック内のすべてのハブのすべてのポートに対して行う all よう指定します。

hub.all 指定するハブのすべてのポートを指定します。hub は 1 から 8 までの値で す。

hub.port

この操作を行うポートを指定します。hub は 1 から 8 までの値、port は 1 から 32 までの値です。

#### 例

 $\overline{1}$ 

 $\overline{1}$ 

次のコマンドは、MAC アドレス 08:00:5A:00:88:12 を、ポート 2、ハブ 4 の保護 MAC アドレス・テーブルに入力します。

set security\_port mac\_address 08:00:5A:00:88:12 4.2

#### 関連コマンド

DISPLAY SECURITY コマンド

**SAVE** 

### **SET TERMINAL BAUD**

このコマンドを使用すると、EIA-232 ポートのボー・レートを設定することができま す。このポートと接続されている装置のボー・レートは一致していなければなりま せん。

EIA-232 ポートから異なるボー・レートに設定されている装置を接続するには、 EIA-232 ポートのボー・レートを、装置が使用しているボー・レートに変更してくだ さい。

- 1. 端末を 9 600 ボー (省略時の 8239 設定値) に設定し、 **Enter** キーを押してハブ にアクセスします。
- 2. SET TERMINAL BAUD を発行して、ボー・レートを仕様に合わせて設定します。 新しい速度を設定すると、ハブへの接続は失われます。
- 3. 端末接続を外し、異なるボー・レートの装置を接続して、ハブへの接続を再開し ます。
- 4. SAVE を発行して、新しい端末設定を保管します。

診断の実行中は、ボー・レートは 9600 に設定されます。 SET TERMINAL BAUD コ マンドは、診断テストが終了した後のボー・レートに影響を与えます。診断に失敗し た場合、問題の原因を調べる前に、端末のボー・レートが 9600 に設定されているこ とを確認してください。

 $\overline{\phantom{a}}$ 

#### 使用上の注意

<span id="page-111-0"></span> $\begin{array}{c} \hline \end{array}$ 

 $\overline{a}$ 

 $\begin{array}{c} \hline \end{array}$ 

 $\overline{\phantom{a}}$ 

- 8239 モデル 1 または 8239 モデル 2 のコマンド
- 管理者またはユーザーのコマンド
- ローカル 8239 で実行するためにローカル 8239 でのみ発行可能

#### set terminal baud

Set terminal baud-rate-

ボー・レートを選択します。rate は次のいずれかです。 rate

- $4800$
- $9600$
- $\cdot$  19 200
- $38400$
- $\cdot$  57 600
- $\cdot$  115 200

省略時の設定は 9600 です。

#### 例

次のコマンドは、ボー・レートを 4800 に設定します。

set terminal baud 4800

#### 関連コマンド

**DISPLAY TERMINAL** SET TERMINAL コマンド

### **SET TERMINAL PROMPT**

このコマンドを使用すると、端末セッションで端末に表示されるプロンプトをカス タマイズすることができます。

#### 使用上の注意

- 8239 モデル 1 または 8239 モデル 2 のコマンド
- 管理者またはユーザーのコマンド
- ローカル 8239 で実行するためにローカル 8239 でのみ発行可能

#### set terminal prompt

Set terminal prompt-new prompt-

#### <span id="page-112-0"></span>new\_prompt

端末セッションで表示されるプロンプトを指定します。 new prompt は 15 文字以内です。省略時の設定は ?=Help> です。

#### 例

次のコマンドは、プロンプトを "my\_hub>"に設定します。 set terminal prompt my hub>

#### 関連コマンド

**DISPLAY TERMINAL** SET TERMINAL コマンド

### **SET TERMINAL TIMEOUT**

このコマンドを使用すると、一定の分数だけ何も入力しないと自動的にログアウト するよう、 8239 を構成することができます。タイムアウトは Telnet セッションだけ に有効です。 EIA-232 ポート・セッションには、タイムアウトは設定されません。

注: 変更を加えた場合は、ログバックしてそれを保管する前に 8239 がリセットされ ると失われます。

#### 使用上の注意

- 8239 モデル 1 専用コマンド
- 管理者またはユーザーのコマンド
- ローカル 8239 で実行するためにローカル 8239 でのみ発行可能

#### set terminal timeout

>>-set terminal timeout-

#### timeout

タイムアウトの時間を分単位で指定します。 timeout は 1 から 60 までの 値で、0はタイムアウト機能を使用不可にします。省略時の設定は 15 です。

#### 例

次のコマンドは、10 分間活動がない場合に 8239 からログアウトします。

set terminal timeout 10

#### 関連コマンド

**DISPLAY TERMINAL** SET TERMINAL コマンド

## <span id="page-113-0"></span>SET TR\_SURROGATE CRS\_STATION

このコマンドを使用すると、ステーションの機能を設定することができます。

#### 使用上の注意

- 8239 モデル 1 専用コマンド
- 管理者またはユーザーのコマンド
- ローカル 8239 で実行するためにローカル 8239 でのみ発行可能

#### set tr\_surrogate crs\_station

```
>>-set tr_surrogate crs_station-| parms |-
```
#### parms

┡

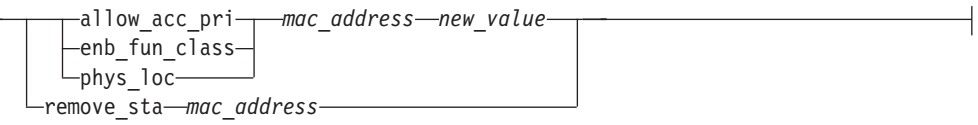

#### allow acc pri

指定された MAC アドレスをもつステーションが送信できる、最大のトーク ン・アクセス優先順位を指定します。 有効な値は 0 から 3 までです。

#### enb fun class

指定された MAC アドレスをもつステーションが送信できる、機能クラスを 指定します。 有効な値は 0 から X'FFFFX までです。

#### phys loc

指定された MAC アドレスをもつステーションによって送信されるレポート・ リング・ステーション・アドレス MAC フレームで、その一部として伝送さ れる物理ロケーション・サブベクトルを設定します。

#### remove\_sta

指定された MAC アドレスをもつステーションに、ステーション除去 MAC フレームを送信します。

#### mac\_address

このパラメーターを設定しているステーションの MAC アドレスを指定しま す。

#### new\_value

allow\_acc\_pri、 enb\_fun\_class、または phys\_loc パラメーターに新規の 値を指定します。新規の値は 16 進数です。

#### 例

次のコマンドは、ステーション除去 MAC フレームを、指定された MAC アドレスに 送信させます。

#### set tr\_surrogate crs\_station remove\_sta 00:04:e4:40:00:c0

#### 関連コマンド

DISPLAY TR\_SURROGATE コマンド ENABLE TR SURROGATE SURR STATUS CRS ADMIN ENABLE TR\_SURROGATE SURR\_STATUS SURR\_ADMIN

### <span id="page-114-0"></span>SET TR SURROGATE SEGMENT NUMBER

このコマンドを使用すると、管理インターフェースがモニターしているセグメント に関連するリング・セグメント番号を構成することができます。このリング・セグ メント番号は、ソース・ルーティングを行っているブリッジや他の装置で使用され ている値と同じものでなければなりません。

#### 使用上の注意

- 8239 モデル 1 専用コマンド
- 管理者またはユーザーのコマンド
- ローカル 8239 で実行するためにローカル 8239 でのみ発行可能

#### set tr\_surrogate segment\_number

>>-set tr surrogate segment number-segment value-

segment\_value

このセグメントに関連づけるリング・セグメント番号を指定します。 seg\_value は 0 から FFF までの16 進数です。

#### 例

次のコマンドは、セグメント番号を 42 に設定します。

set tr\_surrogate segment\_number 42

#### 関連コマンド

DISPLAY TR\_SURROGATE SURR\_STATUS

### **SET TRAP\_COMMUNITY**

このコマンドを使用すると、SNMP コミュニティー・テーブルに項目を作成すること ができます。 SNMPトラップ・コミュニティー・テーブルは、トラップの送信先の IP アドレスを定義します。

コミュニティー・テーブルには、最大 10 の項目を入れることができます。 コミュニ ティー項目の名前は、15 文字以内でなければなりません。 コミュニティー名では大 文字小文字の区別があります。たとえば、Worf と worf は異なるコミュニティー名 です。

#### 使用上の注意

- 8239 モデル 1 専用コマンド
- 管理者専用コマンド
- ローカル 8239 で実行するためにローカル 8239 でのみ発行可能

#### set trap\_community

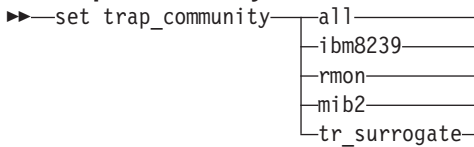

すべてのトラップ (たとえば、RMON、8239 トラップ、MIB-II トラップ、TR all サロゲート・トラップ)を、指定されたコミュニティー名に関連づけます。 項 目は RMON2 トラップ・テーブルまたは ASPEN MIB トラップ・テーブル にも追加されます。

#### ibm8239

 $\overline{a}$ 

 $\overline{\phantom{a}}$ 

 $\begin{array}{c} \hline \end{array}$ 

 $\overline{\phantom{a}}$ 

 $\overline{a}$ 

 $\overline{\phantom{a}}$ 

 $\overline{a}$  $\overline{a}$ 

 $\overline{a}$ 

 $\overline{a}$ 

すべての IBM 8239 MIB トラップを指定されたコミュニティー名に関連付け ます。

-community name-ip address-

- rmon すべての RMON イベントを指定されたコミュニティー名に関連づけます。項 目は RMON2 トラップ・テーブルまたは ASPEN MIB トラップ・テーブル にも追加されます。
- mib2 すべての MIB II トラップを指定されたコミュニティー名に関連づけます。

#### tr\_surrogate

すべての IBM トークンリング・サロゲート MIB トラップを指定されたコミ ュニティー名に関連づけます。

community\_name

この操作を適用するコミュニティーの名前を指定します。このパラメーター では大文字小文字の区別があります。コミュニティー名を入力するか、allを 入力してすべてのコミュニティーを指定します。

#### ip\_address

指定されたコミュニティーに追加する特定の IP アドレスを指定します。 IP アドレスは、4個の10進数をピリオドで区切って並べた形式で入力してくだ さい。

#### 例

次のコマンドは、RMON という名前のトラップ・コミュニティー項目を作成します。 また、このコミュニティーに IP アドレス 2.13.34.24 を追加して、このコミュニティ ーを指定するすべての RMON イベントが指定された IP アドレスに送信されるよう にします。

set trap\_community rmon RMON 2.13.34.24

#### 関連コマンド

**CLEAR TRAP COMMUNITY** DISPLAY COMMUNITY

### <span id="page-116-0"></span>**WRAP|UNWRAP**

このコマンドを使用すると、ポート、リングイン/アウト、またはデータ・イン/アウ トをスタック・リングから折り返しまたは折り返しを解除する、あるいはコントロ ール・イン/アウトをスタック間制御リングから折り返しまたは折り返しを解除する ことができます。このコマンドで data\_io 以外のパラメーターが使用されるのは、通 常の操作用ではなく、問題の分離のためです。データ・リングのセグメント化を行 う場合、このコマンドを data io パラメーターと共に使用します。

重要:このコマンドを発行すると、スタックの管理機能またはスタック・リングの データ経路に影響を与えることがあります。

#### 使用上の注意

- 8239 モデル 1 または 8239 モデル 2 のコマンド
- 管理者専用コマンド

#### wraplunwrap

ы

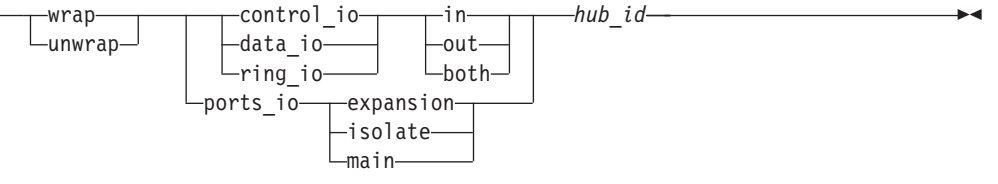

in. この操作に、ring in、data in、または control in を指定します。

この操作に ring out、data out、または control out を指定します。 out

この操作にインとアウトの両方を指定します。 both

#### expansion

この操作に拡張ポートを指定します (ポート 17 から 32 まで)。

#### isolate

この操作にポート分離折り返し点を指定します。

- main この操作にメイン・ポートを指定します (ポート 1 から 16 まで)。
- hub id この操作を行うハブを指定します。hub id は、1 から 8 までの値です。ハブ ID は、各 8239 のフロント・パネルに表示されています。

#### 例

次のコマンドは、ハブ 1 のポート 1 から 16 までをスタック・リングから折り返し させます(すなわち、このハブのポート 1 から 16 までをスタック・リングから切断 します)。

wrap ports io main 1

#### 関連コマンド

- DISPLAY RING\_IO
- DISPLAY WRAP POINTS
- · ENABLE/DISABLE RING\_IO

## 用語集

この用語集には、次の資料からの用語および定義 が含まれています。

- American National Standard Dictionary for Information Systems, ANSI X3.172-1990, copyright 1990 by the American National Standards Institute (ANSI). この資料は、American National Standards Institute, 11 West 42nd Street, New York, New York 10036 から購入できます。定義は、定義の後の記 号 (A) によって識別されます。
- ANSI/EIA Standard--440-A, Fiber Optic Terminology Copies may be purchased from the Electronic Industries Association, 2001 Pennsylvania Avenue, N.W., Washington, DC 20006. 定義は、定義の後 の記号 (E) によって識別されます。
- Information Technology Vocabulary developed by Subcommittee 1, Joint Technical Committee 1, of the International Organization for Standardization and the International Electrotechnical Commission (ISO/IEC JTC1/SC1). この vocabulary の発行され た部分の定義は、定義の後の記号(I) によって識 別されます。ISO/IEC JTC1/SC1 で検討中の国際 標準草案、委員会草案、および作業文書からと られた定義は、定義の後の記号 (T) によって識別 され、 SC1 の参加国団体が最終的な合意に達し ていないことを示します。
- IBM Dictionary of Computing, New York: McGraw-Hill, 1994.
- Internet Request for Comments: 1208, Glossary of Networking Terms
- Internet Request for Comments: 1392, Internet Users' Glossary
- Object-Oriented Interface Design: IBM Common User Access Guidelines, Carmel, Indiana: Que, 1992.

この用語集では、次のように相互参照を示しま す。

~と対比:

反対の意味または実質的に異なる意味をも つ用語を示します。

~の同義語:

より適切な、同じ意味をもつ用語を示しま す。この用語はこの用語集に定義されてい ます。

#### ~と同義:

これは、定義された用語から、同じ意味を もつ他のすべての用語への逆方向参照で す。

~を参照:

最後のワードが同じである、複数のワード から構成される用語を言及します。

~も参照:

関連してはいるが、同義ではない意味をも つ用語を言及します。

## A

アドレス (address). データ通信において、ネットワー クに接続されるワークステーションあるいは各装置に割 り当てられる固有のコード。

アドレス・マスク (address mask). インターネット・ サブネットワーキングにおいて、 IP アドレスのホスト部 分のサブネットワーク・アドレス・ビットの識別に使用 される 32 ビット・マスク。サブネット・マスク (subnet mask) およびサブネットワーク・マスク (subnetwork mask) と同義。

アドレス解決プロトコル (ARP). インターネットのプロ トコルにおいて、IP アドレスをイーサネットやトークン リングなどのサポートされている LAN で使用されるアド レスに動的にマッピングするプロトコル

アラート (alert). 問題や差し迫った問題を識別するため に、ネットワーク内の管理サービス・フォーカル・ポイ ントに送られるメッセージ。

米国規格協会 (American National Standards Institute (ANSI)). 公認の組織が使用して米国内において自主的 な業界標準を作成し維持するための手順を確立する、生 産者、消費者、および一般利益グループによって構成さ れる組織。  $(A)$ 

### B

ブートストラップ (bootstrap). (1) 一連の命令で、その 実行によって完全なコンピューター・プログラムが保管 されるまで追加の命令がロードおよび実行される。(T) (2) 独自の処置によって自らを必要な状態にするよう設計 された手法または装置。たとえば、最初のいくつかの命 令によって残り全部を入力装置からコンピューターに入 れるマシン・ルーチン。(A)

C

クライアント (client). (1) サーバーから共用サービスを 受ける機能単位。 (T) (2) ユーザー。

クライアント/サーバー (client/server). 通信において、 分散データ処理での対話のモデルで、1つのサイトのプロ グラムが別のサイトのプログラムに要求を送り、応答を 待つもの。要求を出しているプログラムをクライアント と呼び、応答しているプログラムをサーバーと呼ぶ。

コミュニティー (community). シンプル・ネットワー ク・マネージメント・プロトコル (SNMP) において、エ ンティティー間の管理上の関係。

コミュニティー名 (community name). シンプル・ネッ トワーク・マネージメント・プロトコル (SNMP) におい て、コミュニティーを識別するオクテットのストリン ゲ。

構成レポート・サーバー (Configuration Report Server). トークンリング・マネージャーの機能で、ステ ーション情報の入手、ステーション・パラメーターの設 定、およびリング上のステーションの除去を行うための コマンドを受け入れる。また、リング上でステーション によって生成された構成報告を収集し転送する。

CRS. 構成レポート・サーバー (Configuration Report  $Server)$ 

### D

省略時 (default) . 明示的に指定されていない場合に仮 定される属性、状態、値、またはオプションに関する用 語。 (I)

### F.

EIA 232. データ通信においては、シリアル・バイナリ ー・データ交換を用いた、データ端末装置 (DTE) とデー 夕回路終端装置 (DCE) の間のインターフェースを定義す る電子産業協会 (EIA) の仕様。

米国電子工業会 (Electronic Industries Association (EIA)). 業界の技術的成長を促進し、各メンバーの意見を 代表し、業界標準を開発するために組織された、電子機 器製造業者の団体。

## Н.

ハイパーテキスト・マークアップ言語 (HyperText Markup Language (HTML)). SGML 文書タイプ定義 (DTD) によって指定され、すべての WWW サーバーによ って理解されるマークアップ言語。

### L

インターネット (internet). ルーターの集合によって相互 接続されたネットワークの集合で、それらのネットワー クが単一の大規模ネットワークとして機能することを可 能にする。 インターネット (Internet)も参照のこと。

インターネット (Internet). 大規模国家基幹的ネットワー クや世界中の多数の地域およびキャンパス・ネットワー クで構成され、インターネット・アーキテクチャー・ボ ード (IAB) によって管理される、世界最大の国際ネット ワーク。インターネットはインターネット・プロトコル を使用する。

インターネット・アドレス (Internet address). IP アド レス (IP address) を参照。

インターネット・プロトコル (IP). ネットワークまたは 相互接続されたネットワークを通じてデータを経路指定 するコネクションレス型プロトコル。 IP は、上位のプロ トコル層と物理ネットワークの間の仲介として働く。た だし、このプロトコルは、エラー回復およびフロー制御 を提供せず、物理ネットワークの信頼性を保証しない。

IP アドレス (IP address). インターネット・プロトコ ル、標準 5、コメント要求 (RFC) 791 によって定義され た 32 ビット・アドレス。通常、ドット 10 進表記で表記 される。

## L

リンク接続(link-attached). (1) データ・リンクによって 制御装置に接続されている装置に関する語。(2) リモート (remote) と同義。

ローカル (local). (1) 通信回線を使用せずに直接アクセ スされる装置に関する用語。(2) リモート (remote) と対 比。

### M

管理情報ベース (Management Information Base (MIB)). (1) ネットワーク管理プロトコルを使ってアクセ スすることができるオブジェクトの集合。(2) 管理情報の 定義であり、ホストまたはゲートウェイから入手可能な

情報および許容される操作を指定する。 (3) OSI では、 開放型システム内の管理情報の概念的リポジトリー。

管理ステーション(management station). インターネッ ト通信において、ネットワークのすべてあるいは一部を 管理する責任を負うシステム。管理ステーションは、シ ンプル・ネットワーク・マネージメント・プロトコル (SNMP) などのネットワーク管理プロトコル手段によ り、管理されるノード内に存在するネットワーク管理エ ージェントと通信する。

マークアップ言語 (markup language). アプリケーショ ン指向の言語で、ロー・テキストに手順および記述のマ ークアップを挿入することによって、ロー・テキストを 構造化された文書に変換するよう設計されたもの。マー クアップ言語の例としては、

HTML、DCF、PAGE、SCRIBE、SCRIPT、および SGML がある。

マスク (mask). (1) 別の文字パターンの一部の保存また は除去を制御するために使用される文字パターン。 (I) (A) (2) 別の文字パターンの一部の保存または除去を制 御するために、文字パターンを使用すること。 (I) (A)

#### モデム (変復調装置) (modem

(modulator/demodulator)). (1) 信号の変調および復調を 行う機能単位。 モデムの機能の1つは、アナログ伝送施 設を通してディジタル・データの伝送を可能とすること である。 (T) (A) (2) コンピューターからのディジタル・ データを通信回線で伝送できるアナログ信号に変換し、 受信したアナログ信号をコンピューター用のデータに変 換する装置。

### P

パケット・インターネット・グローパー (packet internet groper (PING)). TCP/IP ネットワークによって使用され るプログラムで、あて先にインターネット制御メッセー ジ・プロトコル (ICMP) エコー要求を送信し、その応答を 待つことによって、あて先に到達する機能をテストす る。

ファントム電圧 (phantom voltage). トークンリング信 号に重ね合わせられる DC 電圧で、ステーションをリン グに挿入できる準備ができていることをトークンリング 集線装置に知らせるために使用される。

### R.

REM. リング・エラー・モニター (Ring Error Monitor)。

リモート (remote). (1) 電話回線を介してアクセスされ るシステム、プログラム、あるいは装置に関すること。 (2) リンク接続 の同義語。(3) ローカル と対比。

リング・エラー・モニター (ring error monitor (REM)). トークンリング・マネージャーの機能で、単一のトーク ンリング・ネットワーク上でトークンリング・ステーシ ョンによって送信された回復可能および回復不能エラー 報告を検出、収集、分析し、障害の分離と訂正を助け る。

リング・パラメーター・サーバー (Ring Parameter Server (RPS)). この機能は、操作パラメーターが管理さ れている各リング上にある。この機能は、リングに接続 される新規ステーションに初期化情報を送信し、リング 上のステーションが操作パラメーターに一貫した値をも つようにし、リングに接続するステーションから LAN マ ネージャーに登録情報を転送する。

RPS. リング・パラメーター・サーバー (Ring Parameter Server).

### S

サーバー (server) . ネットワークを介してワークステ ーションに対して共用サービスを提供する機能単位。た とえば、ファイル・サーバー、印刷サーバー、メール・ サーバー。(T)

シンプル・ネットワーク・マネージメント・プロトコル (Simple Network Management Protocol (SNMP)).  $\uparrow$ ンターネットのプロトコル・スイートでは、ルーターお よび接続されたネットワークを監視するために使用され るネットワーク管理プロトコル。 SNMP はアプリケーシ ョン層プロトコルである。 管理される装置に関する情報 は、アプリケーションの管理情報ベース (MIB) で定義さ れ、保管されている。

サブネット (subnet). (1) TCP/IP において、IP アドレ スの一部によって識別されるネットワークの一部分。(2) サブネットワーク (subnetwork) の同義語。

サブネット・アドレス (subnet address). インターネッ ト通信において、ホスト・アドレスの一部がローカル・ ネットワーク・アドレスとして解釈される基本 IP アドレ ス方式の拡張機能。

サブネット・マスク (subnet mask). アドレス・マスク (address mask) の同義語。

サブネットワーク (subnetwork). (1) 同じネットワーク ID などの共通の特性を持つノード・グループ。(2) サブ ネット (subnet) と同義。

サブネットワーク・マスク (subnetwork mask). アドレ ス・マスク (address mask) の同義語。

## T.

Telnet. インターネット・プロトコルにおいて、リモート 端末接続サービスを提供するプロトコル。これによっ て、1つのホストのユーザーがリモート・ホストにログオ ンし、そのホストに直接接続された端末ユーザーとして 対話できる。

伝送制御プロトコル (Transmission Control Protocol (TCP)). ネットワーク間プロトコルに関する米国国防総 省の標準に従う、ネットワークならびにインターネット で使用される通信プロトコル。 TCP は、パケット交換通 信ネットワーク内およびそのようなネットワークの相互 接続されたシステム内のホスト間で信頼性の高いホスト 間プロトコルを提供する。 基本プロトコルとしてインタ ーネット・プロトコル (IP) を使用する。

伝送制御プロトコル/インターネット・プロトコル (Transmission Control Protocol/Internet Protocol (TCP/IP)). ローカル・エリア・ネットワークと広域ネッ トワークの両方について対等通信接続性をサポートする 通信プロトコルの集合。

トラップ (trap). シンプル・ネットワーク・マネージメ ント・プロトコル (SNMP) において、例外状態を報告す るために管理ノード (エージェント機能) によって管理ス テーションに送られるメッセージ。

簡易ファイル転送プロトコル (Trivial File Transfer Protocol (TFTP)). 最小のプロトコルを使用してホスト 間でファイルを転送するプロトコル。

## U

ユニフォーム・リソース・ロケーター (uniform resource locator (URL)). HTML 文書および WWW で、情報源 を表す一連の文字。この一連の文字には、(a)情報源への アクセスに使用されるプロトコルの省略名、および (b) プ ロトコルが情報源を見つけるために使用する情報が含ま れる。

ユーザー・データグラム・プロトコル (User Datagram Protocol (UDP)). (1) TCP/IP において、インターネッ ト・プロトコル層上に直接構築されるパケット・レベ ル・プロトコル。UDP は、TCP/IP ホスト・システム間の アプリケーション間プログラムに使用される。(2) 1 つの マシンまたはプロセス上のアプリケーション・プログラ マーが、別のマシンまたはプロセス上のアプリケーショ ン・プログラムにデータグラムを送信できるようにす る、インターネット・プロトコル。UDP はインターネッ ト・プロトコル (IP) を使用してプログラムを送達する。

### W

ウェブ・ブラウザー (web browser). ユーザーがハイパ ーテキスト・リンクを介してインターネット WWW をナ ビゲートできるようにする、クライアント・プログラ ム。これらのリンクはユニフォーム・リソース・ロケー ター(URL)と呼ばれ、各文書のプロトコル、位置、およ びファイル名を指定する。文書は、テキスト、グラフィ ックス、ビデオ、オーディオのいずれでもかまわない。

ワールド・ワイド・ウェブ (World Wide Web (WWW)). (1) インターネット上を行き来する、グローバルで対話式 の、動的プラットフォーム間分散グラフィカル・ハイパ ーテキスト情報システム。(2) 国家間の仮想ネットワー ク・ベース情報サービスで、特定のハイパーテキスト形 式でオンライン情報を提供するインターネット・ホス ト・コンピューターで構成される。 (A)

# 索引

日本語、英字、数字、特殊文字の順に配列されていま す。なお、濁音と半濁音は清音と同等に扱われてい ます。

## $[*カ行*]$

構文図、使用 1 構文図の使用法 1 コマンド 5

# [サ行]

順次パラメーター、例 1 スクリプトのクリア 68 スクリプトのコピー 68 スクリプトの削除 68 スクリプトの実行 68 スクリプトの挿入 68 スクリプトの置換 68 スクリプトの追加 68 スクリプトの編集 68 スクリプトの命名 68 スクリプトのリスト 68

# 「ハ行】

パラメーターの選択、例 1 分割、例 2

# 「数字]

[802.5](#page-18-0) [clear counter 7](#page-18-0) [display counter 18](#page-29-0)

## **[B](#page-16-0)**

[BOOTP 5](#page-16-0) [bootp](#page-17-0) [clear, bootp\\_result 6](#page-17-0) [display 17](#page-28-0)

# **[C](#page-16-0)**

[CLEAR](#page-16-0) [ACCESS\\_CONTROL\\_LIST 5](#page-16-0) [ARP\\_CACHE 6](#page-17-0) [BOOTP\\_RESULT 6](#page-17-0) [COMMUNITY 7](#page-18-0)

**[CLEAR](#page-18-0)** (続き) [COUNTER 7](#page-18-0) [EVENT\\_SCRIPT 8](#page-19-0) **[GROUP](#page-20-0)** [NAME 9](#page-20-0) [PORT 9](#page-20-0) [LOGIN 11](#page-22-0) [RMON 11](#page-22-0) [SCHEDULE 13](#page-24-0) [SECURITY](#page-24-0) [INTRUDER\\_LIST 13](#page-24-0) [PORT 14](#page-25-0) [TRAP\\_COMMUNITY 15](#page-26-0) [TRAP\\_LOG 16](#page-27-0) [TR\\_SURROGATE\\_REM\\_SOFT\\_ERROR 15](#page-26-0) [clock](#page-75-0) [replicate 64](#page-75-0) [set 71](#page-82-0) [community](#page-18-0) [clear 7](#page-18-0) [display 18](#page-29-0) [set 72](#page-83-0) [configuration, load 61](#page-72-0) [control\\_io, wrap/unwrap 105](#page-116-0)

## **[D](#page-116-0)**

[data\\_io, wrap/unwrap 105](#page-116-0) [DISABLE](#page-58-0) [BOOTP 47](#page-58-0) [GROUP 47](#page-58-0) [PORT 48](#page-59-0) [PORT\\_SETTING 48](#page-59-0) [PURGE\\_ON\\_INSERT 50](#page-61-0) [RING\\_IO 50](#page-61-0) [RMON 51](#page-62-0) [SCHEDULE 52](#page-63-0) [SECURITY\\_PORT 53](#page-64-0) [TRAP\\_SETTING 59](#page-70-0) [TR\\_SURROGATE](#page-64-0) [CRS\\_TRAPS 53](#page-64-0) [REM\\_STATUS 54](#page-65-0) [RPS\\_TRAPS 57](#page-68-0) [SURR\\_STATUS 58](#page-69-0) [DISPLAY](#page-27-0) [ACCESS\\_CONTROL\\_LIST 16](#page-27-0) [BOOTP 17](#page-28-0) [CLOCK 17](#page-28-0) [COMMUNITY 18](#page-29-0) [COUNTER 18](#page-29-0)

[DISPLAY](#page-30-0) (続き) [EVENT\\_SCRIPT 19](#page-30-0) [GROUP 20](#page-31-0) [HUB 21](#page-32-0) [INVENTORY 21](#page-32-0) [IP 22](#page-33-0) [LOGIN 22](#page-33-0) [MANAGEMENT\\_INTERFACE 23](#page-34-0) [NETWORK\\_MAP 23](#page-34-0) [PORT 25](#page-36-0) [RING\\_IO 25](#page-36-0) [RMON](#page-37-0) [ALARM\\_DATA 26](#page-37-0) [CONTROL 27](#page-38-0) [EVENT\\_DATA 27](#page-38-0) [GROUP\\_STATUS 28](#page-39-0) [HISTORY\\_ML\\_DATA 29](#page-40-0) [HISTORY\\_P\\_DATA 29](#page-40-0) [HOST\\_DATA 30](#page-41-0) [LOG\\_DATA 31](#page-42-0) [MATRIX\\_DATA 31](#page-42-0) [RINGSTATION\\_DATA 32](#page-43-0) [STATISTICS\\_DATA 33](#page-44-0) [TOPN\\_HOSTS\\_DATA 34](#page-45-0) [SCHEDULE 34](#page-45-0) [SCRIPTS 35](#page-46-0) **[SECURITY](#page-47-0)** [INTRUDER\\_LIST 36](#page-47-0) [PORT 36](#page-47-0) [STACK 37](#page-48-0) [TERMINAL 37](#page-48-0) [TRAP\\_LOG 45](#page-56-0) [TRAP\\_SETTINGS 45](#page-56-0) [TR\\_SURROGATE](#page-49-0) [CRS\\_STATION 38](#page-49-0) [CRS\\_STATUS 39](#page-50-0) [REM\\_ERROR\\_MAC\\_FRAME 39](#page-50-0) [REM\\_ISOLATING 40](#page-51-0) [REM\\_LAST\\_BEACON 40](#page-51-0) [REM\\_LAST\\_SOFT\\_ERROR 41](#page-52-0) [REM\\_NONISO\\_THRESHOLD\\_EXCD 42](#page-53-0) [REM\\_STATUS 42](#page-53-0) [REM\\_TOTAL\\_NONISO\\_SOFT\\_ERROR 43](#page-54-0) [RPS\\_STATUS 43](#page-54-0) [SURR\\_STATUS 44](#page-55-0) [WRAP\\_POINT 46](#page-57-0)

## **[E](#page-58-0)**

[ENABLE](#page-58-0) [BOOTP 47](#page-58-0) [GROUP 47](#page-58-0) **[ENABLE](#page-59-0)** (続き) [PORT 48](#page-59-0) [PORT\\_SETTING 48](#page-59-0) [PURGE\\_ON\\_INSERT 50](#page-61-0) [RING\\_IO 50](#page-61-0) [RMON 51](#page-62-0) [SCHEDULE 52](#page-63-0) [SECURITY\\_PORT 53](#page-64-0) [TRAP\\_SETTING 59](#page-70-0) [TR\\_SURROGATE](#page-64-0) [CRS\\_TRAPS 53](#page-64-0) [REM\\_STATUS 54](#page-65-0) [RPS\\_TRAPS 57](#page-68-0) [SURR\\_STATUS 58](#page-69-0)

## **[H](#page-32-0)**

[hub, display 21](#page-32-0)

## **[I](#page-33-0)**

[ip](#page-33-0) [display 22](#page-33-0) [set 79](#page-90-0)

# **[L](#page-72-0)**

[LOAD 61](#page-72-0) [login](#page-22-0) [clear 11](#page-22-0) [display 22](#page-33-0) [replicate 64](#page-75-0) [set 79](#page-90-0) [LOGOUT 62](#page-73-0)

## **[M](#page-18-0)**

[mib2\\_interface](#page-18-0) [clear counter 7](#page-18-0) [display counter 18](#page-29-0)

# **[N](#page-20-0)**

[name](#page-20-0) [clear group 9](#page-20-0) [set group 74](#page-85-0) [network\\_map](#page-34-0) [display 23](#page-34-0)

## **[O](#page-72-0)**

[operational\\_code](#page-72-0) [load 61](#page-72-0)

[operational\\_code](#page-76-0) *(続き)* [replicate 65](#page-76-0)

## **[P](#page-74-0)**

```
PING 63
port
  clear group 9
   set group 75
ports_io, wrap/unwrap 105
port, display 25
```
## **[R](#page-75-0)**

```
REPLICATE
  CLOCK 64
  LOGIN 64
  OPERATATIONAL_CODE 65
RESET_HUB 65
RESTORE_TO_FACTORY_DEFAULT 66
RETRIEVE 66
ring_io
  display 25
  enable/disable 50
  wrap/unwrap 105
```
# **[S](#page-78-0)**

[SAVE 67](#page-78-0) [schedule](#page-24-0) [clear 13](#page-24-0) [display 34](#page-45-0) [set 95](#page-106-0) [SCRIPT 68](#page-79-0) **[SET](#page-81-0)** [ACCESS\\_CONTROL\\_LIST 70](#page-81-0) [BOOTP\\_SERVER 70](#page-81-0) [CLOCK 71](#page-82-0) [COMMUNITY 72](#page-83-0) [EVENT\\_SCRIPT 73](#page-84-0) **[GROUP](#page-85-0)** [NAME 74](#page-85-0) [PORT 75](#page-86-0) [HUB](#page-86-0) [BEACON\\_THRESHOLD 75](#page-86-0) [CHANGE\\_HUB\\_ID 76](#page-87-0) [RENUMBER\\_HUB\\_IDS 77](#page-88-0) [RING\\_SPEED 77](#page-88-0) [SPEED\\_THRESHOLD 78](#page-89-0) [IP 79](#page-90-0) [LOGIN 79](#page-90-0) [MANAGEMENT\\_INTERFACE](#page-92-0) [802.5\\_GROUP 81](#page-92-0)

[SET](#page-92-0)  $($ 続き) [MANAGEMENT\\_INTERFACE](#page-92-0) (続き) [ACTIVE\\_MONITOR\\_PARTICIPATION 81](#page-92-0) [ADMINISTRATIVE\\_MODE 82](#page-93-0) [ARP\\_RESOLVE\\_METHOD 82](#page-93-0) [DIAGNOSTICS\\_WRAP 83](#page-94-0) [EARLY\\_TOKEN\\_RELEASE 84](#page-95-0) [LOCALLY\\_ADMIN\\_ADDRESS 85](#page-96-0) [MAC\\_ADDRESS\\_TYPE 85](#page-96-0) [RMON2\\_MODE 86](#page-97-0) [RPS\\_TRAPS 87](#page-98-0) [SURROGATE\\_GROUP 88](#page-99-0) [SYSTEM\\_CONTACT 88](#page-99-0) [SYSTEM\\_LOCATION 89](#page-100-0) [SYSTEM\\_NAME 89](#page-100-0) [RMON](#page-101-0) [ALARM 90](#page-101-0) [EVENT 92](#page-103-0) [HISTORY\\_CONTROL 93](#page-104-0) [TOPN\\_HOSTS 94](#page-105-0) [SCHEDULE 95](#page-106-0) [SECURITY\\_PORT](#page-107-0) [ACTION\\_ON\\_INTRUSION 96](#page-107-0) [CAPTURE 97](#page-108-0) [MAC\\_ADDRESS 98](#page-109-0) **[TERMINAL](#page-110-0)** [BAUD 99](#page-110-0) [PROMPT 100](#page-111-0) [TIMEOUT 101](#page-112-0) [TRAP\\_COMMUNITY 103](#page-114-0) [TR\\_SURROGATE](#page-113-0) [CRS\\_STATION 102](#page-113-0) [SEGMENT\\_NUMBER 103](#page-114-0) [speed\\_detect](#page-59-0) [enable|disable port\\_setting 48](#page-59-0)

## **[U](#page-116-0)**

[UNWRAP 105](#page-116-0)

## **[W](#page-116-0)**

[WRAP 105](#page-116-0)

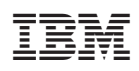

Printed in Japan

GA88-6486-01

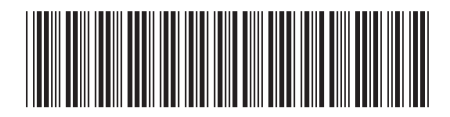

日本アイビーエム株式会社 〒106-8711 東京都港区六本木3-2-12